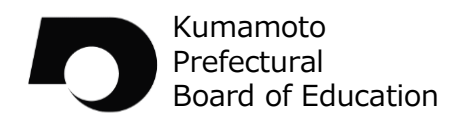

 $\begin{array}{|c|c|c|}\hline A & \bullet & \bullet \\ \hline B & \bullet & \bullet \\ \hline C & \bullet & \bullet \end{array}$ 

 $\dot{|\mathbf{e}|}$ 

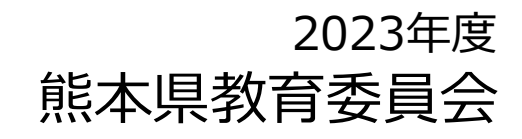

Society5.0

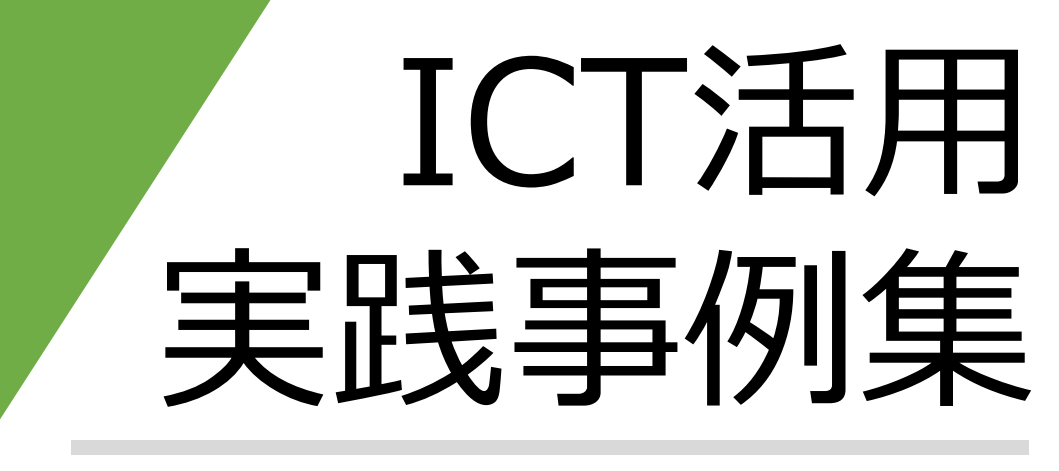

GIGAスクール構想 特別支援教育編

▶ICTの活用による学習支援 視覚障がい・聴覚障がい・知的障がい 肢体不自由・病弱者・発達障がい・自立活動 特別支援教育でのプログラミング教育

**Contents** 

#### ICTの活用による学習支援①

### 視覚に障がいのある児童生徒のICT活用

視覚障がい者である児童生徒においては、個々の障がいの 状態に応じて、画面の拡大や色調の調整、音声の読み上げ等 の機能を活用する等、支援機器の活用の工夫が必要です。

文字処理においては、情報機器の活用により<mark>文字をデジタ</mark> ル化することで、音声化したり点字化したりすることが容易 になり、情報量の増加へつながっています。

れ覚補助具や情報機器、各種教材の効果的な活用を通して、 児童生徒が容易に情報を収集・整理し、主体的な学習ができ るよう指導方法を工夫することが大切です。

#### ICTの活用による学習支援2

### 聴覚に障がいのある児童生徒のICT活用

情報機器は、<mark>視覚からの情報</mark>が豊富であるという特性か ら、聴覚障がい者である児童生徒にとって、情報収集やコ ミュニケーションのツールとして、とても有効なものです。 校内においては、大型提示装置の設置やデジタル教科書 の活用等、ICT環境を整えておくことが大切です。併せて、 授業の中で適切に<mark>視覚的情報を与える工夫</mark>や、コミュニ ケーション能力の育成、情報モラルや情報セキュリティに 関する指導等、教師のICT活用指導力の向上が重要です。

#### ICTの活用による学習支援3

### 知的障がいのある児童生徒のICT活用

知的障がいのある児童生徒の学習において、<mark>教材・教</mark> 具の果たす役割はとても大きく、情報機器は視覚的にも 聴覚的にも多様な表現ができるため、児童生徒の関心を 高めることができます。指導の効果を高めるためには、 障がいの状態や経験等に応じて、適切な機器やソフト ウェアの選択が必要です。特別支援学校の高等部におい ては、教科「情報」の中で社会参加や職業自立に向け、 実際の生活における情報の活用や情報機器の実践的な取 扱い、情報モラルに関する指導を行います。

 $P$ 4~6

 $P<sub>7</sub>$   $\sim$  9

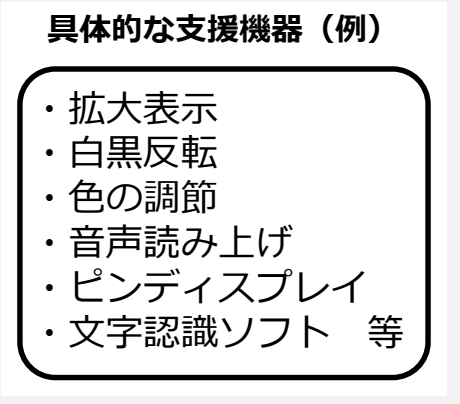

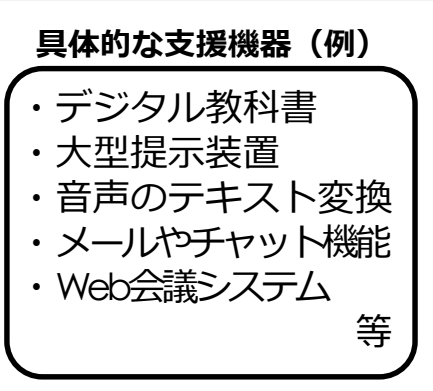

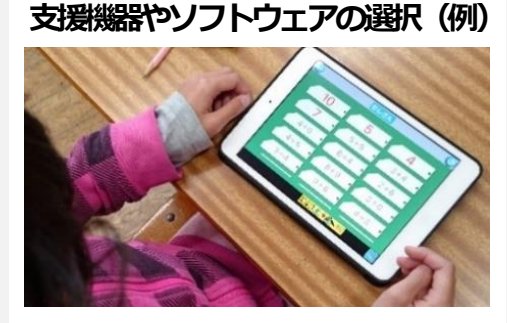

どんな力を身に付けさせたいか、何 をしたいかに合わせて、指導の効果 を高めるアプリを活用

### $P10~34$

#### ICTの活用による学習支援4

### 肢体不⾃由のある児童生徒のICT活用

肢体不⾃由者である児童生徒に対して情報機器を活用する 場合は、身体機能の状態や体調の変化等に応じて、絶えず<mark>細</mark> <mark>かい適用と調整</mark>をする必要があります。 <mark>専門的な知識や技能</mark> を有する教師や専門の医師等の指導助言を求めたり、本人や 保護者等の意思を尊重しながら支援方策を選ぶことが大切で す。情報機器の操作ができるようになると、表現活動が可能 となったり、⾃⽴や社会参加に向けてのスキルを大きく伸ば す指導が可能となったりします。

#### ICTの活用による学習支援(5)

### 病弱者である児童生徒のICT活用

病弱者である児童生徒のICT活用による学習⽀援として は、<mark>個々の病気による現在の症状や健康状態への配慮</mark>をする ことが重要です。また、実際に行うことが難しい観察や実験 の補助としてコンピュータ教材によるシミュレーション学習 や、インターネットやメール等のネットワークによるコミュ ニケーションの維持・拡大、Web会議システム等による前 籍校等との連携・交流の機会の提供を行うことができるよう にすることが大切です。

#### ICTの活用による学習支援6

### 発達障がいのある児童生徒のICT活用

発達障がいのある児童生徒の中には、情報機器に興味・関 心が高い者もいます。そのような児童生徒にとってICT機器は、 学習への意欲を引き出したり、集中力を高めたりする効果が あります。

また、認知処理に偏りをもつ児童生徒の場合には、ICT 機器によっては<mark>偏りや苦手さを補ったり、得意な処理をより</mark> <mark>伸ばしたりする</mark>等に活用することができます。 インスコン 学級全員の興味を引き付けながら

#### 特別支援学校における自立活動

### ⾃⽴活動におけるICT活用

「自立活動」では、個々の児童牛徒が自立を目指して、障が いによる学習上又は生活上の困難を主体的に改善・克服するた めに必要な知識、技能、態度及び習慣を養います。これには、 障がいによる困難さから生じる情報へのアクセス方法や活用に 対応した内容が含まれています。また、<mark>ネットワークを介した</mark> コミュニケーション活動は、将来の自立や社会参加に役立つと 考えられます。

### $P50~55$

3

#### 「自立活動」6区分 健康の保持  $\mathbf{1}$ 心理的な安定  $\overline{2}$ 3 人間関係の形成  $\overline{4}$ 環境の把握 5 身体の動き 6 コミュニケーション

#### **代替入力機器(例)**

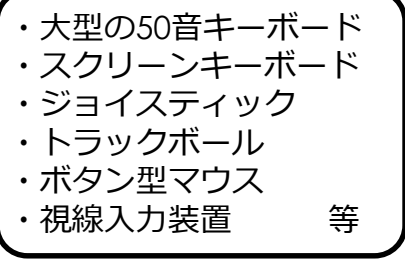

### $P43~16$

 $P$  47 $\sim$ 49

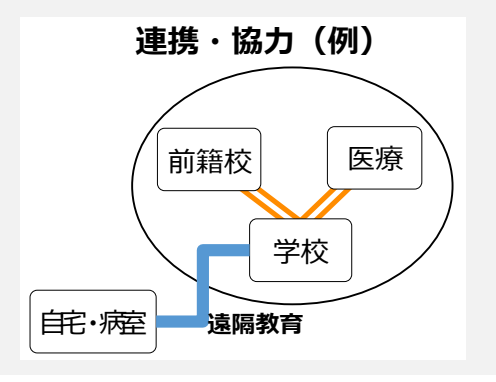

### **一斉指導時の活用例** स्ट्रेल कर<mark>ू</mark><br>स्रोत श्रम 2482

視覚的に思考を促したり、理解を 深めたりするように提示します。

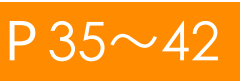

### **視覚に障がいのある児童生徒のICT活用**

ICTの活用による学習支援①

### ▶ I CTを使って動植物の観察をサポート

タブレット端末で撮影した動画・画像を電子黒板で拡大提示

- ア 視覚障がい(弱視)・小学部・1~4年(生活科)
- イ 弱視児童の視覚の状態に合わせて、実物投影機や電子黒 板を使って拡大した動植物の観察をしました。
- ウ 電子黒板の<mark>板書機能</mark>を使って、注目したいポイントを丸 で囲ったり、<mark>スポットライト機能</mark>で対象物のみを映し出 したりして、見やすいようにしました。

ビデオ録画機能を使って昆虫の素早い動きを録画し、ス ロー再生しながら昆虫の動きの特徴を観察できるように しました。観察は、1人1台のタブレット端末で繰り返 し再生して行いました。

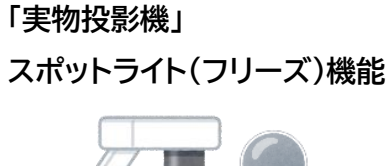

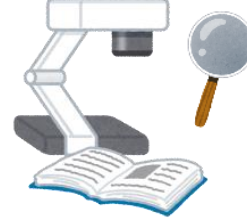

画面を停止(フリーズ)して、動 いている虫等の観察をしやすく します。

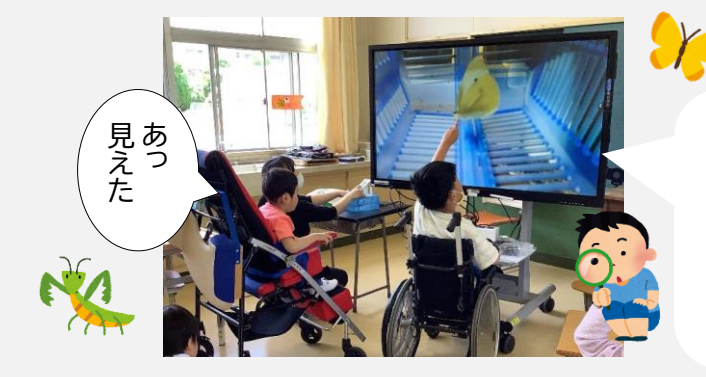

この授業では、虫かごに実物投影機を差 し入れて、あたかも⾃分が虫かごに飛び 込んで観察するような仕掛けをしました。 児童の興味関心と意欲がとても高まって いました。

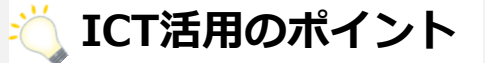

★実物投影機は、ICTの操作があまり得意でない先生方でも十分に活用でき ます。見せたいものを拡大することだけで、子供たちの「分かる!」授業 につながります。

### **視覚に障がいのある児童生徒のICT活用**

ICTの活用による学習支援①

### ▶様々なアプリや機器 の機能を効果的に活用する

GoogleClassroom・Books・UDブラウザ・電子黒板を ベストミックス

ア 視覚障がい(弱視)・高等部2年(地理)

- イ 機器やアプリの特長を生かすことで、生徒の見やすさに合わせた 資料の参照ができるようにします。※右のアプリや機器を使いま した。
- ウ①電子黒板で拡大して提示しました。
	- ②タブレット端末で資料を共有して、⾃分の端末で見やすくなるよ うに調整して閲覧しました。 3見やすさの調整には「UDブラウザ」の使用と併せて、<mark>アクセシビ</mark>

<mark>リティの調整</mark>をしました。

4 各料の共有にはGoogleの「Classroom」を使い、資料を整理する ためにAppleの「Books」を使用しました。

### **ICT活用のポイント1**

★弱視の児童生徒にとって、デジタル教科書等の電子化された教材は、拡大や色調の調整 等ができ、非常に有効です。また、様々なアプリの<mark>デジタル教材を一元管理</mark>すると、児童 生徒も活用しやすくなります。

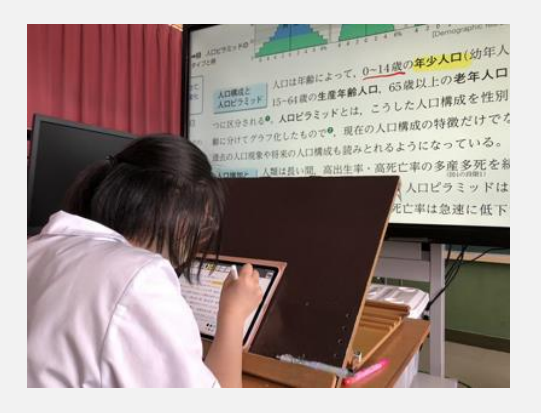

### **ICT活用のポイント2**

★デジタル教材の一つとして、Youtubeを活用し ています。ClassroomにはYoutubeの動画の URLを簡単に投稿することができます。 また、Youtubeの<mark>ライブラリ機能で動画を再生</mark> リストで整理すると、閲覧しやすくなります。

Google Classroom

 $\mathbf{L}$ 

 $\boldsymbol{\mathsf{x}}$ 

**AA** 

 $\boldsymbol{\mathsf{x}}$ 

**UD** 

 $\overline{\mathsf{x}}$ 

Apple **Books** 

UDブラウザ

電子黒板

組み合わせる と良いね!

# **視覚に障がいのある児童生徒のICT活用**

ICTの活用による学習支援①

- UDブラウザの使用によるアクセシビリティの向上
- ア 視覚障がい(弱視)・中学部・高等部1~3年(理・ 「UDブラウザ」アプリ 地歴・国語等)
- イ 図表を視覚的に理解したい生徒、もしくは拡大教科書 でも見えにくい部分がある生徒が、視力の状態に適し た見やすい環境で学習に取り組めるようにします。
- ウ①個々の生徒の見え方に対応し、文字サイズ、背景色、 画面の明るさ等をカスタマイズして表示しました。
	- ②ピンチアウト機能での拡大、 「UDブラウザ」等のア プリのインストール、音声読み上げ機能の設定変更な どにより見えにくさを軽減することができました。

**ICT活用のポイント**

★AirDropで生徒のiPad内にデータを複製するこ とで、各自で「設定」の「アクセシビリティ」を変更した り拡大したりする等、<mark>一人一人の見やすさに合わせて変更</mark> ができます。個別にプリントを数種類も作成することなく 対応できるようになりました。

### ▶写真撮影を音声でサポート

#### アプリとBluetoothリモートシャッターを組み合わせる

- ア 視覚障がい(全盲)・高等部・1年(美術)
- イ 全盲の生徒が、できる限り少ない⽀援でデジタル写真の 撮影に取り組めるようにします。
- ウ①アプリが画面内の人物位置を読み上げることで、生徒自 身が写真の構図を決められるようにしました。

②iPadのシャッターボタンの位置がどこか探せなかったの で、Bluetoothリモートシャッターを使用し、⾃分のタイ ミングでスイッチボタンを押しシャッターを切るように しました。

**ACT活用のポイント** 

★ 「Seeing AI」アプリを活用することで、iPadの画面上の <mark>人物の位置を音声で聞き取る</mark>ことができました。カメラ内 に人物が写っているか、写っている人物のフレーム内の位 置を確認することができます。

★リモートシャッターを改造してスイッチと接続すること で、<mark>生徒自身のタイミングで撮影</mark>することができました。

「Seeing AI」アプリ

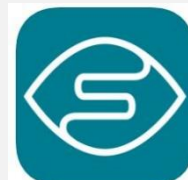

Seeing AIは、アプリを 起動し、端末をかざす と人物の位置や、映っ た物、色等を音声で教 えてくれるアプリ。

UDブラウザは、弱視者 のモニタリングを受け、 開発されたアプリです。 アイコンが大きく、シン プルな表示で、見やすさ や使いやすさが考慮され ています。教科書や教材 等をこのアプリで閲覧で

 $R\in (2.7-\mathbb{H})$ 

「Bluetoothリモートシャッター」 ※改造版

手の平サイズなので 持ちやすく、ボタン 部分の膨らみが押し やすい。

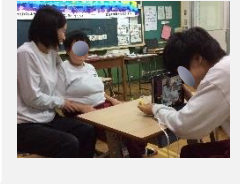

アプリの「中央付近に 2人の顔」等の音声に より、状況を確認。右 手にタブレット端末、 左手にシャッターボタ ンを持って撮影。 6

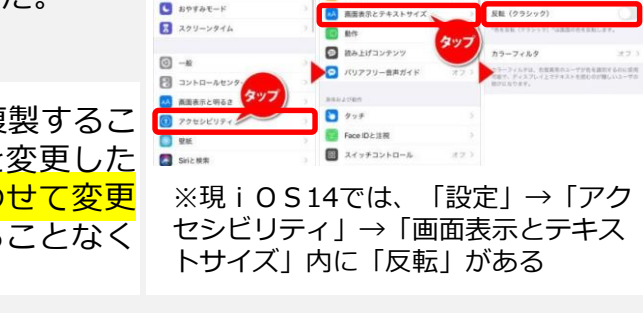

きます。

 $x - h$ 

**B** see

 $\blacksquare$  サウンドと

 $\mathbf{C}$  system

「iOS<sup>※</sup>の視覚サポート」

# ▶視覚サポートにより教科書等の見えにくさを軽減

<sup>※</sup>ア:障がい種・学部・学年(教科名)、イ:対象児童生徒の様子及びICT活用の意図、ウ:ICTの活用場面及び活用の実際

### **聴覚に障がいのある児童生徒のICT活用**

ICTの活用による学習支援2

### ▶就労に向けたICTスキルの習得

職業生活へつなげる「検定試験」の設定

ア 聴覚障がい・高等部(情報:1段階)

- イ 卒業後の就労生活や、社会参加に必要なICT活用技能の 習得を目指して学習しました。職場で使用されている MicrosoftOffice等のアプリケーションを使って、文書 や表の作成等<mark>実際の業務を題材にして</mark>学習しました。学 習の節目に<mark>「検定試験」</mark>を設定し、自らの技能習得の進 捗を測りながら、意欲的に学習できるようにしました。 ウ 実際に現場で使用しているアプリや業務を題材にした
	- ことで、現場実習の際には学習の成果を発揮することが できました。また、実際の現場に求められるリアルな評 価をもらうことができ、技能と意欲をさらに高めること ができました。

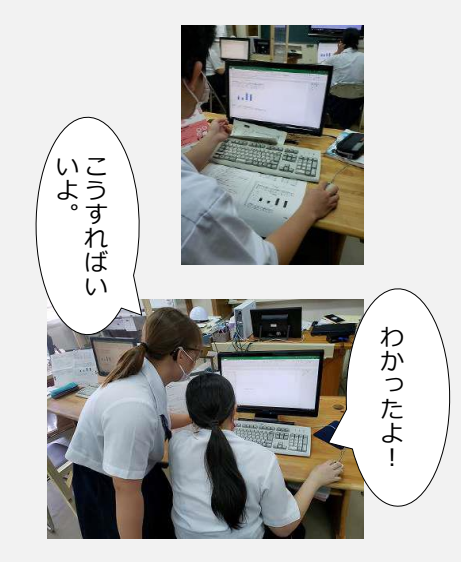

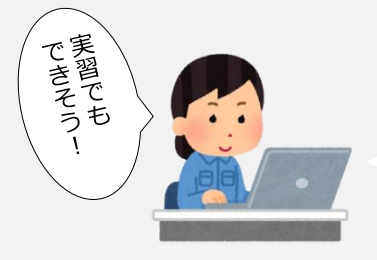

実際に職場で働いているような雰囲気で真剣に学習 に取り組み、難しいところは友達に尋ねながら、意 欲的に学習できていました。

#### **※ ICT活用のポイント**

★<mark>基本的な操作技能の習得は、情報活用能力を育成するために必須</mark>ですが、単調な操作 トレーニングになりがちです。そこで、この事例にある「検定試験」のようなリアリ ティーのある題材を設定し、児童生徒が興味関心を持てる工夫が必要です。

検定については、タイピング検定やアビリンピック等も実施されています。

★パソコンでのデータ入力の技能を生かし、オンラインでの在宅勤務にむけた現場実習 を実施している学校もあります。<mark>パソコンの操作技能</mark>は、生活を豊かにするだけでは なく、<mark>就労につながる技能</mark>でもあります。

### **聴覚に障がいのある児童生徒のICT活用**

#### ICTの活用による学習支援2

### ▶アプリケーションを活用した視覚的な教材等の提示

教師の説明をシンプルにし、対話の時間を増やすICT活用

- ア 聴覚障がい・高等部2年(数学)
- イ 聴力が低く、口頭での説明では理解が難しいことがあるため、教師は説明に多 様な資料を用い、時間を要していました。また、教材の量が増え、ノートテイ クにも時間がかかっていました。そこで、タブレット端末を活用して説明の<mark>時</mark> 間を削減し、対話的な学習活動の時間を増やすことを目指しました。
- ウ いくつかのアプリを使用することで、グラフや表をノートに書き写す時間が短 くなり、教師や生徒間で課題について話し合う時間を確保できるようになりま した。また、<mark>板書を写真で記録</mark>しておくことで、次時の学習とのつながりもス ムーズになりました。

#### 《使用アプリの紹介》

#### ①GoodNote(Apple) ②GeoGebra

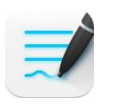

手書き入力や、図表や写真の挿入ができ る等、<mark>マルチメディアのノート</mark>。板書を写 真にしてノートに残すこともできる。

数学用の無料のデジタルツールで、 グラフ作成や共同作業用のホワイト ボード等の機能がある。

いろいろなメディアの資料がひとつに!

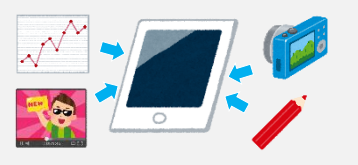

画像、動画、ペンでの手書き、その他アプリ の資料データ等を、「GoodNote」で一括し て整理しました。

#### **ICT活用のポイント**

★ノートアプリやカメラ機能等を使うことは、<mark>ノートテイクの苦手さを補う</mark>だけでな く、情報を整理することもできます。そのため、前時の復習や、他の学習成果を生 かしやすくなります。また、効率的に学習が進むため、対話的な学習など必要なこ とに取り組める時間を確保することができます。

### **聴覚に障がいのある児童生徒のICT活用**

ICTの活用による学習支援2

### ▶要点を視覚的な情報で提示

プレゼンテーションソフトで3択の語彙習得クイズを作成

- ア 聴覚障がい/知的障がい・小学部(生活:小1段階)
- イ 物と名前のマッチングの学習時に、注意・集中が難し い児童が、視覚的な情報を手掛かりに集中して学習に 取り組めるようにします。
- ウ①出題された問題について、児童⾃身がマウスを操作し て答えを選択できるよう、プレゼンテーションソフト で作成したクイズ形式での学習に取り組みました。 ②解答の正誤が視覚的に○×で伝わるようにし、児童⾃ 身で正誤の確認ができるようにしました。

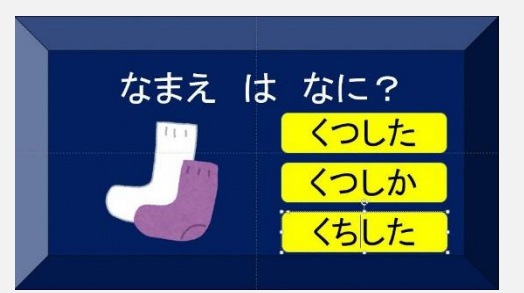

上記のように、学習する言葉のイラ ストを提示し、そのイラストの名前 を3択クイズ形式で出題します。児 童がマウスを操作して答えを選択し、 正解したら次の問題に進む流れと なっています。

#### **ICT活用のポイント**

★不正解の時は<mark>すぐにその問題に戻り復習ができるように設定</mark>したことで、間違い をそのままにせず正解してから次に進むことができるようにしました。

### ▶流れるテロップでリスニングテストを代替

#### プレゼンテーションソフトのアニメーションによるリスニング演習

ア 聴覚障がい・中学部・高等部(英語)

- イ 聴力が低く、リスニングによるテストが難しい生徒に 対し、テロップによる代替テストの体験機会を提供しま す。普通高校において日常的に行っているリスニング演 習を聴覚特別支援学校でも行うことができます。
- ウ①プレゼンテーションソフトのアニメーション機能を利 用して教科書の英文テロップを作成しました。
	- ②教科書に掲載されているリスニング問題には同様の方法 で学習を行いました。

### **ICT活用のポイント**

★プレゼンテーションソフトの<mark>アニメーション機能でテロップ</mark> <mark>が流れる</mark>ため、生徒は答案作成に集中することができます。 ★テロップを見て<mark>必要な情報を記憶する</mark>演習になります。

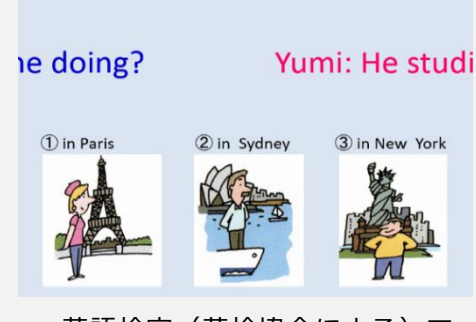

英語検定(英検協会による)で は、リスニングテストの代替措 置として英文テロップにより実 施されます。通常の授業及び英 検演習として活用していますが、 英検演習の場合は、過去問題及 びそれに基づく英検協会作成の 英文テロップを用いて指導する 場合が多いです。

9

ICTの活用による学習支援3

### ▶ くらしにつながる情報活用能力の育成

防災ハザードマップ作成の実践

- ア 知的障がい・高等部3年(情報:高等部1段階)
- イ 自分のスマートフォンを使用 (※BYOD) して自分たちが住む地 域の避難所等の防災に関する情報を調べます。スマートフォ ンに搭載されている、インターネット検索機能を活用します。
- ウ インターネットを使って、⾃分の住んでいる地域の避難所等 を調べました。⾃分の住む地域を調べたことで⾃分⾃身のこ ととして興味関心を持って捉えることができ、ICT機器の活用 方法の幅を広げることができました。また、自分のスマート フォンで調べる経験をしたことで、<mark>卒業後も自分の生活に必</mark> 要な情報を収集することにつながるものと期待できます。

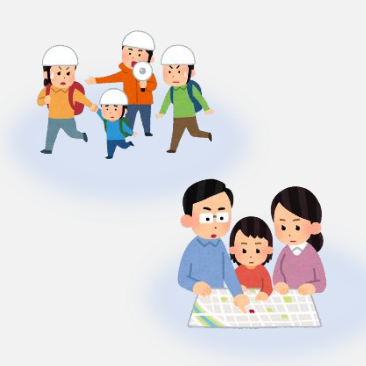

スマートフォンをSNS等のコ ミュニケーションツールや動 画視聴等のエンターテインメ ントツールとしてではなく、 生活を便利に安全安心なもの にするライフハックツールと して活用しました。

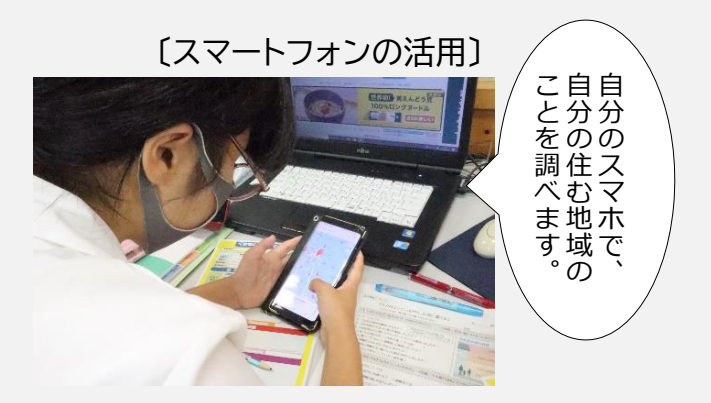

〔電子黒板や拡大書画機の活用〕

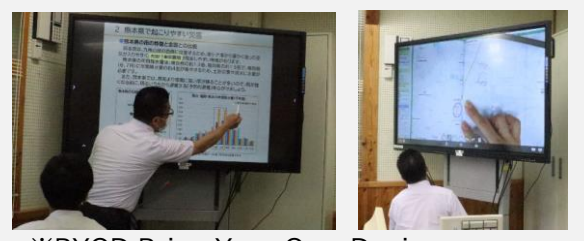

※BYOD:Bring Your Own Device 自分の機器を持ち込んで学習に使用すること

### **ICT活用のポイント**

★卒業後の生活を見据え、生徒に身近なICT機器であるスマートフォンを使用しました。こ のように自分に身近な機器を使用する場合もあれば、学習の内容によってはキーボード付 きの端末が適している場合もあります。<mark>学習の目的に応じた有効な機器を選択</mark>することが 大切です。

ICTの活用による学習支援3

### ▶電子黒板でできる授業の工夫とデジタル教材のメリット

#### 数学の授業におけるiPadと電子黒板の活用

- ア 知的障がい・高等部1年(数学:高等部1段階)
- イ データの活用(グラフ)の学習で、従来の黒板で は難しかった「書き込み、書き換え、色分け」を 電子黒板では容易にできます。生徒に分かりやす く提示することや、生徒の考えや意見を書き込ん で映し出すことで、意見交換しながら学習できる ようにしました。
- ウ 生徒は<mark>自分の考えを端末に書き込み</mark>、その画面を <mark>電子黒板に映し出して</mark>(ミラーリング)それぞれ の考えを<mark>比較</mark>することや<mark>関連付けて考える</mark>ことが できました。このような学習活動をすることで、 生徒は主体的に学習に参加できました。

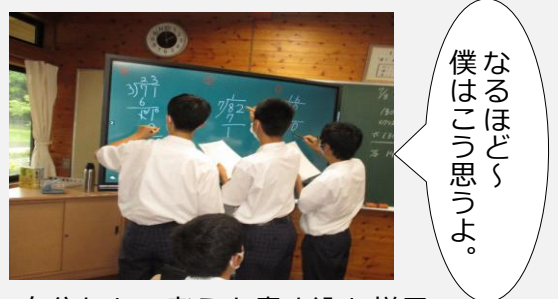

⾃分たちの考えを書き込む様子 (電子黒板)

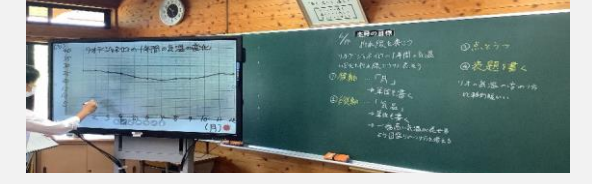

電子黒板と従来の黒板を併用して、 それぞれの良さを生かす

### **ICT活用のポイント**

**★電子黒板の良さは「書いたり消したり即時にできること」**です。しかし、一度に 表示できる量に限りがあります。そこで、<mark>学習のポイントとなること等を「黒板に</mark> 残す」ようにして、それぞれの良さを生かしました。ICT機器を活用したことで、 授業準備の時間がとても短くなりました!

※ア:障がい種・学部・学年(教科名)、イ:対象児童生徒の様子及びICT活用の意図、ウ:ICTの活用場面及び活用の実際

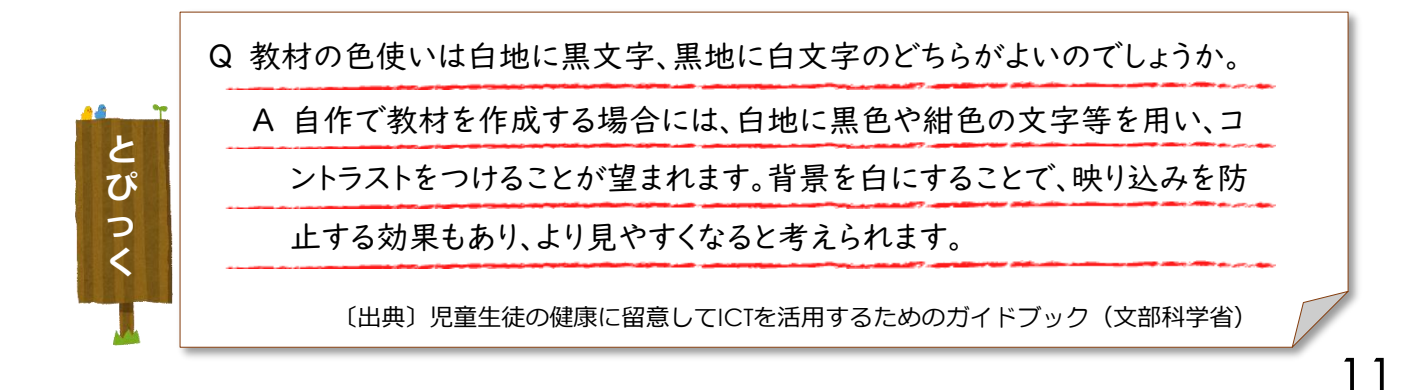

ICTの活用による学習支援3

### ▶目に見えないリズムを、リアルタイムで見える化する

音楽の授業でデジタル教材のメリットを生かす

- ア 知的障がい・高等部3年(音楽:中学部1段階)
- イ リズムを感じたり、リズムを作ったりする学習をしました。あらかじめ準備された リズムではなく、牛徒が考えたリズム(単語をリズムで表す:例「カレー」 ) を使い、興味関心を持って参加できるようにしました。
- ウ 生徒が好きな言葉等を取り上げ、<mark>その場ですぐに</mark>演奏できるように、言葉では見え ないリズムを<mark>アプリを使ってリズム譜にして</mark>見えるようにしました。ICTのメリッ トである<mark>スピーディーな「書き込みや修正」</mark>をして、<mark>音を「見える化」</mark>することで、 生徒は⾃分が好きな言葉が題材となり、主体的に学習活動に参加できていました。

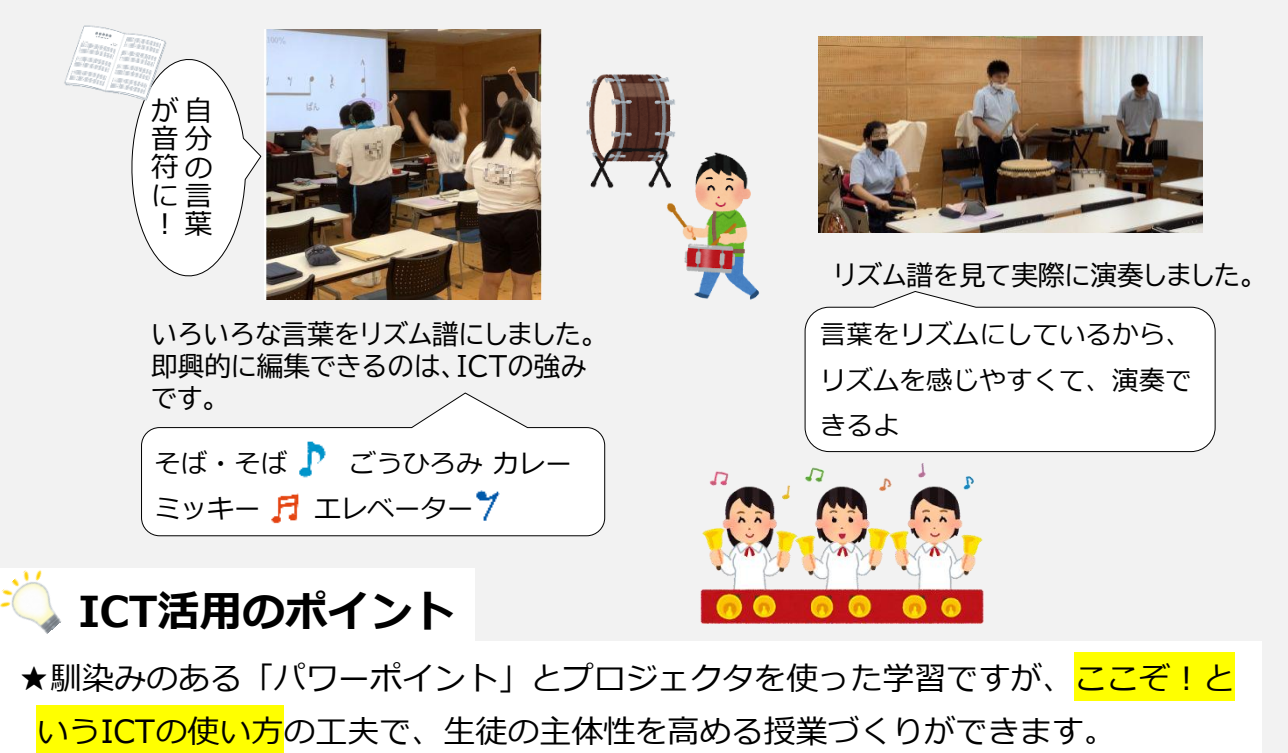

※ア:障がい種・学部・学年(教科名)、イ:対象児童生徒の様子及びICT活用の意図、ウ:ICTの活用場面及び活用の実際

《アプリの紹介》 MuseScore

このアプリは、五線譜やタブ譜等に手書きで書き込むような感覚で、楽譜を作成 することができます。また、作った楽譜を再生することもできるので、音符や休符等 の特徴を、目で見て耳で聞いて確認することができます。

ICTの活用による学習支援3

### ▶学習の振り返りによる自分の学びを知る取組

#### GoogleFormsを使って学びのつながりと定着を図る

- ア 知的障がい・高等部2年(情報:高等部1段階)
- イ <mark>授業の途中や終わりで、振り返り</mark>の活動をするようにしました。「テスト」として 振り返りを実施することで、生徒の意欲を高め学習内容の定着を図りました。
- ウ テストの作成に活用したGoogleFormsは、<mark>その場で問題文の追加や修正が</mark>できま す。また、<mark>画像を挿入したものも作成</mark>できます。そのため、生徒も問題の意図を理 解しやいようでした。また、<mark>解答した結果がすぐに分かるため</mark>、生徒自身で問題の 理解度が分かり、その後の学習につなげることができていました。

### **ICT活用のポイント**

★GoogleFormsは、クラウドベースのアプリです。そ のため、生徒にはリアルタイムで回答の結果が分かり ます。担任は、<mark>自動で集計された回答結果</mark>等により、 生徒の理解度を把握でき授業改善に生かすことができ ます。

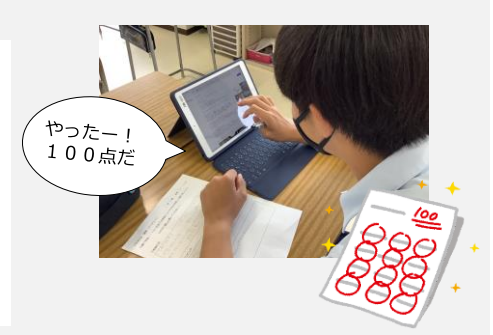

#### GoogleForms

しょうか。

ください。(10点)

○むやみに情報を発信しない

Q1<br>画像を見てください。そこに書いてある<br>ことは嘘(うそ)です。<br>このような、「いいかげんなうわさばな<br>し」のことを、カタカナ2文字で何と言 し」。<br>いますか。選択肢(せんたくし)から選<br>んでください。 (5 点) ○ゴマ<br>○デマ<br>○ラマ<br>○シマ

Q2<br>自分でも気づかないうちに嘘や「いいかげんなうわさばなし」を

「流してしまうことがあります。<br>流してしまうことがあります。<br>そうならないためには、どのようなことに気をつけたら良いで

。<br>あてはまるものを、下の選択肢(せんたくし)から"全部"選んで

○勝手に情報を拡散しない<br>○勝手に情報を拡散しない<br>○あやふやな情報は確認する<br>○文字は誤解(ごかい)を生みやすいので、<br>▽元談(じょうだん)でも誰かが傷つくことは言わない

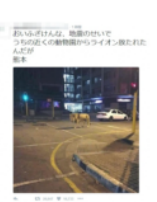

《GoogleFormsについて》

GoogleFormsは、Googleのアカウントがあれば、

無料で使用できるアプリです。 Googleのトップページの ボタン からアプリを選択してください。 選択式や記述式の回答も設定でき、 画像を入れることもできます。回答 に応じて、その後の質問を変えるこ ともできます。

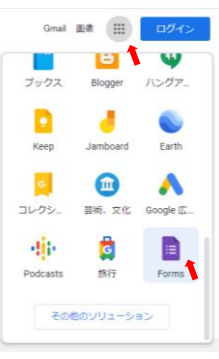

ICTの活用による学習支援③

### ▶自分の考えを持ち、他者の考えを生かす授業

「Jam board」で牛徒のヒラメキUP!

- ア 知的障がい・高等部1年(理科:中学部1段階)
- イ メダカの観察の学習では、生徒が直接観察したり、 カメラで撮影して観察したりしました。「Jam board」で⾃分の考えを付箋に書き込むようにし ました。友達の考えを知り、新たな気づきや、情 <mark>報の整理</mark>ができるようにしました。
- ウ 「Jam board」を使うことで、⾃分の考えを整理 できるだけでなく、友達の考えも知ることができ ました。また、離れた場所で観察している生徒や、 <mark>他の班の考えもクラウドで共有</mark>でき、多くの生徒 の新たな発見(ヒラメキ)につながりました。ま た、生徒の発言も増えました!

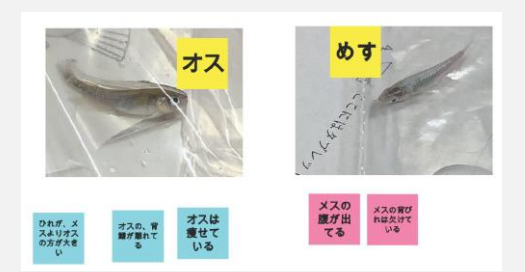

見比べながら、違いや共通点を、み んなで同時に付箋に書き込み、意 見を集約できました。

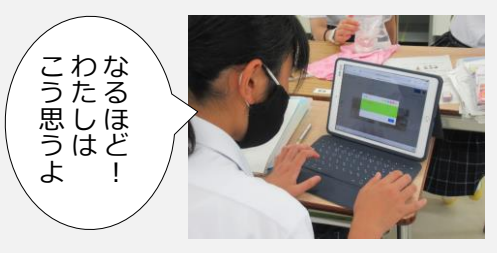

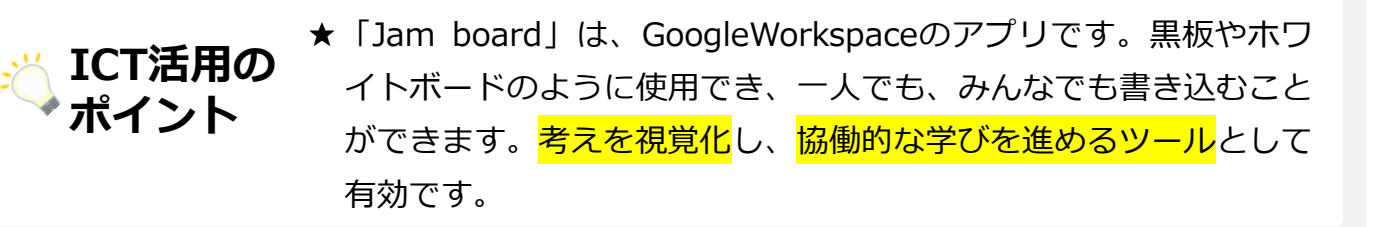

※ア:障がい種・学部・学年(教科名)、イ:対象児童生徒の様子及びICT活用の意図、ウ:ICTの活用場面及び活用の実際

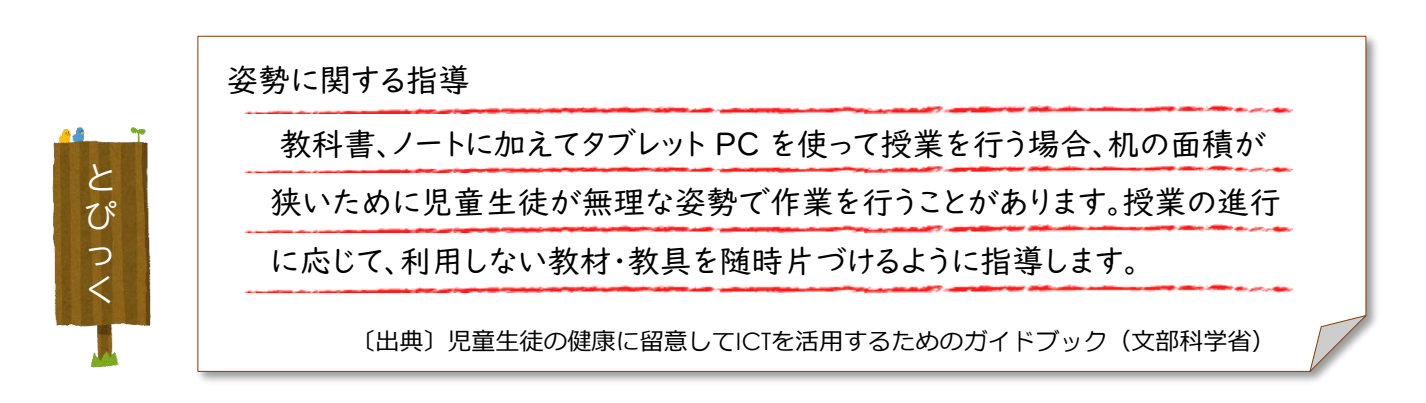

ICTの活用による学習支援3

### ▶情報活用能力を支えるタイピングの技能の向上

タイピングのコツをみんなで考えながらスキルアップ!

ア 知的障がい・高等部1年(情報:高等部1段階) イ 10分間のタイピングテストをしました。 その後、タイピング上級者の様子のVTRと生徒⾃身の様子 とを見比べ、気づいたことからタイピングのコツを考えま タイピング上級者とみなさんの<br>タイピングの姿勢を比べてみましょう。 した。生徒が考えたいくつかのコツを試し、<mark>最後にもう一</mark> モデル 度テストをしました。 ウ 自分たちでタイピングのコツを考えることで、単調になり がちなタイピングの学習に意欲的に取り組むことができ、 テストの記録も伸びました。 ⾃分とモデルを見比べて、 再チャレンジ! GIGAスクール構想とタイピング

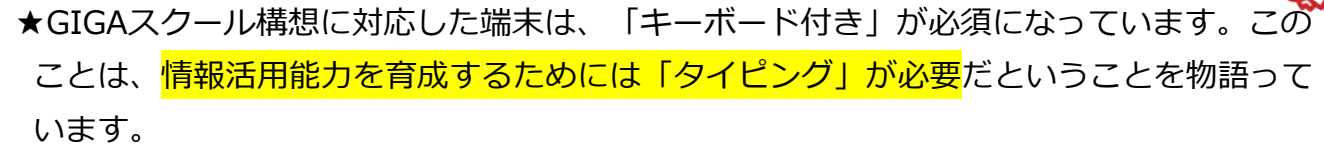

児童生徒の実態に合わせてタイピングの技能を高めながら、思考力・判断力・表現力等の 育成を図ることが必要です。

※ア:障がい種・学部・学年(教科名)、イ:対象児童生徒の様子及びICT活用の意図、ウ:ICTの活用場面及び活用の実際

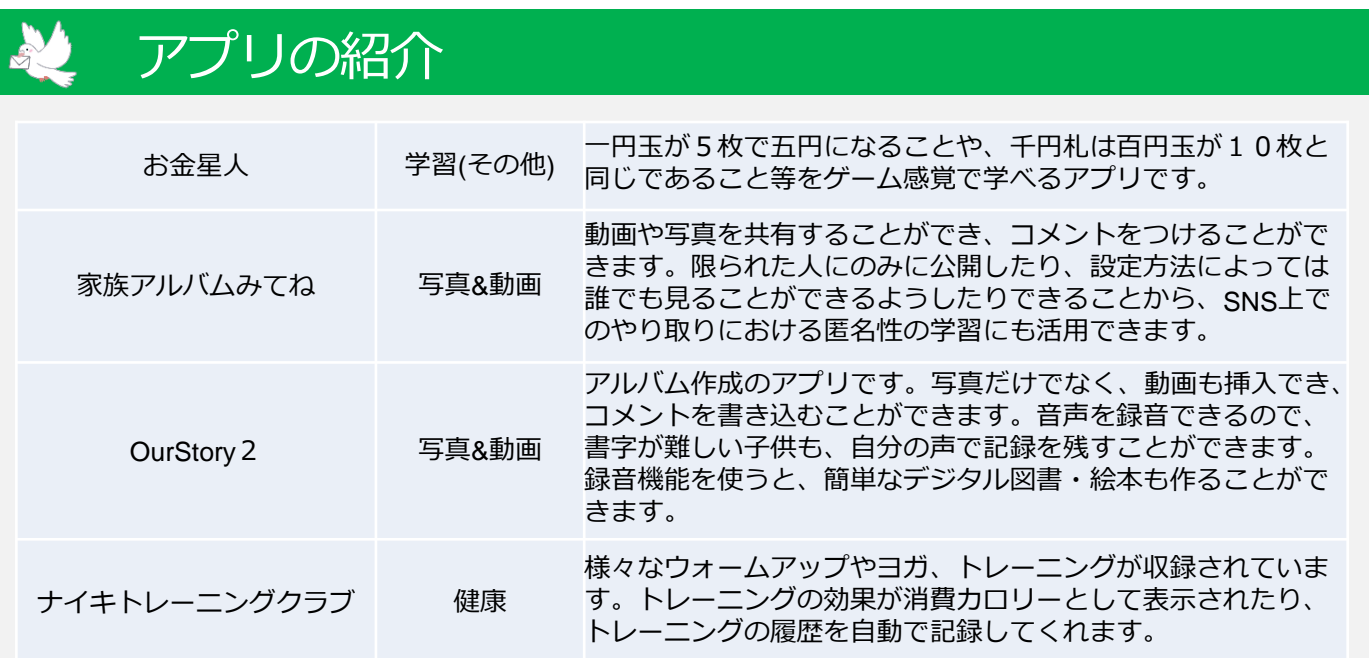

ICTの活用による学習支援③

### ▶視覚的に分かりやすく版画の制作方法を説明する

いろいろな再生方法で理解度アップ!

ア 知的障がい・中学部2年(美術:中学部1段階) イ 口頭や文字、写真での説明では理解が難しい版画の手 順を、動画を使って説明しました。さらに理解が進 むように、写真や実物も一緒に使って説明しました。 ウ 動画の再生機能を活用し、スロー再生はもとより、 動画を拡大して見てほしい箇所を拡大することもで きます。また、電子黒板で再生すると、<mark>動画にもぺ</mark>〔<mark>動画再生のコツ</mark>〕 ン書きで説明を加えることができ、生徒も動画に集 中し、制作方法を理解できていました。制作方法が 〔動画編集〕 ・iMovie ・Google フォト その他にもありま すが、まずはこの アプリを試してみ ましょう。 ・本体/クラウドに整理して保存し ておく。

・プレイリストを作成する。 ・youtubeにアップロードして再生 リストで整理する。

**ICT活用の** ★簡単な動画編集であれば、タブレット端末一つでトリミング等の編 集ができ、写真と同じ感覚で動画の教材を作成できます。動画を教材 として活用することで、子供たちの理解も深まります。 **ポイント**

理解できたことで、主体的に制作活動に取り組んで

※ア:障がい種・学部・学年(教科名)、イ:対象児童生徒の様子及びICT活用の意図、ウ:ICTの活用場面及び活用の実際

### アプリの紹介

いました。

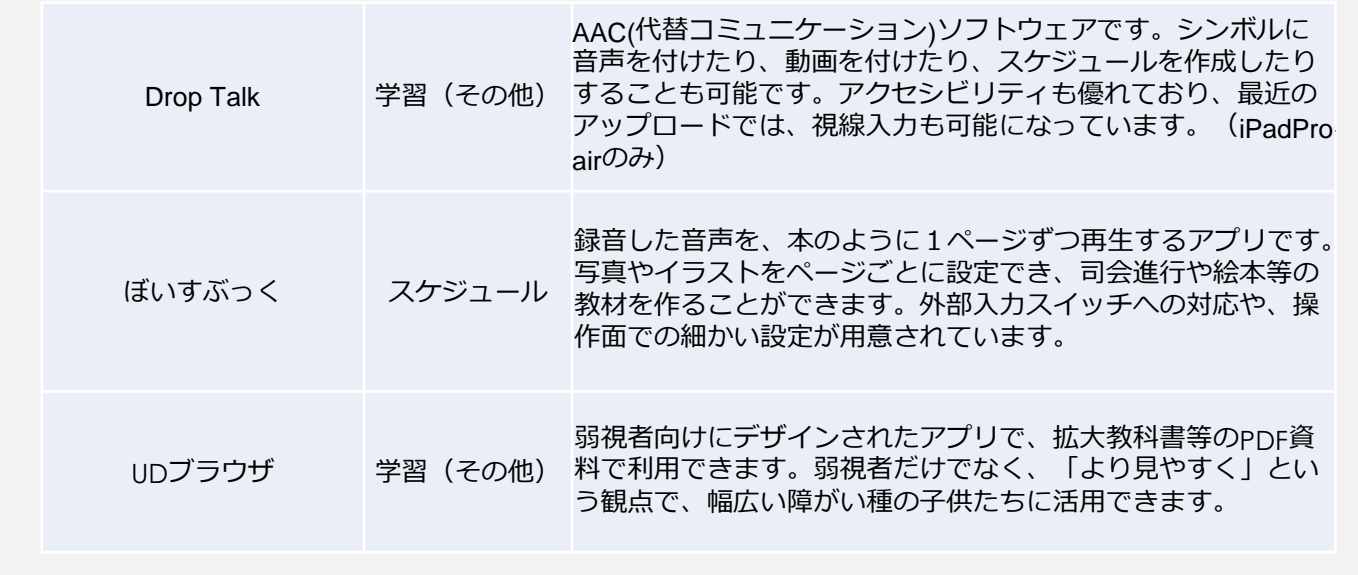

ICTの活用による学習支援③

### ▶生徒の考えや意見を整理し、思考を可視化する

#### 現場実習の振り返りから「仕事」について考える

- ア 知的障がい・高等部1年(職業・家庭:中学部2段階)
- イ 様々な「仕事」について知る学習をしました。勤務時間や仕事内容に加え、「必 要な力」を考えられるようにしました。考えたことを実習報告会で発表しました。
- ウ 日頃発言することの少ない生徒も、ICTを使うことで⾃分の考えや意見を文字とし て表現することができました。<mark>自分の考えをまとめ、他者の考えを知り</mark>ながら学 び合う中で、次回の実習への目的意識を高めることができました。単元の最後に は実習報告会を行い、授業で作成したデジタルの資料を使って発表しました。

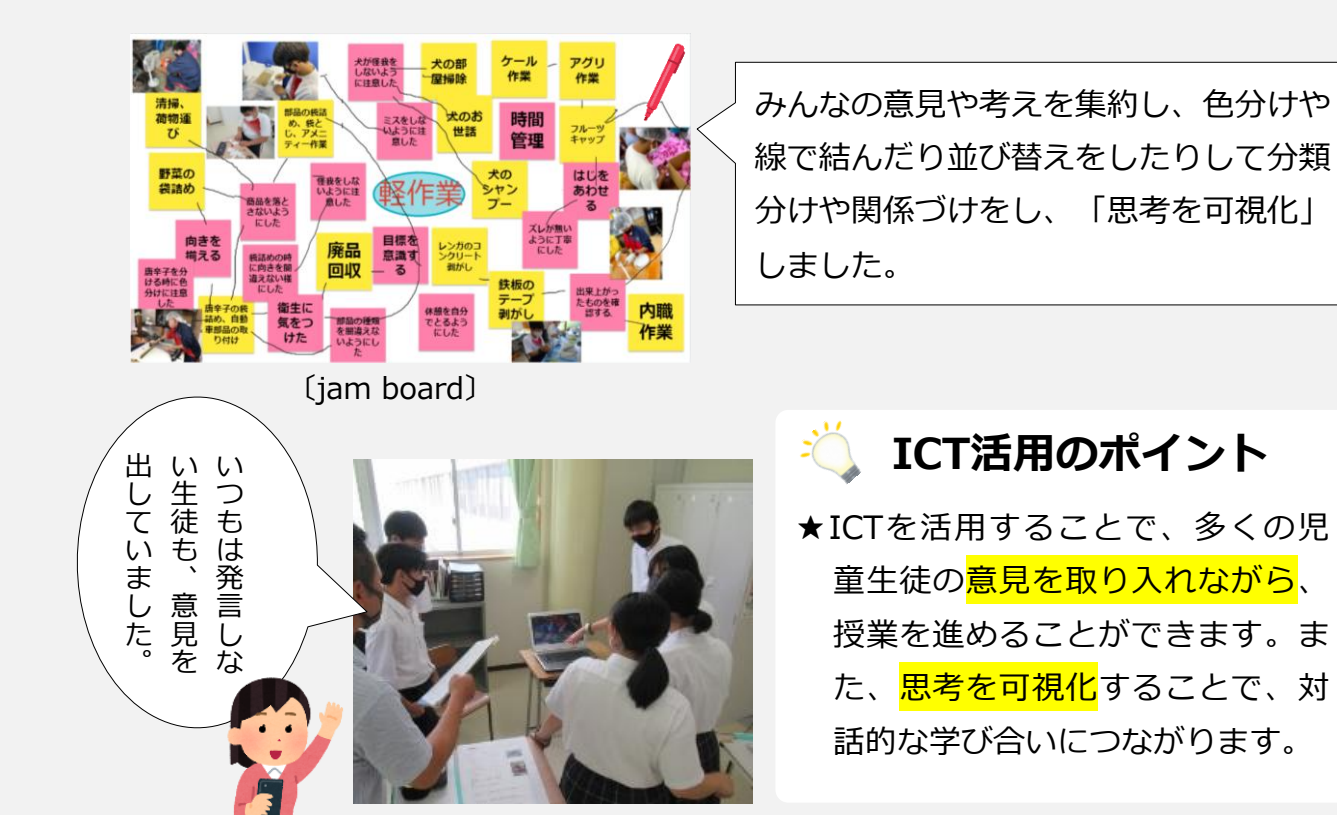

ICTの活用による学習支援3

### ▶デジタル教材の強みを生かした授業づくり

拡大縮小・回転や、電子ペンでの多彩な書き込み /

- ア 知的障がい・小学部2年(算数:小学部2段階)
- イ 身の回りにある物の形について考える学習をしました。 身の回りにある物を写真に撮り、電子黒板に映し出し て、輪郭等を書き込んでいきました。
- ウ デジタルの良さを生かし、<mark>拡大や回転等の機能を使っ</mark> て、分かりやすく提示しました。児童自身が撮影した 写真をその場で教材にすることで、「下駄箱は四角 形」等、物の形に着目することができていました。

電子黒板を活用すると、対象物にいろいろな 色や太さで書き込んだり、拡大や縮小して提示 したりする等、とても<mark>多彩な表現</mark>ができます。 また、<mark>筆圧の弱い子供もはっきりくっきり</mark>書 くことができることは、電子ペンの強みです。

**ICT活用のポイント**

★タブレット端末では、写真を撮影するだけではなく<mark>画像編集機能等様々なアプリを使っ</mark> た教材づくりができます。また、電子黒板への<mark>ミラーリング機能でみんなと共有</mark>すること もできます。デジタルの強みを生かして、教材準備の時間短縮にもつながります。

※ア:障がい種・学部・学年(教科名)、イ:対象児童生徒の様子及びICT活用の意図、ウ:ICTの活用場面及び活用の実際

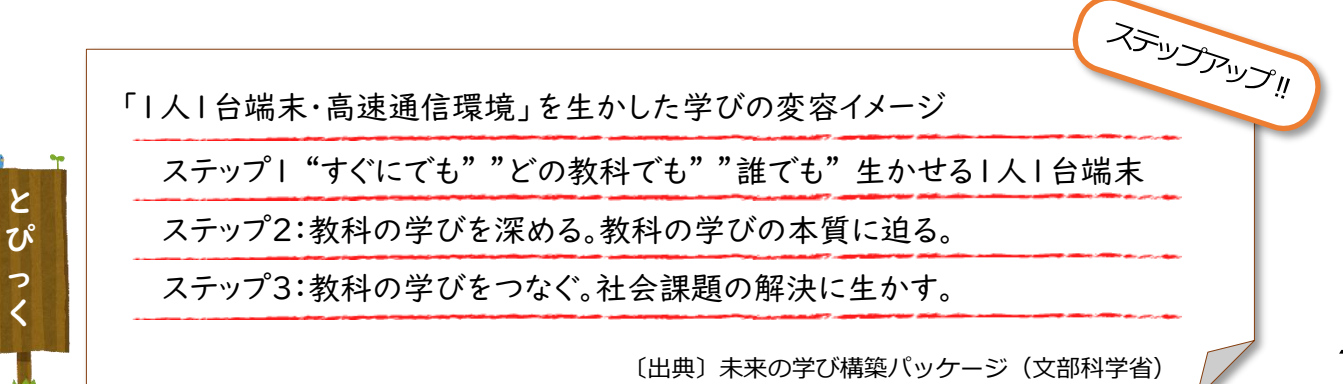

ここにも四角が あ る よ 。

 $\Omega$ 

こ

 $O<sub>o</sub>$ 

れ は 四 角 だ

ね 。

タブレット端末1つ で、教材づくりか ら、授業実践まで できますね

ICTの活用による学習支援3

### ▶屋外での学習もインターネットで充実

校外でもインターネットに接続して検索機能を活用する

ア 知的障がい・中学部1年(理科:小学部生活科3段階)

- イ 草花の色や形の特徴を考えたり、名称を調べる学習 をしました。タブレット端末のカメラ機能の使い方 や、Web検索の方法を事前に練習して、校外での観 察をしました。
- ウ 興味のある草花を自分で選び、<mark>屋外でもインター</mark> ネットを活用して自分で調べることができました。 草花の<mark>色や特徴から</mark>、名前を<mark>予想して調べる</mark>等、考 えながら意欲的に学習活動に参加している姿が見ら れました。

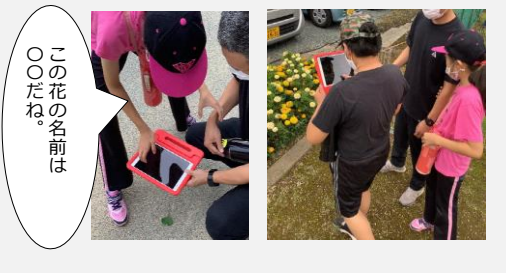

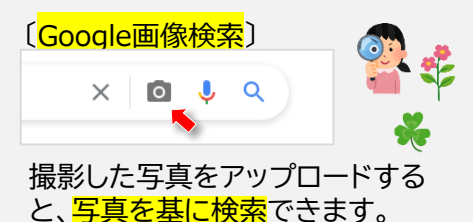

**ICT活用** ★この事例でもあるように、まず<mark>基本的な操作</mark>ができるような取組が  $\mathbf{\mathcal{D}}$ ポイント 必要であり、基本的な操作技能は<mark>情報活用能力の一つ</mark>です。

### ▶情報活用能力を高める学習活動と環境整備

ICT機器の機能を理解し、基本的な操作技能を習得する

- ア 知的障がい・高等部1~3年(音楽:中学部2段階)
- イ iPadや書画カメラ、電子黒板を使用して、ダンスの授 業をしました。授業では、<mark>事前にICT機器の機能や操作</mark> 方法を指導しました。生徒は⾃分に合ったICT機器を選 択して使用し、課題を見つけたり話し合ったりすること に活用しました。
- ウ 牛徒<mark>自ら機器を選んで活用</mark>し、見本となる動画や自分た ちが撮影した動画をスロー再生したり、細かい部分をリ ピート再生したりして確認していました。また、動きを 書画カメラで電子黒板に映し出して確認する等して見比 べ、話し合いながら練習していました。

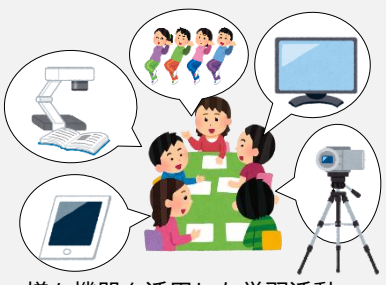

様々機器を活用した学習活動

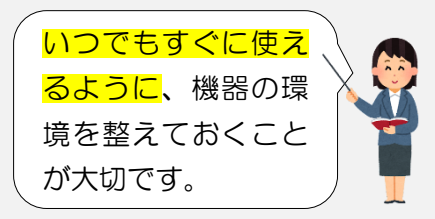

### ■ **iCT活用のポイント**

★情報活用能力を育成する指導は、情報科だけではありません。その他の教科でも、ICT を活用することを意図して計画し、各教科等の指導をとおして情報活用能力を育成して いく必要があります。

19

ICTの活用による学習支援3

### ▶振り返りの充実と客観的な自己評価

ビデオで振り返り⇒自己評価⇒課題を確認⇒チャレンジ!

- ア 知的障がい・中学部1年(音楽:中学部1段階)
- イ 自分たちの演奏の様子をビデオ撮影して振り返りまし た。演奏中は気付かなかった<mark>自分たちの様子に気付け</mark> るよう、スロー再生やポイントとなる場面をリピート 再生して、確認できるようにしました。
- ウ ビデオで確認しなかったときは、「できた」と自己評 価をしていましたが、ビデオで確認するようにすると、ビデオで、自分の演奏を振り返る 「ここをもう少し大きくする」等と課題に気付くこと ができ、再チャレンジしていました。 な

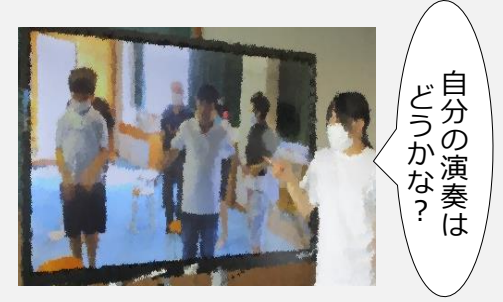

「《ビデオでの振り返り》 この事例のように、「できていない」状況を確認し、<mark>課</mark> 題意識を持てるようにすることもあります。また、取組 の途中や「できるようになった」時に、取組当初のビデオ を見て比較することで、<mark>自分の進歩</mark>が分かり、課題意識 を高められると共に、身に付けたことの定着を図ること もできます。

 $1:35/3:40$ 

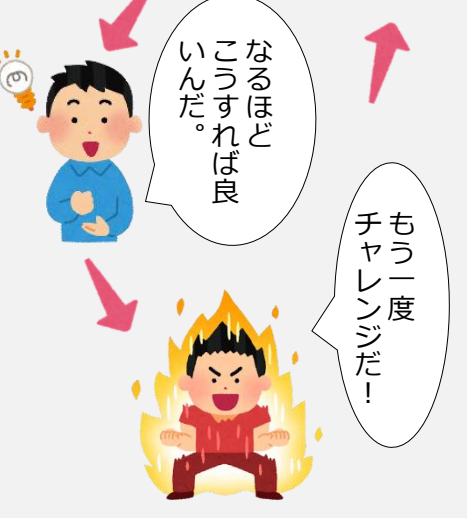

気付きが課題意識を高め、意欲の 向上と習得につながります。

#### **ICT活用のポイント**

 $\mathbf{u}$ 

★タブレット端末や電子黒板が整備され、即時に映像を活用することができるようになりま した。この実践では<mark>「自己評価」に活用</mark>され、子供たち自身が課題意識を持ち、学びの質 が向上しています。教師にとっては<mark>評価の基となる記録</mark>にもなります。

 $\square$  : :

ICTの活用による学習支援3

### ▶清掃作業の映像化による達成感の向上

タブレット端末での視覚化と電子黒板を用いたアークマップ

- ア 知的障がい・高等部1~3年(職業・家庭:中学部2段階)
- イ 事前に清掃箇所を見て回り、タブレット端末等で汚れている 箇所の映像を撮りました。生徒が作業の見通しを持てるよう、 汚れている箇所を確認し、<mark>汚れの状態に合わせた清掃方法を</mark> <mark>考え</mark>られるようにしました。また、清掃後の様子を振り返り、 達成感を持てるようにしました。
- ウ 教師の指示に従って清掃作業をするよりも、⾃分たちで考え て作業をするようにしたことで意欲的に取り組め、技能も高 まりました。電子黒板で動画を再生し、スロー再生や要点を 電子ペンで記入することにより<mark>課題もより明確</mark>になり、自分 たちで気づき考える姿が見られるようになりました。

《アークマップ》

作業の場所にだけではなく、 作業の内容や手順、配慮する こと等が記入されている地図 です。

スケジュールや手順表と同 様に、作業全体を把握するこ とができます。

作業場所が複数ある場合に、 有効です。

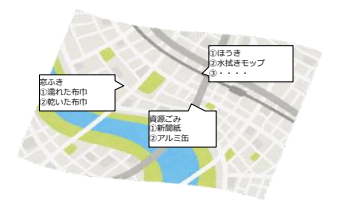

21

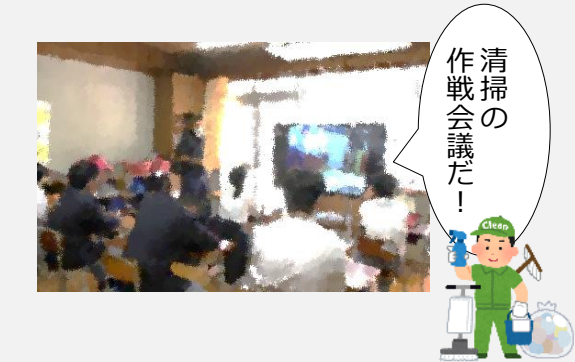

《<mark>課題解決を中心とした授業実践</mark>》

この事例は、課題を自分たちで設定し解決さ せていくことを中心とした授業になっています ね。このような授業では、子供たちの主体的な 姿や、対話的な活動がより期待できます。

**ICT活用のポイント**

★この事例では、「気づく」「考える」ということが学習活動の要になっています。 ICTを活用することで、効果的に子供たちの<mark>「思考」を支える</mark>ことができます。

※ア:障がい種・学部・学年(教科名)、イ:対象児童生徒の様子及びICT活用の意図、ウ:ICTの活用場面及び活用の実際

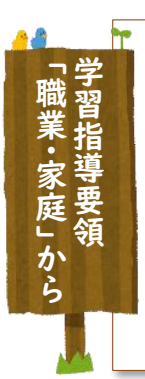

「課題を解決する力の基礎を養う。」とは、課題解決の過程に関わる能力をすべて含んだもの であり、職業生活に係る事柄から問題を見いだし課題を設定する力、課題の解決策や解決方 法を検討・構想して具体化する力、知識及び技能を活用して課題解決に取り組む力、実践を 評価して改善する力、課題解決の結果や実践を評価した結果を的確に表現する力等があげ られる。これらの能力の育成には、知的障がいのある生徒の学習上の特性等を踏まえて、職 業に関する<mark>身近で具体的な課題</mark>を取り上げて、生徒自身が「知っていること」や「できること」 を使って課題を解決していく経験を積み重ねることが重要である。

ICTの活用による学習支援3

### ▶i Padを使ってお客様を案内しよう

ICTを活用して、発音の不明瞭さや説明内容を補う

- ア 知的障がい・中学部2年(特別活動)
- イ 学校行事で、来校者に対して学校案内をしました。 説明時には、あらかじめ「Keynote」で作成した スライドをiPadで提示しながら説明をすることで、 との子も学校案内ができるようにしました。
- ウ 生徒一人では説明が不十分だったり、発語が不明 瞭であったりする場合でも、情報をスライドで補 うことで、分かりやすく説明できました。また、 あらかじめ音声を録音しておくことで、<mark>発語が難</mark> しい生徒も、自分で操作して説明することができ ました。

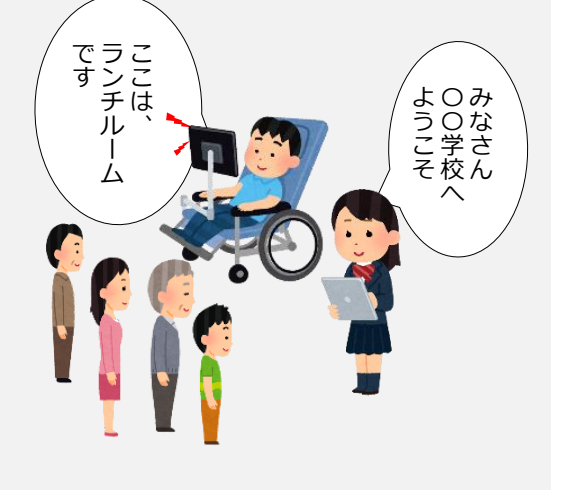

《Googleスライド》

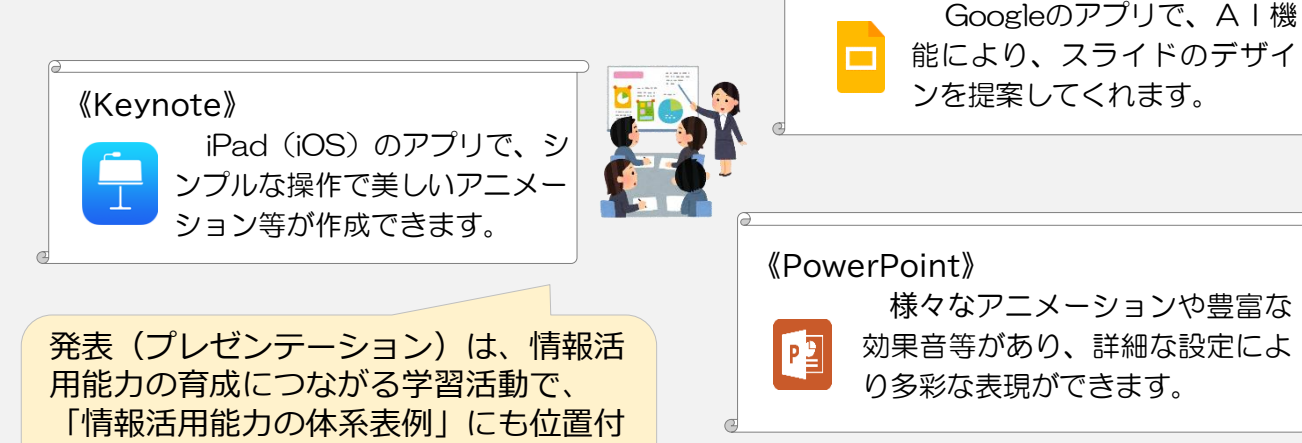

### **CT活用のポイント**

けられています。

★タブレット端末は、画像や音声等様々なツールで表現できます。また、ここでは 「Keynote」が使われていますが、子供たちの状況に合わせて端末や<mark>アプリ、入</mark> 出力機器を使用することで、表現の幅を広げることができます。

ICTの活用による学習支援3

### **▶植物を栽培して観察日記をつけよう**

アプリ「Our Story」を使用した観察の記録

ア 知的障がい・中学部2年(理科:中学部1段階)

**ごCT活用のポイント** 

- イ 植物の栽培と観察の学習で、アプリ「OurStory」を活用し ました。このアプリを活用することで、<mark>生徒が自分で観察記</mark> <mark>録ができる</mark>ようにしました。
- ウ 写真の撮影をとおして、植物の様子に着目することができ、 書くことが苦手な生徒も、キーボードで文字を入力して記録 することができました。また、時系列で写真を並べていくこ とによって、成長の過程にも注目することができました。学 習発表の場面では、観察記録を大型モニターに映し出し(ミ ラーリング)て発表することができました。

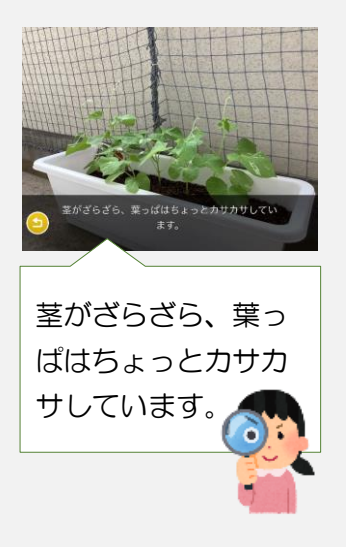

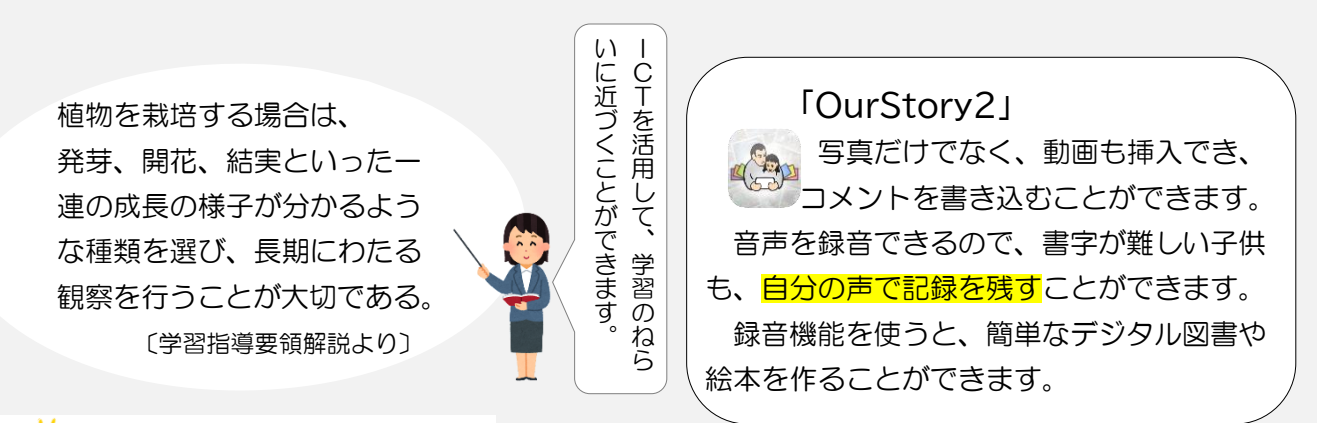

#### ★これまでの観察記録は、スケッチや写真を切り貼りし、コメントを書き込んでいまし た。このような学習活動も必要ではありますが、長期にわたる観察等<mark>学習活動の中心</mark> <mark>的課題</mark>を見定め、ICTでサポートすることも有効です。

※ア:障がい種・学部・学年(教科名)、イ:対象児童生徒の様子及びICT活用の意図、ウ:ICTの活用場面及び活用の実際

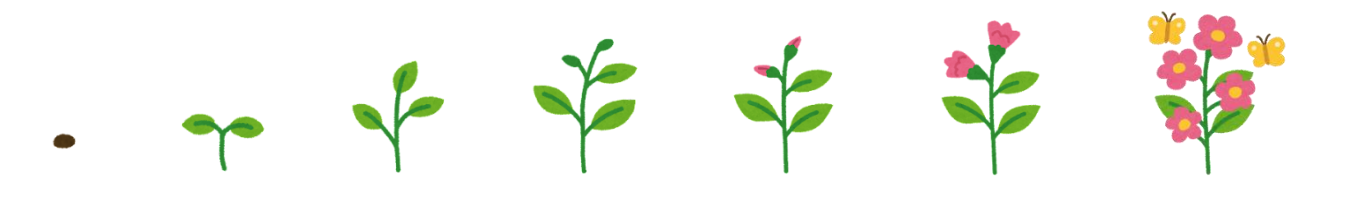

ICTの活用による学習支援③

### ▶きれいに手をあらおう みんなでよく見てやってみよう

#### ミラーリング機能でリアルタイムに体験を共有する

- ア 知的障がい・小学部4年(生活科1段階~2段階)
- イ 生活科の「清潔」の授業で、手に付いた汚れ(絵 の具)を確認したり、実際に手洗いをしたりする 学習をしました。児童が手を洗っている様子をミ ラーリング機能で映し出し、他の児童は画面を見 ながら洗い方の学習をしました。
- ウ 洗っている様子をその場で大勢で観察すると、見 る角度によっては見え方が変わってしまいますが、 カメラの映像であれば、みんなが同じ視点で観察 できました。同じ視点で観察できることで、体験 を待っている児童も洗い方のポイント (学習の要 点)を共有することができました。

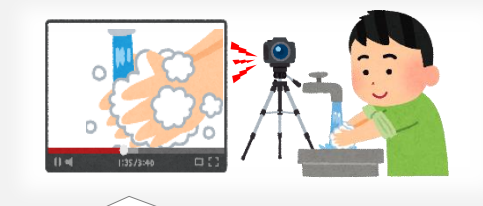

ミラーリング機能の使い方

- AppleTVの場合 コントロールセンターから「画面ミ ラーリング」をタップする。
- AirPlayの場合 ミラーリングしたいビデオ等を再生 し、「<sup>1</sup>)をタップして しょをタップす る。
- その他 Miracast/Chromecastもあります。 ※詳しくはWebでお調べください。

### *ミ* **ICT活用のポイント**

★ミラーリング機能を活用すると、これまでの観察活動をさらに充実させることがで きます。一度に大勢の人数で観察することや、オンラインで離れた場所から観察する ことができます。実際に手で触れ目で見てやってみることが一番ですが、<mark>これまでは</mark> できなかった観察活動ができます。

※ア:障がい種・学部・学年(教科名)、イ:対象児童生徒の様子及びICT活用の意図、ウ:ICTの活用場面及び活用の実際

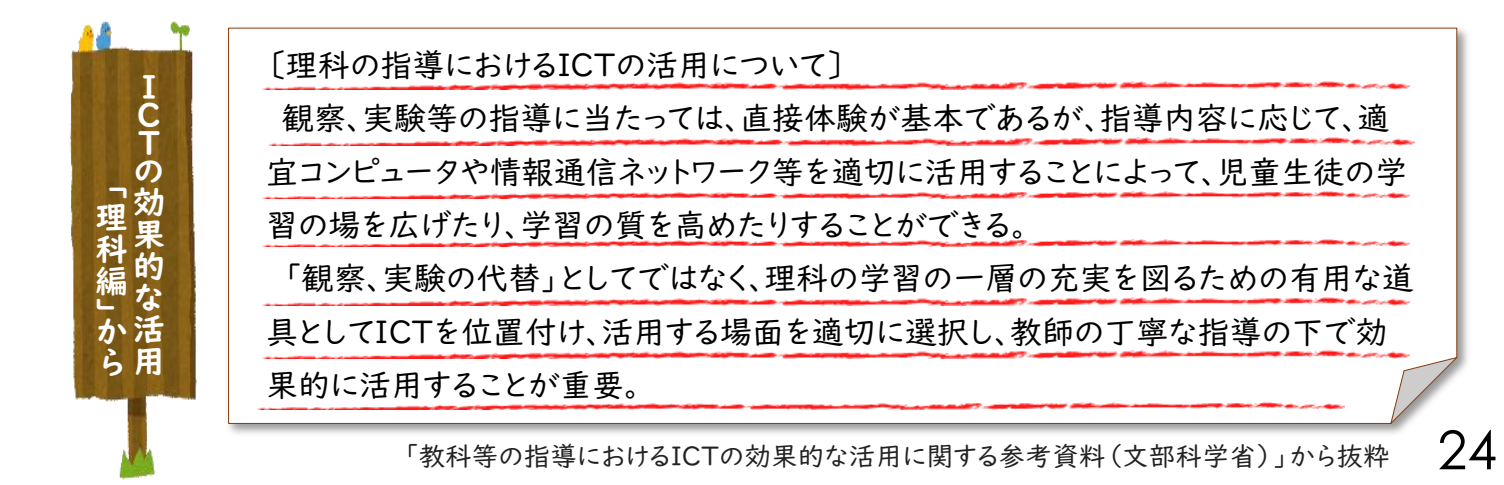

ICTの活用による学習支援3

### ▶クラウドを活用して『先生新聞』を作ろう

#### GoogleClassroomとGoogleドキュメントで共同制作

- ア 知的障がい・高等部2年(国語:中学部2段階)
- イ 学校の先生にインタビューをして、新聞としてまと める学習をしました。これまでは、それぞれ個別に 記事を書いてましたが、<mark>共同で作成できるようにク</mark> フウドを活用しました。共同で作成することにより、 作成の途中で友達にアドバイスをしたり、友達から の意見を参考にしたりしながら、対話的な制作活動 ができるようになりました。
- ウ 共同での作成中に、誤字脱字や文章表現の修正が できることで、グループ内で分担の確認や内容の構 成についての気づき等、<mark>生徒同士でコミュニケー</mark> ションを取って作成する姿が見られました。また、 新聞の完成までの時間が短縮されたため、発表の時 間を多く確保できました。

Google Classroom 共同で作業するワークシート等を配付したり、集め たりできます。また、学習グループのメンバーにメッ セージを送ることができます。 クラウドを使うことにより、宿題やお知らせのプリ ントの配付や収集もでき、効率よく業務を進められま す。 フラウドで学校と家庭がつながる しょうしゃ フラウドで学校と家庭がつながる

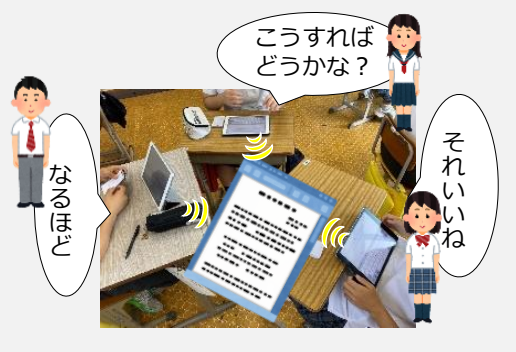

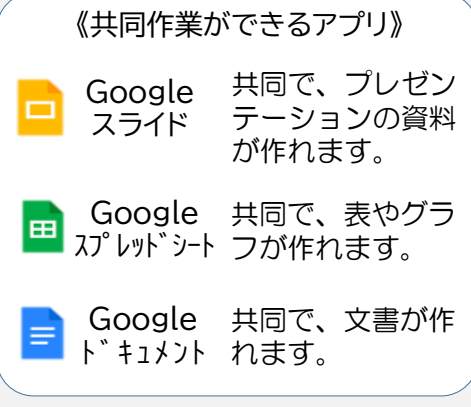

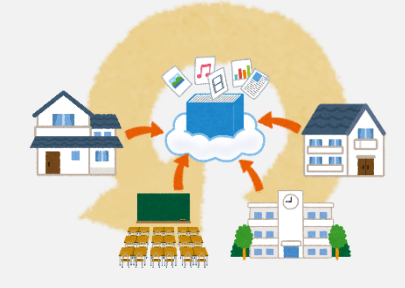

### **ICT活用のポイント**

★この事例では、<mark>事前にClassroomに新聞のフォーマットを準備</mark>し、共有できるよう にしました。紙よりも作業がスムーズで、文字を入力したり消したり移動させたりし ながら<mark>考えを出し合い</mark>、リアルタイムで共同制作を進められます。<mark>対話も充実</mark>し、時 <mark>間も効率的</mark>です。

ICTの活用による学習支援③

### ▶集団への参加が苦手な児童へのICTの活用

オンライン(同時双方向)での授業参加の工夫

- ア 知的障がい・小学部6年(外国語活動)
- イ 集団への参加が苦手な児童が授業に参加できるように、教室と別の教室とをオン ラインでつなぎました。クイズを考えたり答えたりする授業では、別の教室の電 子黒板に映し出されているスライドと同じ画面を、児童のiPadにも表示できるよ うにし、児童が書き込んだ答えが、別教室の電子黒板に映し出されるようにしま した。
- ウ 児童は、別の教室にいる友達が答えに迷っている様子に気付き、「私がヒントを 出します」と声を掛けたり、自分も答えを書き込んだりしながら意欲的に授業に あかすることができました。

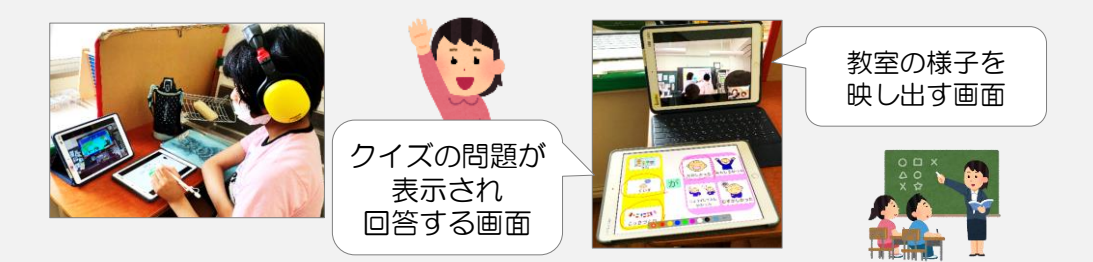

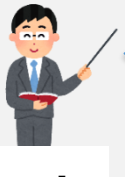

子供によっては、画面に自分の顔等が映ることに抵抗 があることがあります。事前に、どのような表示がさ れるのか確認することで、安心して参加できます。

### **ICT活用のポイント**

★端末1台では、「画面の共有」をすると別教室の様子が小さくなり見にくくなります。 そこで、端末を2台使い、1台では全体の様子を見えるようにし、もう1台でワーク シートを表示させ、回答するようにしてあります。

電子黒板や、別に紹介している「共同できるアプリ」を使うことで、解決できること もありますが、役割ごとに2台の端末を使用し、児童が<mark>学習しやすいオンライン授業</mark>を 実現されています。

このように、環境と学習活動を工夫することでオンラインでの授業を一方的に見ると いう「視聴者」ではなく、<mark>主体的な「参加者」</mark>となるようにすることが必要です。

ICTの活用による学習支援③

### ▶気持ちを伝えたり、言葉を理解したりするために

⾃作教材やアプリの活用による、多方面からのアプローチ

- ア 知的障がい・中学部3年(国語:小学部2段階)
- イ 発語がなく、数枚の写真カードを使ってコミュニケーションをとっている生徒に対 し、自作教材やアプリを使って、「聞くこと・話すこと」について、<mark>多方面から学習</mark> できるようにしました。国語の授業では、音声で言葉を聞き取る⾃作教材を使って学 習し、朝の活動や帰りの会等ではアプリ「もじトーク」を使って学習しました。

ウ 帰りの会では、<mark>自分からiPadを持ってきて取り組もうとする姿や、気持ちを伝えよ</mark> <mark>うとする姿</mark>が見られました。国語では、少しずつ音声だけでカードを選ぶことができ るようになってきました。

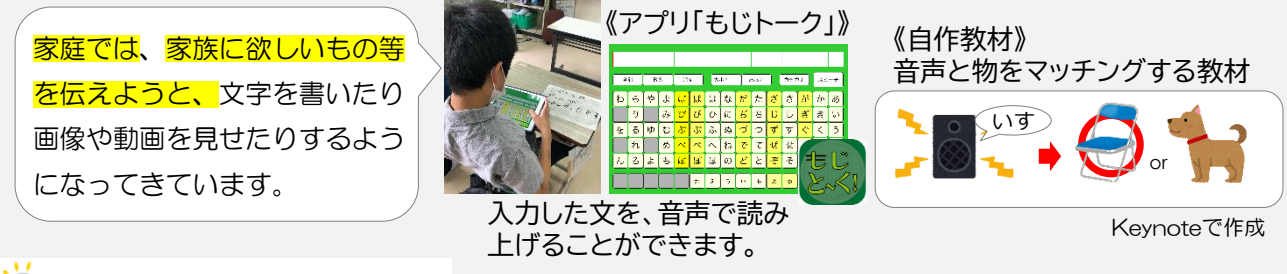

### **ICT活用のポイント**

★タブレット端末のポータビリティと様々なアプリを使用できるという特長により、<mark>様々</mark> な学習と場面をつなぐことができます。この事例でも、国語の授業と帰りの会の場面、そ して家庭での<mark>生活場面をつなぐ</mark>ことができ、<mark>学びの積み重ねと成果</mark>が見られています。

※ア:障がい種・学部・学年(教科名)、イ:対象児童生徒の様子及びICT活用の意図、ウ:ICTの活用場面及び活用の実際

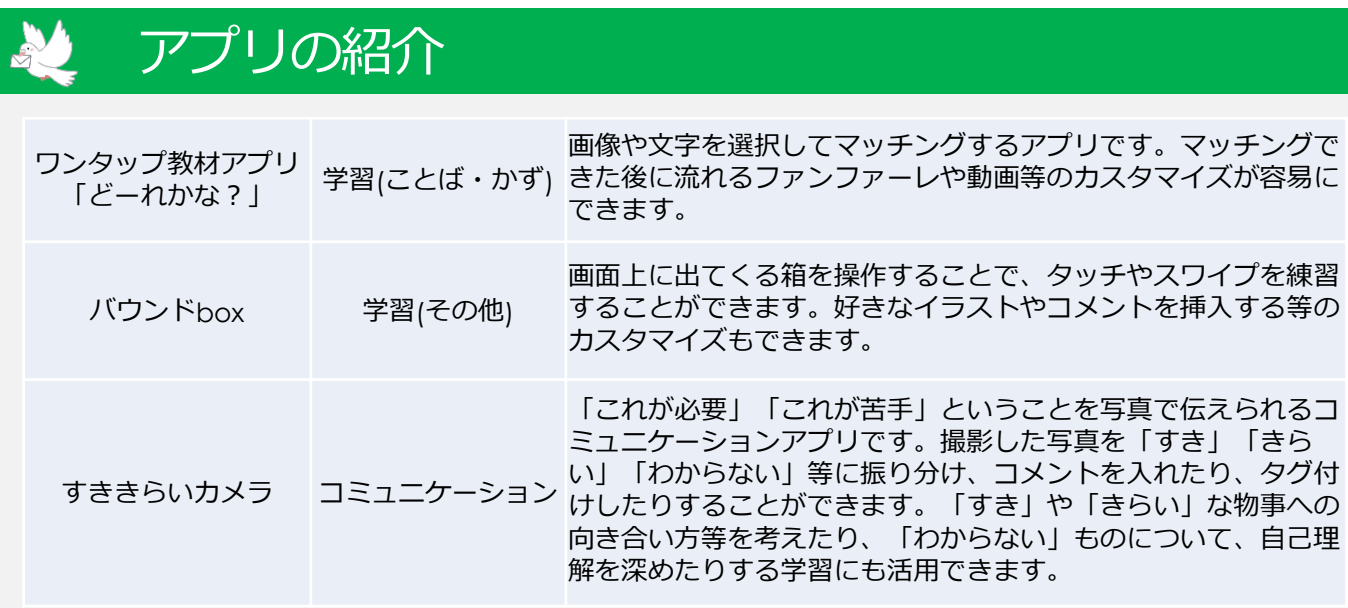

 $^\prime$  /  $^\prime$ 

ICTの活用による学習支援③

### ▶各教科の学びを生かした情報活用能力の育成

### 動画編集ソフト「iMovie」を活用して「『美味しい』を伝える」

- ア 知的障がい・高等部3年(情報:高等部1段階)
- <u>イ 動画編集アプリ「iMovie」でCMを作る</u>ことを通して、情報 デザインの学習をしました。CMの題材を決め、教師のモデ ルを見ながら編集をしました。編集した動画を<mark>お互いに見合</mark> い、工夫点や良さを知り、再度、編集作業をして仕上げるよ うにしました。
- ウ ジュース等、生徒に身近な物を題材にしたCM作りに取り組 んだことで、<mark>タイトルやコメント</mark>、BGMや<mark>レイアウト</mark>等、 美味しさを<mark>伝える工夫</mark>がしやすかったようです。また、題材 を絞ったことで<mark>T夫点等を共有</mark>しやすく、友達の動画を見て 「どうやってしたの?」と質問する等、生徒同士で学び合う ことができました。

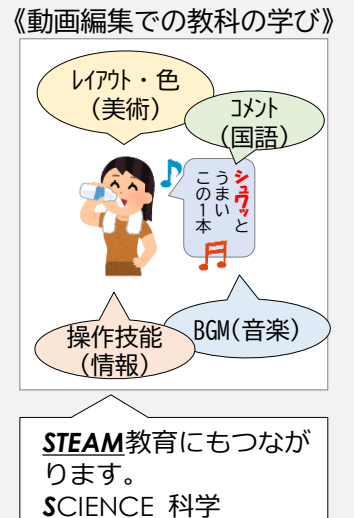

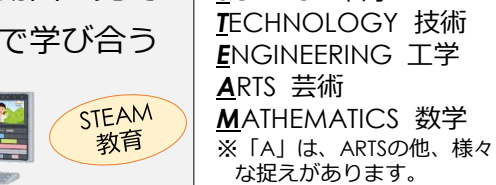

### **・ ICT活用のポイント**

★この実践は情報デザイン(情報科)についてのものですが、その中には「美味しさを 伝えるコメント(国語科)」や「文字の色や大きさやレイアウト(美術科)」、「BG M(音楽科)」の要素が複合し、各教科等の学びを生かすことができています。このよ うに、教科等横断的な指導をする上でも、ICT機器は効果的です。

※ア:障がい種・学部・学年(教科名)、イ:対象児童生徒の様子及びICT活用の意図、ウ:ICTの活用場面及び活用の実際

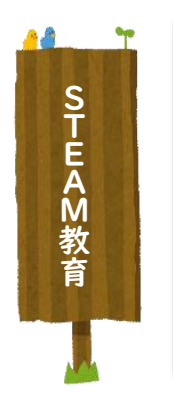

STEAM教育は、「社会に開かれた教育課程」の理念の下、産業界等と連携し、各 教科等での学習を実社会での問題発見・解決に生かしていく高度な内容となるもの であることから、高等学校における教科等横断的な学習の中で重点的に取り組むべ きものであるが、その土台として、幼児期からのものづくり体験や科学的な体験の充 実、小学校、中学校での各教科等や総合的な学習の時間における教科等横断的な 学習や探究的な学習、プログラミング教育等の充実に努めることも重要である。

文部科学省「STEAM教育等の教科等横断的な学習の推進について」から抜粋

ICTの活用による学習支援③

### ▶ICTを活用した朝の活動への主体的な参加

#### ⾃ら進んで取り組む「やることカード」の活用

- ア 知的障がい・小学部4年(生活:小学部2段階)
- イ 見通しを持つことに困難さがあることから、朝の活動の流 れを視覚的に確認することで、<mark>見通しを持って自主的に</mark>取 り組むことができることを目標にしました。
- ウ 係活動を忘れがちでしたが、「やることカード」を使って りの活動を確認するようになったことで、忘れずに取り組 むことができるようになりました。また、「やることカー ド」の項目を達成した後に出てくるアイテムを楽しみにし、 活動に意欲的に取り組むことができるようになりました。 ICTを自ら操作することで、見通しを持って楽しみながら 朝の活動に取り組むことができました。

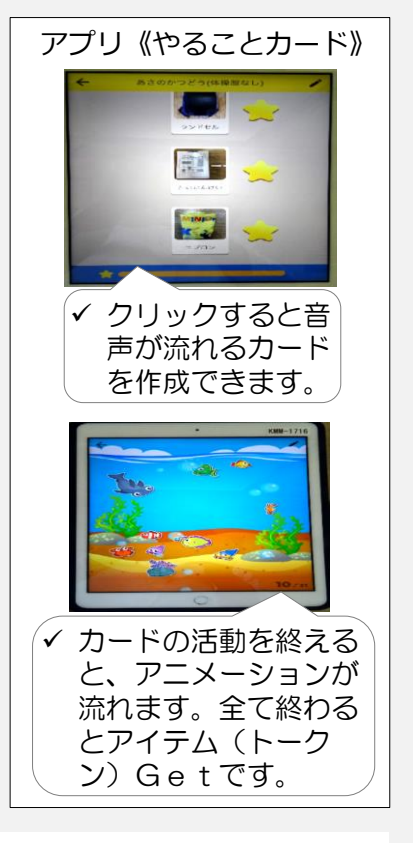

#### **ICT活用のポイント**

★従来の紙のカード等では、動きのある表現ができなかったりカードの整理が必要だった りします。ICTを活用することで、<mark>アニメーションや音声等ICTならでは表現</mark>や、<mark>スケジ</mark> ユールの編集や修正、カードの整理整頓が簡単にできます。このことが、子供にとって の分かりやすさにつながり、また<mark>自分で操作できる</mark>ようにすることで、理解の深まりに つながることが期待できます。

よーしが んばるぞ

次は… !

※ア:障がい種・学部・学年(教科名)、イ:対象児童生徒の様子及びICT活用の意図、ウ:ICTの活用場面及び活用の実際

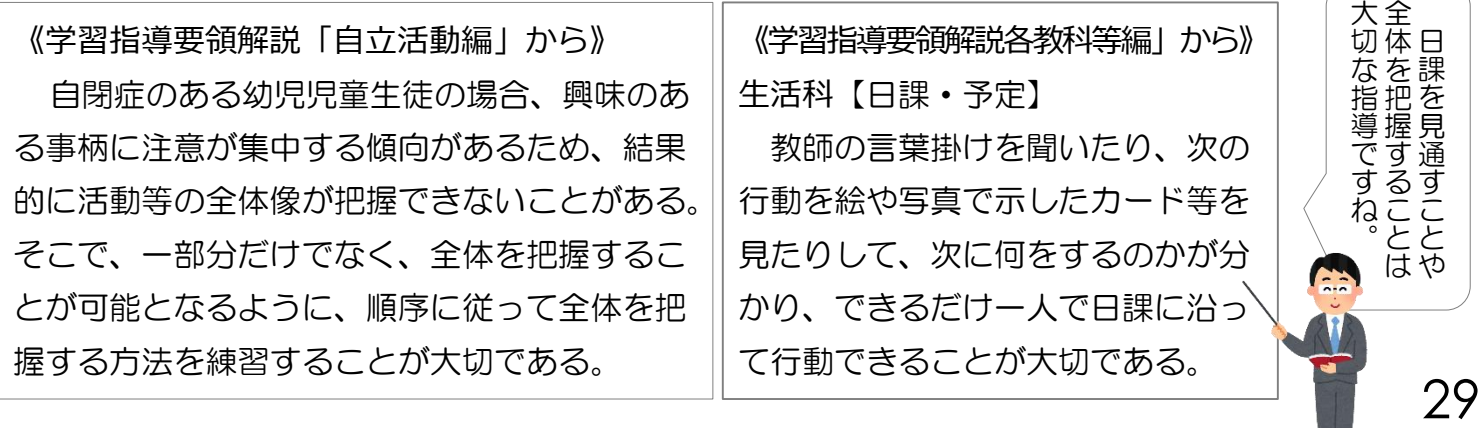

ICTの活用による学習支援③

### ▶ 分かりやすい視覚化教材により目と手の協応を高める

タブレット端末の描画機能を活用した「線引き、点つなぎ」

- ア 知的障がい・小学部1年(国語:小1段階)
- イ 鉛筆の操作(握りや筆圧)や目と手の協応動作に困 難さがある児童に、数字や文字を書くことの前段階 として、「線引き」や「点つなぎ」の学習に取り組 めるようにします。
- ウ 色が鮮明に区別されて、指でなぞった軌跡が残るた め、興味を持って取り組む姿が見られました。また、 握ることができるようになってきたため、「スタイ ラスペン」を使用して取り組みました。

### **ICT活用のポイント**

**★不必要な部分に着色したり書いたりすることができず、結ぶ点と点が点** 滅するのため、課題が分かりやすく集中して取り組むことができました。

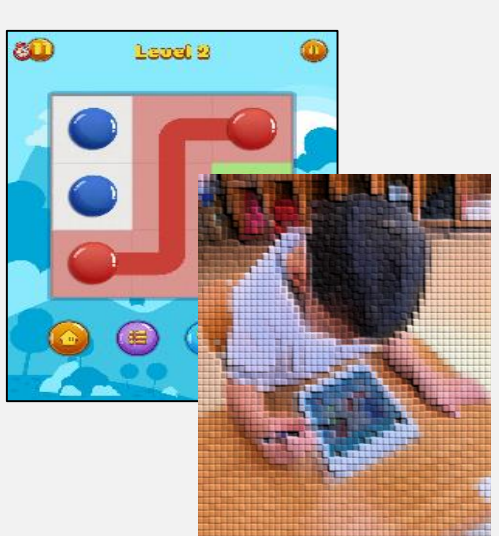

アプリを使った、点 つなぎの学習の様子。

### ▶注視できる時間を延ばし、理解を支援

#### タブレット端末とプリント教材を合わせて使用し学習の定着を図る

- ア 知的障がい・小学部2年(国語)
- イ ひらがなの読みができるようになりつつあるが、書き 順の理解が難しい児童が、正しい書き順でひらがなを書 くことができるようにします。
- ウ①プリント教材の文字の色分けや見本等では、書き順が 理解できない様子だったので、タブレット端末のアプリ で、一画ずつ色を追いかけてなぞることができるように しました。

2<mark>画面上の文字の一画をなぞった後にプリント教材の同</mark> い画をなぞって定着を図るようにしました。

# **まま もういちど**

一画ずつなぞると赤色に変わるア プリを用いて、タブレット端末で ひらがなの学習を行いました。画 面上のなぞりをプリント教材でも 再現することができるようにしま した。

### **ICT活用のポイント**

★<mark>画面上で操作</mark>できるようにしたことで、注視できる時間がのび、正しい書き順で文字を 書くことができるようになりました。

ICTの活用による学習支援③

### ▶プレゼンテーションソフトを用いて、意思伝達を支援

### プレゼンテーションソフトのアニメーション機能により自己決定を促す

- ア 知的障がい・小学部2年(各教科)
- イ 発語がなく、意思を相手に伝えることが困難な児童 が、授業の中で、⾃分の頑張ったことや考えたこと を友達に伝えることができるようにします。
- ウ①授業において、⾃分のがんばっているイラストのう ちの1枚をタッチすることで、タッチして選んだイ ラスト以外が消えて、選んだ1枚だけが表示される ようにしました。

②意思を相手に伝えることが困難な児童が、がんばっ たことを伝えることができるようにしました。

#### **ICT活用のポイント**

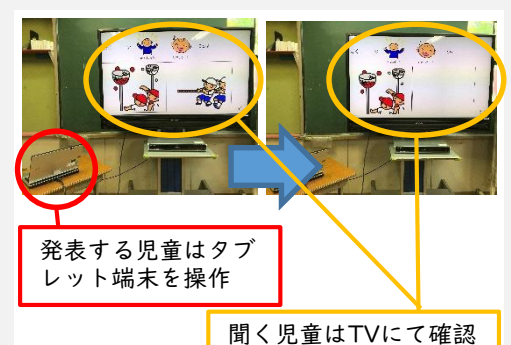

イラストに触れるとイラストの上に白 い図形が浮かび上がるようアニメー ションを設定しました。他のイラスト への入替は、最背面に設定することで、 容易にできるようになりました。

★プレゼンテーションソフトのアニメーション機能を使うことで、<mark>発語の代わりにPCと</mark> <mark>TVを通して意思伝達</mark>ができるようにしました。 ★<mark>児童自身が選択</mark>して意思伝達ができるようにしました 。

### **▶漢字の筆順をアニメーションで示し、反復して習得**

#### 習得するために学校でも家庭でも同じアプリを活用

- ア 知的障がい・小学部6年(国語:小3段階)
- イ 漢字に興味があり、読んだり書いたりするこ とが好きな児童が、⾃分で漢字を調べて正し い筆順を確認できるようにします。
- ウ①調べたい漢字を画面上に手書き入力し、候補 の中から対象の漢字を選択します。(図1)
	- ②選択した漢字について、赤で示された一画を なぞるとその一画が黒に変わり、次の筆順が 赤で示されます。

順になぞりながら漢字を書きます。(図2)

③筆順のボタンを押し、アニメーションを見て 確認します。(図3)

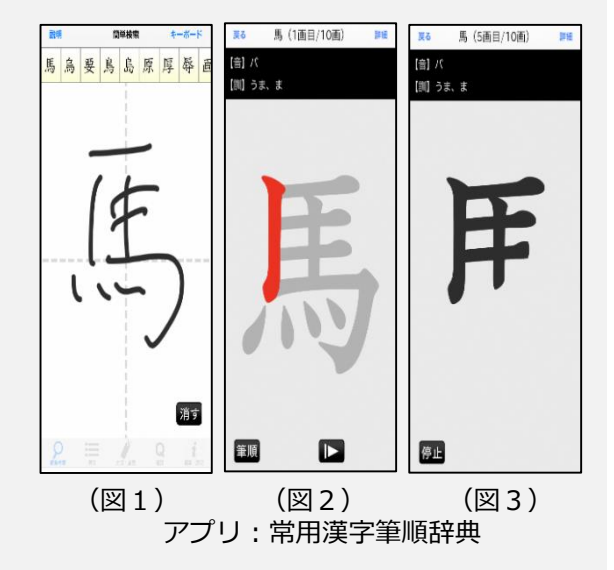

**ICT活用の ★ 学校で用いたアプリを家庭でも使えるようにした**ことで、反復して学 **ポイント** 習を重ね、正しい筆順を定着させることがきました。

ICTの活用による学習支援3

### ▶学習に必要な情報を確認し、自身で学習環境を整える

### 大型モニターに表示し、指示を明確に伝える

- ア 知的障がい・中学部1年~3年(美術:中1段階)
- イ 言葉での指示理解が難しい生徒が、制作活動に必要 な材料や道具を⾃分で準備し、制作に取り組むこと ができるようにします。
- ウ①材料や用具の置き方や扱い方を、写真や動画を用い て時系列でテレビモニターに表示しました。

②教師の説明を画像や動画で視覚化することで、形や 色彩、材料や光等の造形の要素に着目してそれらの 特徴を捉える視点について理解を促したり、表し方 を工夫する技能を身に付けるようにしました。

### **ICT活用のポイント**

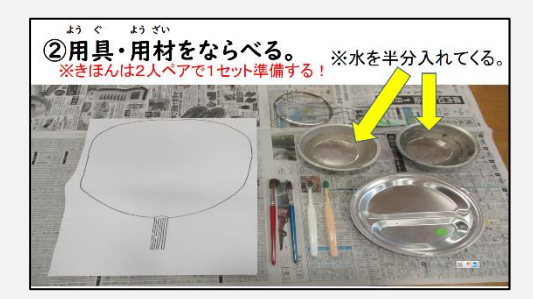

準備物と完成物を大型モニター及び スクリーンに表示します。生徒の机 上も同じ状態にしておきます(授業 開始時は道具がない状態から始め、 説明画面を見ながら同様の状態にし ていきます)。

★アニメーションで<mark>視覚的な動きをつける</mark>ことで、制作の作業手順が分かるようにします。 ★大型モニターに表示することで、制作<mark>過程を自分自身で確認</mark>しながら作業を進めること ができます。

### ▶時間の経過を視覚的に捉えるための支援

経過した時間を色付けし、面積の広さで表示

- ア 知的障がい・中学部1年(数学)
- イ 時間の流れをイメージしづらい生徒が、時計を見て 経過した時間を答えることができるようにします。
- ウ①長針の位置の変化が分かるよう、もとの位置から進 んだ位置までをプレゼンテーションソフトを使用し て色付けして表示しました。

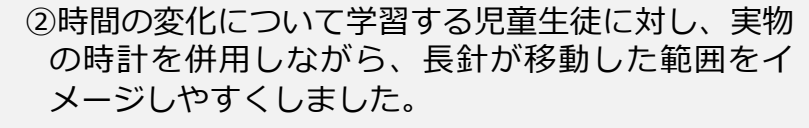

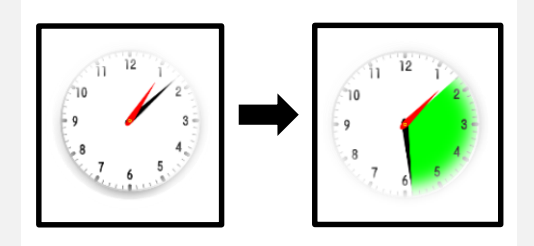

長針が進んだ範囲を色付けして表示 しました。

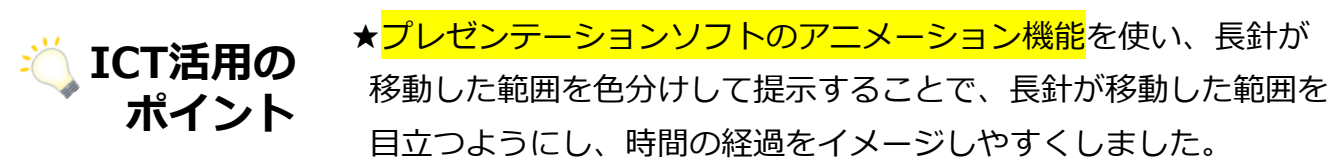

32

### ※ア:障がい種・学部・学年(教科名)、イ:対象児童生徒の様子及びICT活用の意図、ウ:ICTの活用場面及び活用の実際

# **知的に障がいのある児童生徒のICT活用**

ICTの活用による学習支援③

### ▶数の増減を視覚化することで、理解を促進

金額の増減がひと目でわかる「グラフ機能」の活用

- ア 知的障がい・高等部3年(数学)
- イ 決められた金額内での買い物が難しい生徒に対し、 表計算ソフトのグラフ機能を活用し、選んだ商品の 合計金額を視覚的に示します。
- ウ 買い物学習の際にタブレット端末を用意し、商品の 金額を入力していきました。写真のように、決めら れた金額を青色、超える部分を赤色で示したことで、 決められた金額内での買い物ができるようになりま した。

### **ICT活用のポイント**

- ★表計算ソフトの自動グラフ機能を活用し、金額に応じた 棒グラフの変化で金額の増 減が<mark>ひと目で分かる</mark>ようにしました。
- ★商品の選択と合計金額の関係について、<mark>入力した商品ごとに色分けする設定</mark>は理解の しやすさにつなげることができました。

### ▶体の使い方を視覚的に理解し、技を高める

### タブレット端末で撮影した動画を見て振り返る

- ア 知的障がい・高等部1年~3年 (保健体育:中2段階~高1段階 )
- イ 機械体操において、⾃分⾃身の体の使い方やボ ディーイメージをもちにくい生徒が、タブレット端 末を使って撮影した。⾃分⾃身の技と見本の動画を 見比べることで、技のポイントをつかむことができ るようにします。
- ウ①理解が深まるよう、動画を見ながら教師が技のポイ ントを言葉で添えたり、動画を止めて確認したりし ました。
	- ②動画で記録に残すことで、⾃ら繰り返し視聴し、改 善点を見つけて技能向上を図ることができました。

### **ICT活用のポイント**

★自分の課題に気付いたり、改善のポイントを考えたりすることができるよう、<mark>基本的</mark> <mark>なタブレットの操作や有用な動画データの整理を生徒自身が操作</mark>できるようにしました。

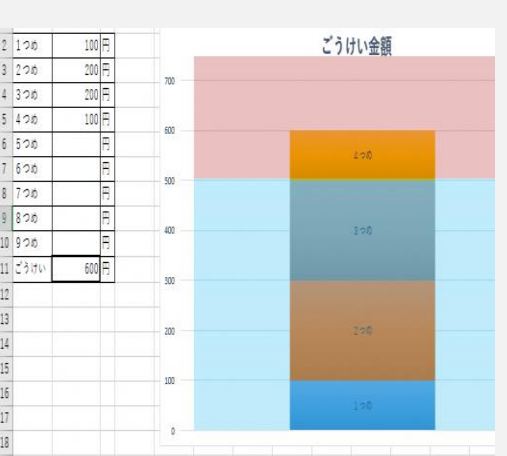

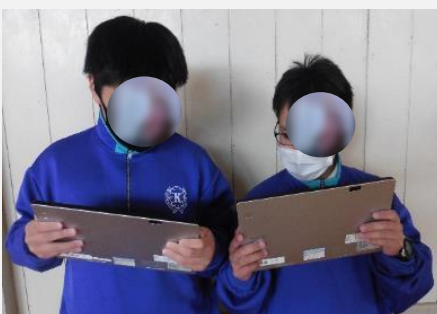

見本と自分の技を見比べている様子

33

活用ツール:表計算ソフト

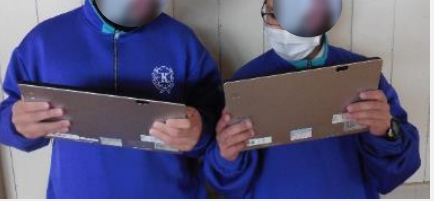

ICTの活用による学習支援3

### ▶見通しをもち、生徒が主体的に学習に向かう

**実物投影機で文字や図を拡大し、考えを共有** 

- ア 知的障がい・高等部2年(国語:中1~2段階)
- イ ポスターや校内地図等から、問題に応じた箇所を適切に読 み取る授業を行います。口頭だけでは、指示が伝わりにくい 生徒に、実物投影機を活用して、資料等を拡大して提示する ことで、生徒が⾃ら考えをもてるようにします。
- ウ それぞれの意見や考えを出し合う際に、実物投影機を使っ て生徒の発言を教師が書き写し、また、生徒⾃らが資料に印 をつける等して⾃分の考えを発表しました。また、今どこを 学習しているのか、それぞれの意見や考えを実物投影機上で 示しながら、共通理解を図り進めるようにしました。

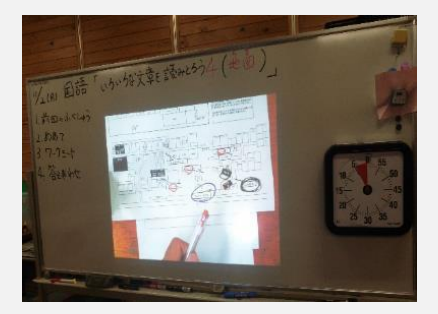

校内地図で、答えとなる箇所に フェルトペンで色分けしながら 印をつけました。

★実物投影機で生徒の意見や考えに合わせて箇所を拡大したり逆に全体 を写したりして、<mark>課題解決の道筋を生徒自身が分かるように提示</mark>しまし た。 **ICT活用の ポイント**

### ▶素早く大きく映し出し、本時の学びを共有

#### 書画カメラを用い、良かった点や課題の共有

- ア 知的障がい・高等部1~3年(作業学習)
- イ 作業学習を終えて、生徒⾃身が考えたことを まとめたシートを書画カメラで素早く大きく 映すことで、視覚的に内容を共有することが できます。
- ウ①書画カメラで映し出すことを前提として振り 返りシートの様式を作成し、良かった点、課 題点、今後がんばりたいことについて、書画 カメラで映し出しました。
	- ②生徒の発表内容に合わせてシートを動かし、 生徒や教師の気付きを指し示して伝えました。 ③ワークシートを透明ファイルに挟み、伝えた いことをマーカーで強調して提示しました。

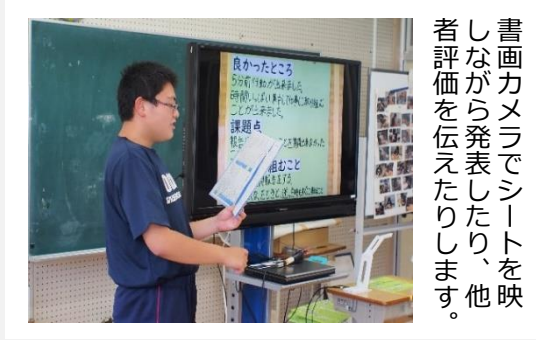

★生徒自身が考えて書いたものを書画 カメラを使うことですぐに<mark>全員に見</mark> せることができました。 ★発表の際、口頭だけでなく視覚的に <mark>示す</mark>ことで、より発表を聞く生徒が 理解しやすいようにしました。 **ICT活用のポイント**

### **肢体不自由のある児童生徒のICT活用**

ICTの活用による学習支援4

### ▶できることを生かして集団での学習に取り組む

#### ICTを活用した個に応じた教材による意思表示

- ア 肢体不⾃由/知的障がい・中学部1年(道徳)
- イ 自分の気持ちや考えを発表する場面で、iPadに提示された<mark>二つの選択肢から一</mark> <mark>つを選んで伝える</mark>ようにしました。iPadの画面を電子黒板を使って拡大表示し て、友達と気持ちを共有しながら協力して取り組みました。iPadの操作は<mark>「ア</mark> クセシビリティ」でタップの時間や範囲等を調整したり、触れるだけで入力でき るスイッチ等、⾃分で操作できる機器を使ったりしました。
- ウ 電子黒板で拡大表示し、またiPadで提示することで、発表している生徒の好き なことやがんばったことを、他の生徒に伝えることができました。アプリの効果 音や、選択肢に応じたアニメーション等により、意欲を高めることができました。

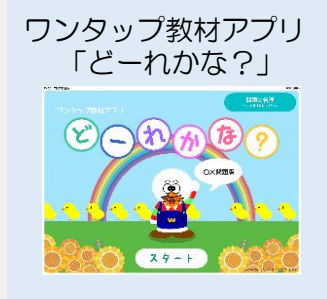

画像や文字を選択・決定してマッチングす るアプリです。操作方法が分かりやすく、 6択までの問題が作成でき、間違ったら再 度同じ問題に戻ったり、全問正解すると ファンファーレや動画が流れる等のカスタ マイズが容易にできます。

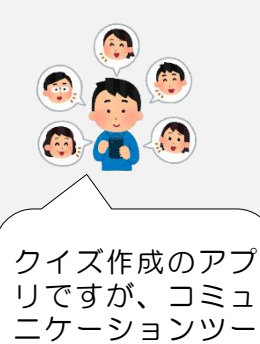

ルとしても活用で

きました。

### **ごCT活用のポイント**

**★ICTはAT(Assistive Technology: 支援機器)として、またその中でも、「AAC(Augme** ntative & Alternative Communication : <mark>補助代替コミュニケーション</mark>」として有効な 活用ができます。

この事例では2択での提示ですが、アプリや入力機器により<mark>児童生徒に合わせたコミュ</mark> <mark>ニケーション支援</mark>ができます。

## **肢体不自由のある児童生徒のICT活用**

ICTの活用による学習支援4

### ▶生徒が自ら気付き主体的に表現できるように

### カメラとアプリを活用して構図を工夫し細部を表現する

- ア 肢体不⾃由・中学部3年(美術:中学部1段階)
- イ カメラ(iPad)で風景を撮影し、<mark>撮ったその場で明るさの</mark> 調整や拡大縮小、トリミングの機能を使い、作品の構図 <mark>を考える</mark>ようにしました。また、構図となる写真を Keynoteに貼り付け、<mark>見取り枠になるよう表を作成して</mark> 画像に重ね、その画像を見ながら、スケッチしていくよ うにしました。
- ウ タブレット端末で撮影することで、⾃分が構想している 構図を<mark>すぐに試すことができる</mark>ため、気になる風景を見 つけていろいろな構図を試しながら意欲的に取り組んで いました。制作の場面では、固定された見取り枠を目安 にできることから、スケッチがしやすかったようです。 また、細部を確認する時には、<mark>構図となる写真を拡大し</mark> <mark>て確認</mark>することもできました。

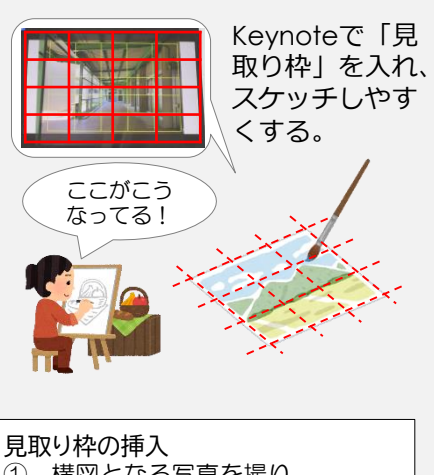

① 構図となる写真を撮り、 Keynoteに挿入する。 ② 表を写真の上に作成し、見取り 枠にする。 《表の挿入》 十 をクリックして、 をクリックして作成

### **CONTIME ICT活用のポイント**

★この事例では、タブレット端末のカメラ機能やアプリの機能により、児童生徒が分か りやすくなるよう有効に活用されています。このような活用のためには、<mark>授業の目当て</mark> <mark>を明確に</mark>しておくことと、児童生徒の<mark>基本的な操作技能を高めておく</mark>必要があります。

※ア:障がい種・学部・学年(教科名)、イ:対象児童生徒の様子及びICT活用の意図、ウ:ICTの活用場面及び活用の実際

ICTの活用で、 《学習指導要領解説 各教科等編」から》 表現や鑑賞が<br><sup>表現や鑑賞が</sup> コンピュータは、その特徴を生かして、何度でもやり直したり、色を変えたりする等、 広がりますね 様々に試しながら表現の可能性を広げていくことができる。また、鑑賞の活動において は、作品や作品に関する情報をインターネットから検索する等、自らの見方や感じ方を 深めていく手掛かりに活用することもできる。 カメラは、自分が発見した身近にある形や色等のよさや美しさや自分たちの活動を 記録したり、撮影した写真を材料として表現に活用したりすることができる。
ICTの活用による学習支援4

### ▶ビデオを使ったフィードバック

### iPadを活用した生徒主体の授業づくり

ア 肢体不⾃由・中学部1・2年 (保健体育:中学部1段階) イ 競技用車いすを使ったスラローム走行の授業 で、iPadを使ってビデオ撮影をし、電子黒板 を使って⾃分たちの動作を確認しました。そ

の後、友達の車いすの操作方法の良さや自分 の課題等を話し合い、生徒自身が考えて走行 するようにしました。

ウ 映像で⾃分たちの動作の様子を確認できるよ うにしたことで、車いすの操作方法について、 よく考えながら実践するようになり、<mark>課題意</mark> おいらいを感じました。また、自分の動作 への課題意識の高まりとともに、友達の動作 への意識も高まり、お互いにアドバイスをし <mark>合う</mark>等、対話的な様子が見られました。

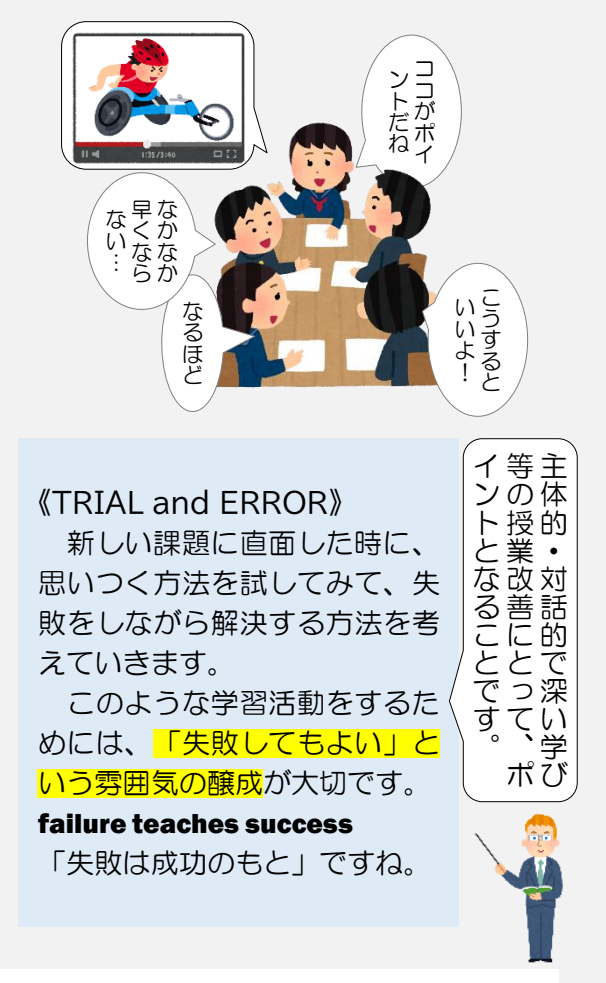

### **ICT活用のポイント**

★この事例であるように、「主体的に考える」ことを支えることが、対話を促し、自 ら考えて課題を解決してく学習活動の展開につながります。ICTの機能を駆使して課 思に気付き考えることを支援することが大切です。

※ア:障がい種・学部・学年(教科名)、イ:対象児童生徒の様子及びICT活用の意図、ウ:ICTの活用場面及び活用の実際

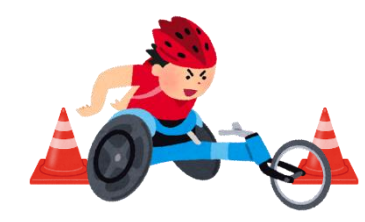

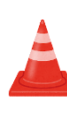

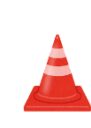

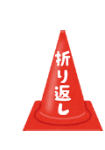

ICTの活用による学習支援4

### ▶調べたことをプレゼンテーションしよう!

#### 著作権と情報の取捨選択についての学習

- ア 肢体不⾃由・高等部1~3年(情報:高等部1段階) イ インターネットやプレゼンテーションソフトを使い、 テーマに沿って調べてまとめるようにしました。その 中で、インターネットには<mark>正しい情報と間違った情報</mark> があることや、画像やイラスト等の著作権について学 習しました。「引用」や「参考文献」等についても学 習するようにしました。
- ウ プレゼンテーションソフトを使って、インターネット で調べた写真をスライドに挿入したり、説明文を入れ たりして資料を作成して発表しました。また、<mark>引用元</mark> を必ず入れることをルールとすることで、著作権につ <mark>いて学習</mark>できるようにした。

**CT活用のポイント** 

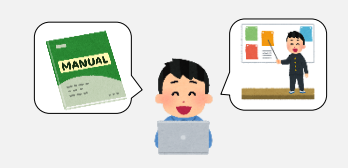

美術の授業では、生徒が撮影した写 真を著作権の学習の例に挙げ、著作 権が⾃分にも関わる権利だと理解で きるようにしました。

「引用元」を入れることで、著作者 や著作権への意識を高められるよう にしました。

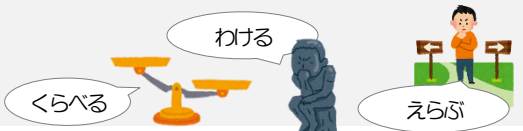

★インターネットでは、様々な情報を検索できます。多種多様な情報の中から適切な情報を 取捨選択することは、<mark>「情報活用能力」の育成</mark>につながります。<mark>比較、分類、選択</mark>等が学 習活動のキーワードになります。

※ア:障がい種・学部・学年(教科名)、イ:対象児童生徒の様子及びICT活用の意図、ウ:ICTの活用場面及び活用の実際

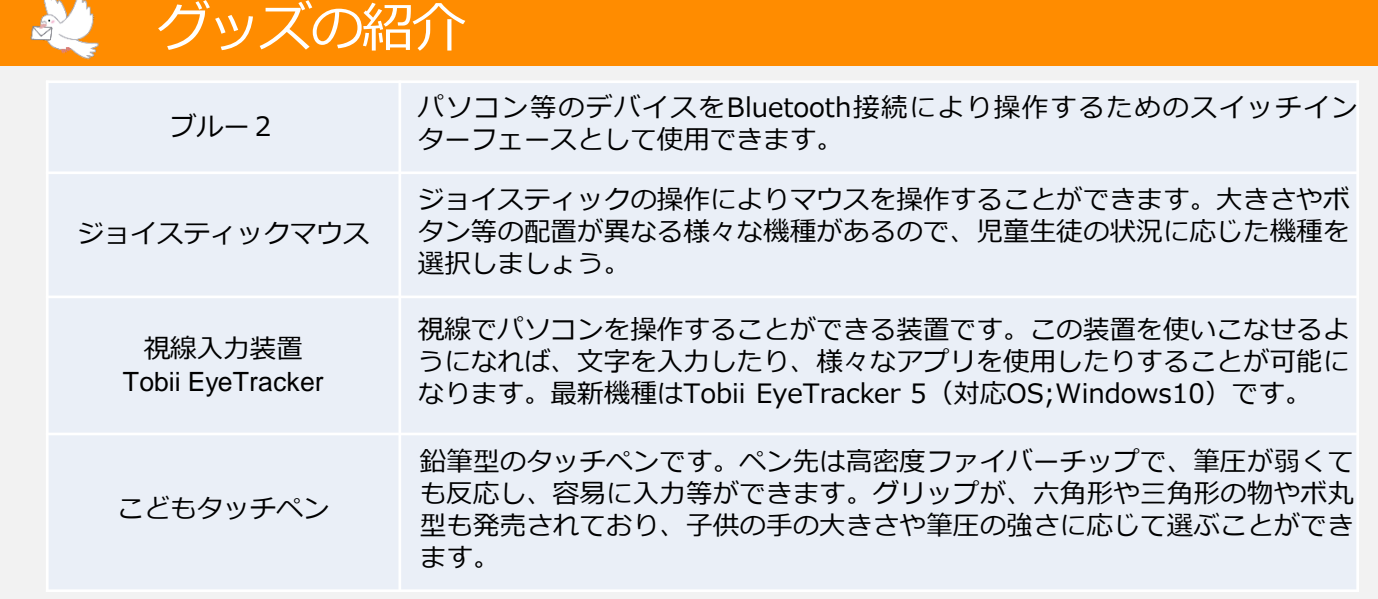

ICTの活用による学習支援4

### 書字の困難さを軽減し、やる気を引き出す

### なぞり書きアプリケーションの活用

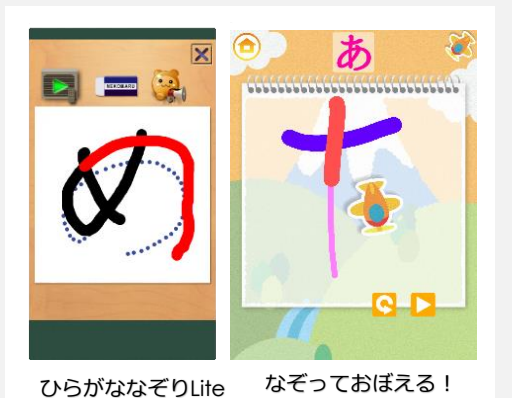

見本線上を指でなぞると黒線で、外れ ると赤線で示され、音が変化します。

**ICT活用のポイント**

- ア 肢体不⾃由/知的障がい・小学部2年(国語)
- イ 筆圧が弱く、筆記具による書字に困難さがある児童が、 意欲的に書字に取り組みながら、字形を整える意識や 筆順を身に付ける学習に取り組めるようにしました。
- ウ①タブレット端末の画面上の文字を指先でなぞると赤色 で表示されるアプリを活用しました。
	- ②なぞった軌跡を確かめながら、見本線を意識して取り 組みました。
	- ③見本線からはみ出したり、書き順を間違えたりすると 色や音で知らせる機能があり、⾃分で間違いに気付き、 できるまで繰り返して取り組むことができました。

★<mark>筆記具の代替としてタブレット端末を使用</mark>したことで、苦手な書字にも意欲的に取り組む ことができました。また、<mark>間違いをその場で知らせる機能や間違い箇所を消さずに再開でき</mark> る機能により、継続して取り組むことができました。

### ▶時間の長さを視覚でつかむ

ひらがなカタカナ

### タッチパネルとデジタル教材を組み合わせる

- ア 肢体不⾃由/聴覚障がい・小学部3年
- イ 時計を読むことが難しい児童が、一定時間のうがいに取 り組めるようにしました。
- ウ①タッチパネルに触れると、うがいをするキャラクターが 動き出すのに合わせてうがいを始めることができました。 ②デジタル教材のアニメーション機能を使用し、時間の長 さを示す赤い帯が1分間で消えるように設定し、残り時 間を視覚的に理解できるようにしました。

#### **ICT活用のポイント**

★<mark>タッチパネルによるデジタル教材の操作</mark>を通して、アニ メーション機能を設定したこ 戸により、「⾃分から一 定時間うがいをする」という⾃発性の高まりにつなげる ことができました。

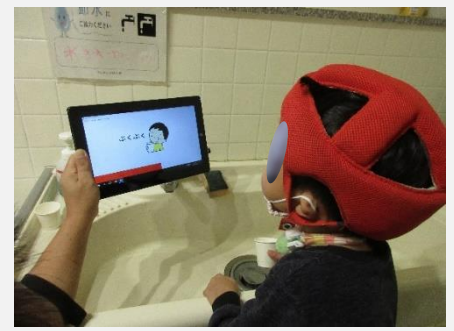

時間の長さを示す赤い帯は、時間の 経過とともに、左方向へ短くなりま す。アラーム等の聴覚情報の替わり に、好きなキャラクターを表示する ことで、活動の「おわり」を視覚的 に示す機能も施しました。

ICTの活用による学習支援4)

### ▶画像を提示し、身の回りにある図形の特徴を理解する

### 画像を提示するためにプレゼンテーションソフトを活用する

- ア 肢体不自由/知的障がい・中学部2年(数学:中2段階)
- イ 直角三角形や二等辺三角形及び正三角形、長方形や正方形の特徴や性質につ いての知識を生かして、身近な生活の中で用いられている図形に気付くこと ができるようにしました。
- ウ①複数の三角形をプレゼンテーションソフトで次々に表示したり、一度に複数 の図形を表示したりすることで、図形の共通点から特徴に気付くことができ ました。
	- ②身の回りにあるものを画面に映し出し、既習の図形がどんなところに使用さ れているかに気付くことができました。

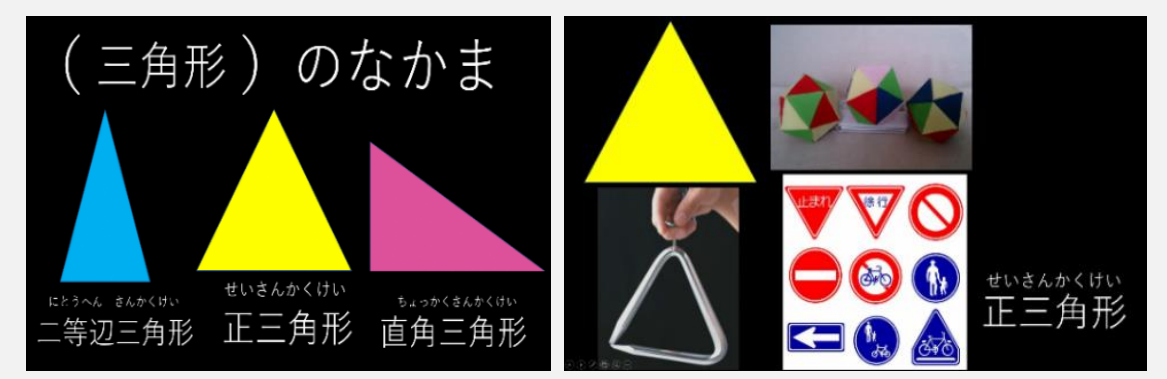

図形の画像と正答となる図形の名前を文字で1クリック毎に提示し、図形を提示する 毎に確認できるようにしました。

### **ICT活用のポイント**

★生徒が意欲的に取り組めるよう、生徒が特徴を捉えやすい図形と捉えにくい図形の<mark>提示</mark> 順や提示数を調整したり、特徴を捉えやすい向きや大きさ、色等を調整したりするよう にしました。また、生徒が使い慣れたアプリを活用したことで、自習課題として取り組 むことができるようにしました。

ICTの活用による学習支援4)

### ▶療育施設入所中における学びを保障

### オンライン会議システムを使った、リモートでの授業

- ア 肢体不⾃由/知的障がい・高等部3年(理科:中1段階【物質・エネルギー】)
- イ 入所している施設の感染症対策により、授業を直接受けることが困難な生徒が学 習に取り組めるようにします。
- ウ 入所中の生徒たちが、大型モニターに映った教師(T1)の話を聞いたり、実際 に空気砲を使って実験している様子を見たりしながら、自分の目の前にある実験 道具を理解し、教師(T2)と一緒に実験をできるようにしました。

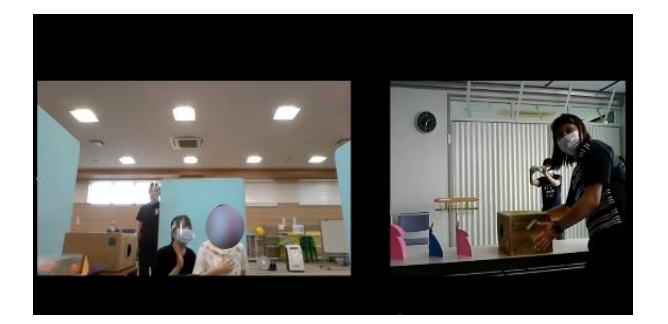

T1の実験の見本を見ている生徒 (大型モニター画面)

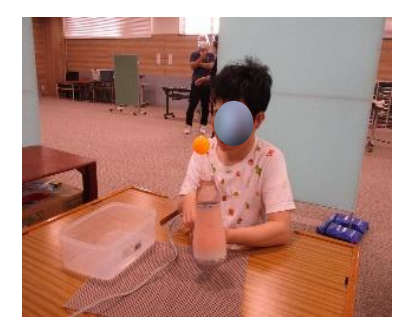

風の力でピンポン球 を持ち上げる実験

全く同じ教材を2カ所に用意し、オンライン会議システムと大型モニターを 活用して、T1の実験の様子を見ながら、同じように風を送り、生徒⾃身も T2の支援を受けながら実験に取り組むことができました。

#### **ICT活用のポイント**

★大型モニターを活用して拡大提示したことで、分かりやすさが格段にアップしまし た。また、オンライン会議システムを利用したことで、授業で使う<mark>スライド等の画面</mark> を簡単に共有することができました。

ICTの活用による学習支援4

### ▶スイッチ操作で活動をサポート

画面を確認しながら、使い慣れたスイッチで写真撮影

ア 肢体不⾃由・中学部1年(美術:中1段階)

イ 車椅子での移動が困難で、カメラのシャッターを押す ことが難しい生徒が、画面を確認しながら使い慣れた スイッチを使って撮影することができるようにします。 ウ①カメラとタブレット端末をつなぐことで、撮影する被

写体の画像を確認できるようにしました。 ②ワイヤレスキーボード、タブレット端末、スイッチを

連動させ、スイッチ操作で撮影できるようにしました。

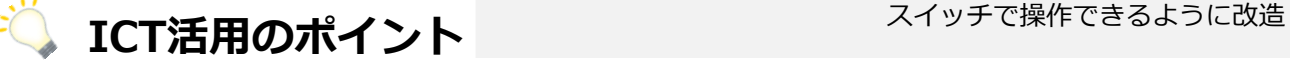

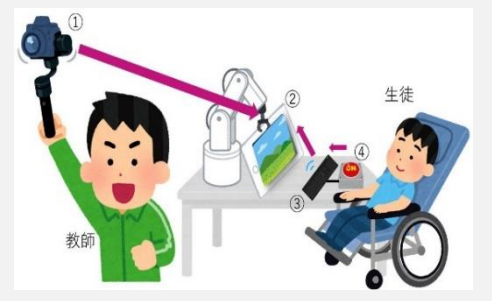

①カメラと②タブレット端末は、 W i-Fi接続でリアルタイムで画面 共有 ②タブレット端末と③キーボードは、 Bluetooth接続 ③キーボードは、④ジェリービーン

★カメラの映像をタブレット端末に映し出したことで、様々なアングルの画像をタブ レット端末の画面で確認できます。また、キーボードをスイッチ操作できるようにする ことで、使い慣れたスイッチによる写真撮影を可能にしました。

### ▶自らPCを活用できるよう、入力操作を支援

⾃らPCを操作できる環境を整えて

ア 肢体不⾃由・高等部1年(社会と情報)

- イ 脳性まひで肢体に筋緊張や不随意運動があるため、PC 操作が難しい生徒が、文書作成ソフトや表計算ソフト等、 各種アプリケーションソフトを使用できるようにします。
- ウ PC操作における誤入力を防止するためのキーボードカ バーやマウスの代替としてテンキーやタッチパネルを使 用して入力できるようにしました。

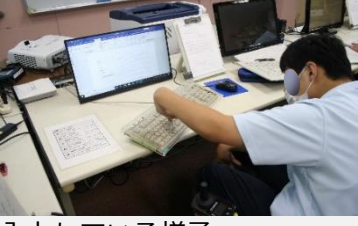

入力している様子

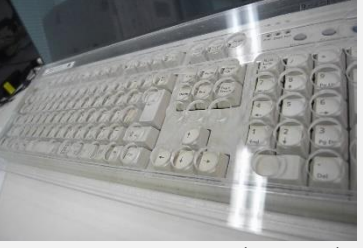

### **ICT活用のポイント** および イント おおおし あいわい アンチャング 調入力を防止するキーボードカバー

★誤入力を防止するキーボードカバーをはじめ、マウスの代わりにテンキーを使用してカ ーソル等を操作する設定やタッチパネル等、<mark>環境を整備することで自らコンピュータを</mark> <mark>操作</mark>できるようにしました。

42

ICTの活用による学習支援⑤

### ▶アプリや入力支援装置を使った音楽の授業

### スイッチコントロールとアプリ「GarageBand」の活用

- ア 病弱/知的障がい・小学部5年(音楽:小2段階)
- イ 自立活動で、「スイッチコントロール」を使って<mark>手</mark> おい動かし方を向上させる学習をしました。また、 音楽の授業では、「スイッチコントロール」を活用 して<mark>アプリを操作して授業に参加できる</mark>ようにしま した。
- ウ 緊張が強く、細かなコントロールが苦手でしたが、 「スイッチコントロール」を利用することで、ス ムーズに機器の操作を行うことができました。 音楽の授業では、手指の動かし方やスイッチ操作が 容易になったことで、音楽や音に集中して授業に参 <mark>加</mark>することができる等、<mark>自立活動での学習の成果を</mark> 生かしていました。

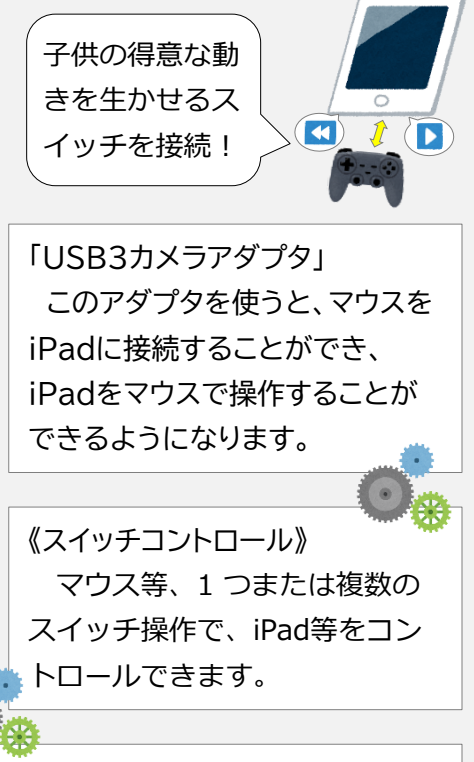

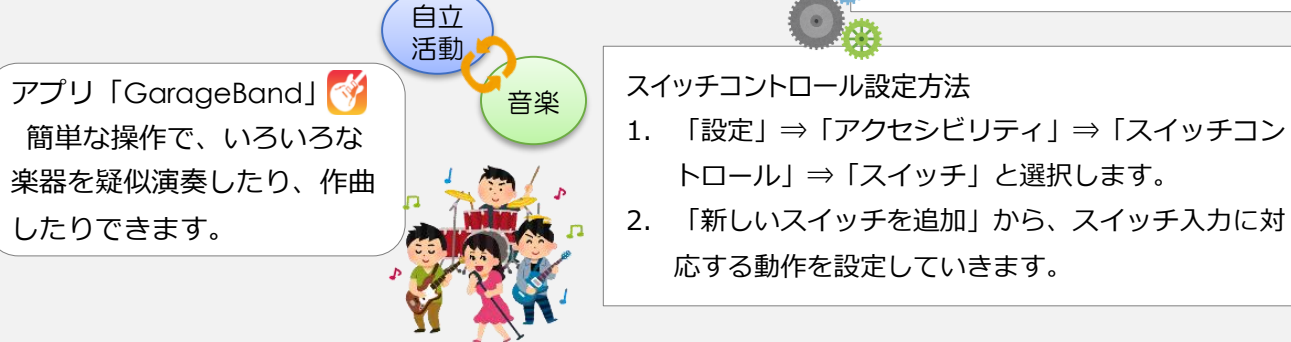

### **ごCT活用のポイント**

★ICTは、身体動作等の状況に合わせた入力機器の使用や設定の変更をすることで、学習 の目当てに合わせて活用することができます。このことで、学習の成果を向上させられ るだけではなく、<mark>その他の学習と関連を持たせ、学習の成果を生かし</mark>やすくなります。

ICTの活用による学習支援⑤

### ▶Google Classroomを連絡帳として活用する

#### 文章だけではなく、画像や動画で子供たちのことを伝える

- ア 病弱・小学部(その他)
- イ 家庭で学校での出来事を、⾃分で伝えることが困難なため、連絡帳を通して担 任が家庭に伝えていました。そこで、文章では表現が難しいこと等については、 文章と合わせて写真や動画で伝えられるようにしました。

Classroomを活用できるように以下のことをする必要があります。

- 児童生徒または保護者にGoogleアカウントを提供する。
	- ※ 個人情報を扱うということを踏まえ、<mark>アカウントとパスワード</mark> <mark>を適切に管理する</mark>ことを確認する。
- クラスルームを開設する。
- 児童生徒または保護者を登録する。
- ウ 家庭では、食卓等で子供と一緒に動画を見て、学校の様子を話題にすることが できているようです。家庭からの連絡も円滑になり、保護者との<mark>連携が充実</mark>し ました。

**A** Google Classroom Classroomは、ワークシートや写 真、動画等、様々なデータの共有や 受け渡しができます。また、メッ セージやコメントも、個別や一斉に 送信することもできます。

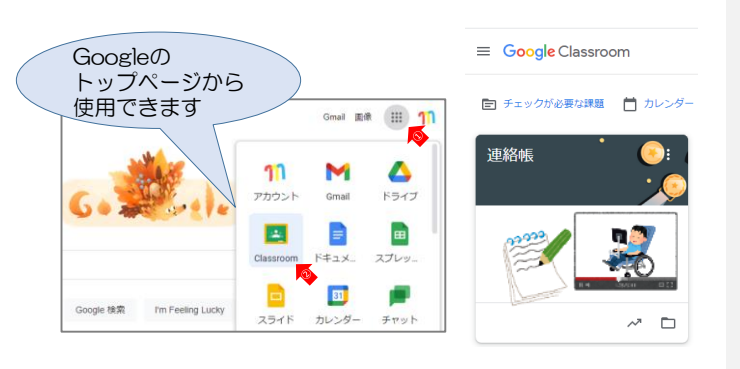

#### **ICT活用のポイント**

★「クラウド」では、セキュリティーを確保した上で多様で大容量のデータを共有で きます。アカウントとパスワードの設定、そして個人情報の取扱を適切に管理する ことで、<mark>活用の可能性が広がります</mark>。

ICTの活用による学習支援5

### ▶VR〔virtual reality:仮想現実〕の活用

バーチャル修学旅行!  $\leq$   $\frac{p}{(p+1)(1-p)}$ になりました…

- ア 病弱・高等部2年(総合的な探究の時間)
- イ 観光地や施設の写真等をインターネットで検索 し、アプリ(合成スタジオ)を使用して写真を 合成し、また、<mark>VRゴーグルを使って</mark>バーチャ ル動画を見て<mark>臨場感のある学習活動</mark>をしました。
- ウ 観光地等興味を持って丁寧に調べたり、ダウン ロードした画像に⾃分の写真を重ねる等して写 真を編集したりしました。VRゴーグル<mark>を使用し</mark> た活動では、水族館やジェットコースターの動 画を見て、臨場感のある視聴ができました。

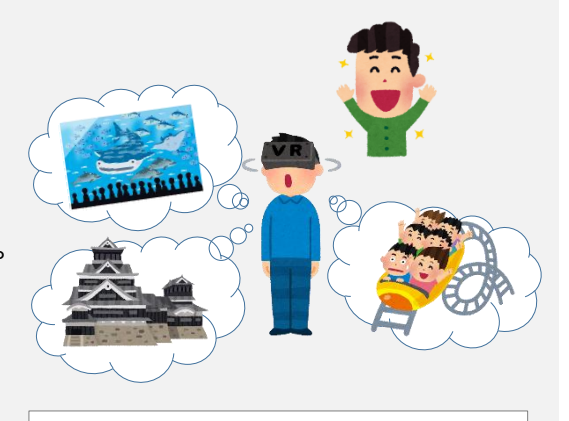

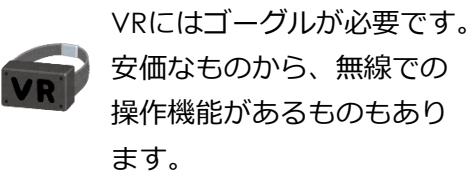

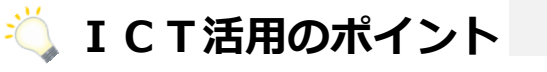

★VR 〔仮想現実〕やAR〔拡張現実〕の技術を用いたサービスが様々に提供されていま す。授業に活用すると、障がいによる困難を補いこれまでにはできなかった授業を実現 できることが期待されています。

※ア:障がい種・学部・学年(教科名)、イ:対象児童生徒の様子及びICT活用の意図、ウ:ICTの活用場面及び活用の実際

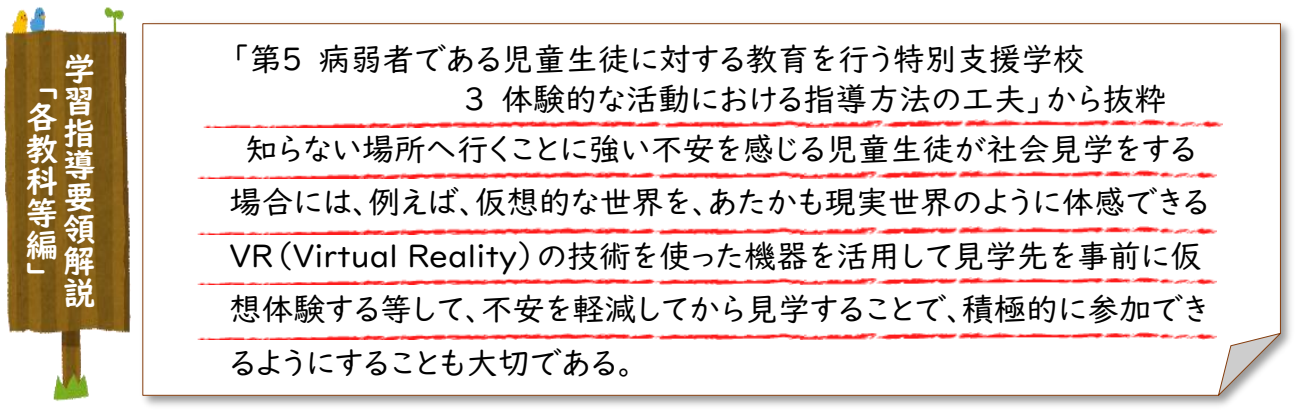

学習指導要領解説-各教科等編「第5 病弱者である児童生徒に対する教育を行う特別支援学校」

ICTの活用による学習支援5)

### ▶視点を切り替え、遠隔授業でも理解を促す

#### 授業の様子が分かるように複数のカメラで見え方をサポート

ア 病弱・高等部1年(社会、美術、LHR)

イ 入院中でベッド上から動くことが困難な生徒が、遠隔授 業でも分かりやすく学習に参加できるようにします。

ウ①板書内容やスライドの画面、細かい作業工程を数台のカ メラや実物投影機を使用することで、見やすくしました。 ②クラウド上の共有ドライブを活用し、教材の受け渡しや、

友達とのやりとりを円滑にできるようにしました。

**BEESE** 

カメラ切り替え装置(ATEM mini) にHDMI接続で最大4台のカメラを 接続可能。PCとUSBで接続すること でWebカメラとして認識されます。 手元、黒板、教室の全景等、スイッ チの切り替えで、簡単に画面を切り 替えることができます。

#### **ICT活用のポイント**

★複数のカメラを専用装置に接続し、適宜生徒にとって分か りやすいアングルに切り替えることで、対象物を多視点か ら捉える等理解を促すことができました。

### ▶プログラミングの苦手さを支援し、学習意欲を喚起

#### ロボット相撲とプログラミングを組み合わせる

- ア 病弱/知的障がい・高等部2年(情報:高2段階)
- イ 情報機器の活用やプログラミング等について興味・関心の少 ない生徒が、プログラミングに取り組めるようにします。

ウ①『プログラミング教材ロボットプロロ(Proro)』(富士ソ フト株式会社)を使い、生徒が自分で動きをプログラミング してプロロ同士で相撲の勝負を行うことで、興味・関心を もって取り組むことができました。

- ②プロロに付属していたソフトを使用し、タブレット端末上で パズルのように指令を組み合わせて操作できるしました。
- ③生徒が意欲的に取り組めるよう、生徒たちが作ったプログラ ムの中から良かったものを3つ『ロボットプログラミング選 手権2020(病弱部門)』の九州大会に出すことを目標に しました。

**★自分でプログラミングを行い操作できる『プロロ』を使うこ** とで、プログラミングや情報機器の操作等について興味・関 んを高めるようにしました。

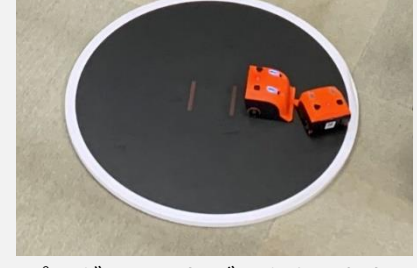

プログラムしたデータを入れた Proroで対戦をしている様子

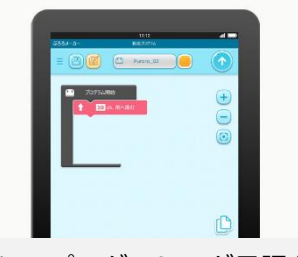

難しいプログラミング言語を使 わずにプログラムが作れ、手元 のロボットを動かすことができ ます。

46

## **発達障がいのある児童生徒のICT活用**

ICTの活用による学習支援⑥

### **▶対象物を捉えやすくして観察をサポート**

#### 対象物をカメラで撮影

- ア 情緒障がい学級・小学校1年生(生活科)
- イ 植物や昆虫の観察において、焦点を絞って観察するこ とが苦手な児童に対して、対象物をカメラで撮影して 観察できるようにします。
- ウ①詳しく観察したいものを見つけ、タブレット端末のカ メラで撮影しました。それを教室に持ち帰り、観察シ ートに詳しく記録しました。
	- ②対象物を焦点化して観察することが苦手な児童は、撮 影した画像を拡大することで対象物が捉えやすくなり ました。また、屋外で観察しながら記録することが難 しい児童は、教室で落ち着いて観察することができま した。

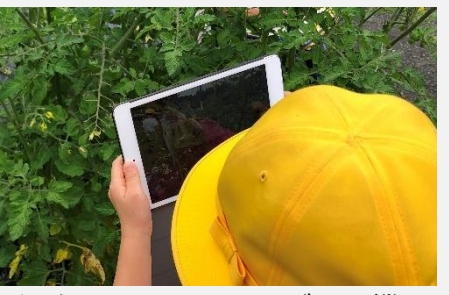

観察したいものを、ズーム機 能を活用して大きく撮影

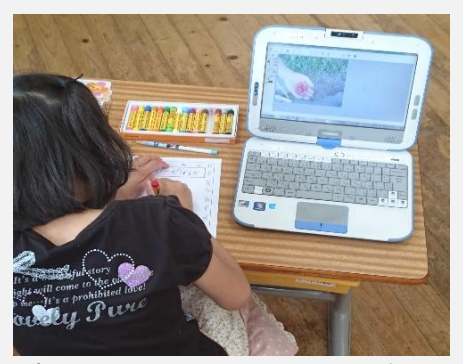

撮影したものを、じっくり観 察しながらシートに記録

### **ICT活用のポイント**

★タブレット端末のカメラ機能を活用して、対象物を撮影しました。 ★タブレット端末は軽量で、低学年でも<mark>持ち運びが容易です</mark>。 ★タブレット端末は画面が大きいため、児童は<mark>対象物が捉えやすくなります</mark>。

# **発達障がいのある児童生徒のICT活用**

ICTの活用による学習支援6

### ▶家庭学習をサポート

個に応じた動画を活用した音読練習

- ア 情緒障がい学級・小学校1年(国語)
- イ 家庭学習で音読練習をすることが難しい児童が、授業中 と同じように音読に取り組めるようにします。
- ウ①授業中と同じ環境で練習に取り組めるように、読んでい る文字を指し示しながら、児童の読む速さで教師が音読 する動画を作成しました。
	- ②児童は動画を視聴しながら授業と同じような環境で音読 練習ができるようになり、家庭学習に主体的に取り組め るようになりました。

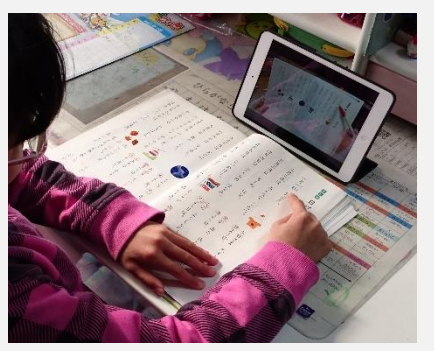

家庭でも授業と同じように、 教師の声に合わせて音読の 練習が可能

**ICT活用の** ★タブレット端末のカメラ機能を活用して動画を作成しました。 **ポイント** また、持ち運びするため、軽量なタブレット端末を使用しました。

### ▶スキルアップを目指して

#### ⾃分の動きを動画で撮影して把握

- ア 情緒障がい学級・小学校2年(体育)
- イ マット運動や跳び箱、縄跳びの練習において、技の習得 を目指し、⾃分の動きを客観的に把握できるようにしま す。
- ウ タブレット端末のカメラ機能を活用して、⾃分の動きを 動画に記録しました。その後、⾃分の手や足、姿勢等、 スロー再生で詳しく見ることで、どこが課題で、どうす れば課題を克服することができるのかを考えながら次の 練習に取り組むことができました。

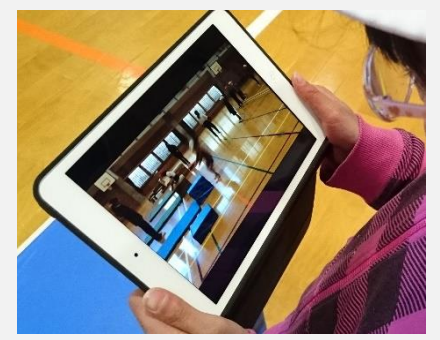

⾃分の身体の動きを観察した り、教師の模範演技の動画と 比較したりして、課題を把握

### **ICT活用のポイント**

**★スロー再生をすることで、動きを把握しやすくしました。** ★<mark>画面比較ができるアプリを活用して教師の動きと比較し</mark>ながら、課題を把握しました。

# **発達障がいのある児童生徒のICT活用**

ICTの活用による学習支援6

### ▶より多くの問題に取り組む

個に応じたデジタル教材の作成

- ア 情緒障がい学級・中学校1年(英語)
- イ 書くことに時間を要する生徒が、限られた時間の中 で基本構文の学習に取り組めるようにします。
- ウ①構文の並び替えができる⾃作のデジタル教材を作成 し、タブレット端末で単語を並び替えながら基本構 文を理解しました。
	- ②取組前は書くことに時間がかかり、授業時間内に学 習を終えることができませんでしたが、タブレット 端末を活用したことで、時間をかけずに多くの問題 に取り組むことができました。

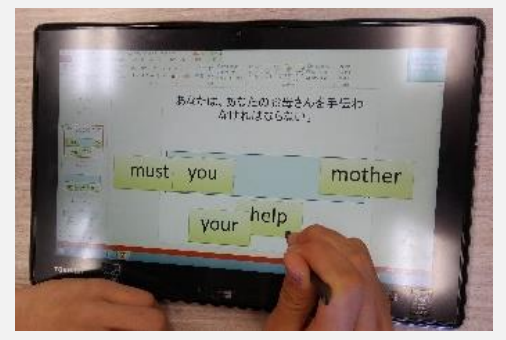

個の学習ペースや理解度に合わせて デジタル教材を作成

**ICT活用の** ★プレゼンテーションソフトを活用して、デジタル教材を作成しま **ポイント** した。また、構文を並び替える活動は、文字の入力もなく、容易 に取り組むことができました。

### ▶図形の特徴を理解する

### 視覚的に捉えやすいデジタル教材の作成

- ア 情緒障がい学級・中学校1年(数学)
- イ 図形の学習を苦手とする生徒が、デジタル教材の図 形を動かして比較したり重ねたりできるようにする ことで、図形の特徴を視覚的に捉えやすくします。
- ウ①図形を⾃由に移動できるデジタル教材を作成し、電 子黒板上に大きく提示して学習に取り組みました。

②辺の長さや角の大きさを、並べたり重ねたりするこ とで、図形を視覚的に捉えやすくなり、理解を促す ことができました。操作も容易にできるため、生徒 が主体的に学習に取り組むことができました。

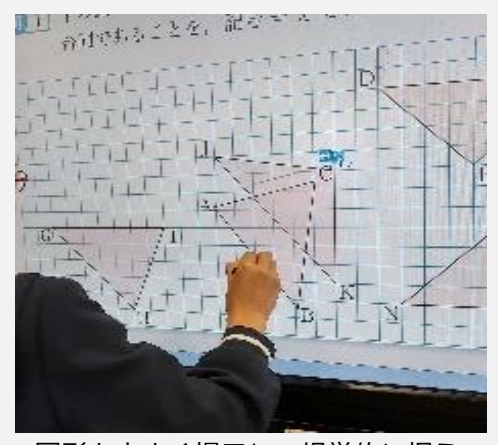

図形を大きく提示し、視覚的に捉え やすくして理解へつなげます。

<mark>-'')</mark>【CT活用のポイント ★プレゼンテーションソフトを活用して、<mark>図形を簡単に</mark> 日由に動かせるようなデジタル教材を作成しました。

49

特別支援学校における自立活動

### ▶画面表示等のアクセシビリティ調整の効果

アクセシビリティ※の調整による⾃分の「見え方」の理解 ※「見やすく・聞きやすく・使いやすく」すること

- ア 視覚障がい(弱視)·中学部3年(自立活動)
- イ iPadのアクセシビリティの調整により、<mark>自分の「見え方」に気付けるよう</mark>にしま した。調整により「見やすく」なることを<mark>体験的に指導</mark>することで、<mark>環境を調整</mark> <mark>する必要性</mark>を知ることができるようにしました。
- ウ 文字の大きさや色、背景の色等を調整しながら、⾃分が一番見やすい画面表示に 調整していました。 このような調整をすることで、各教科等の授業でも資料の閲覧等、<mark>学習がしやす</mark> **くなっていました**。

#### **i ICT活用のポイント**

**と ぴ っ**

★先の事例でも紹介されているとおり、デジタル教材は児童生徒の見え方に合わせて、 様々な調整をすることができます。この調整は、見やすくなるだけではなく、画面と目 との距離や姿勢が改善され健康の保持増進にもつながります。

※ア:障がい種・学部・学年(教科名)、イ:対象児童生徒の様子及びICT活用の意図、ウ:ICTの活用場面及び活用の実際

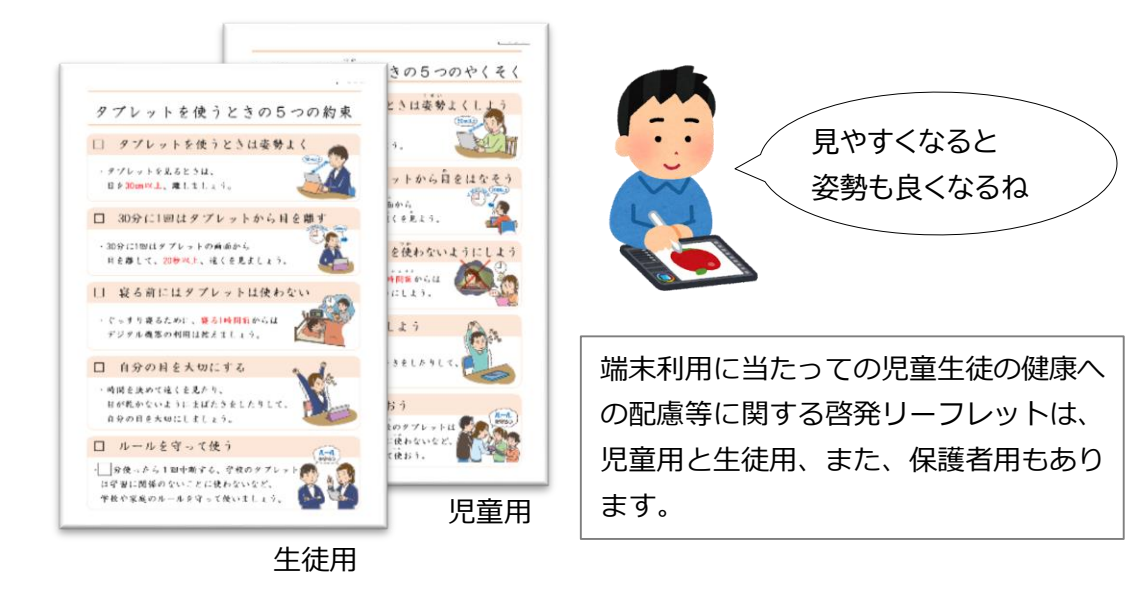

「タブレットを使うときの5つの約束」 ※文部科学省作成のリーフレット

特別支援学校における自立活動

### ▶対象物を注視したり、追視したりする学習

### 視線入力装置を使って「見る力」を高める

- ア 肢体不自由・高等部2年 (自立活動)
- イ 自立活動の時間に視線入力装置のTobii EyeTracker 4Cを使って、視線入力訓練ア プリEyeMoT3Dシリーズの「風船割り」 に取り組みました。<mark>注視時間や対象物の</mark> 大きさや移動速度等を適宜変更しました。
- ウ 視線入力訓練アプリ「風船割り」はカラ フルな風船が動き、注視すると風船が割 れるアプリで、風船の動きを調整したこ とで、追視(目で追う)し注視することがで きました。また、割れる音が出るため成 功したことが分かりやすく、意欲的に取 り組んでいました。注視時間を短く(0.2 秒)設定したことで、成功体験が積め、見 る範囲が広がり、「見る力」が高まりま した。

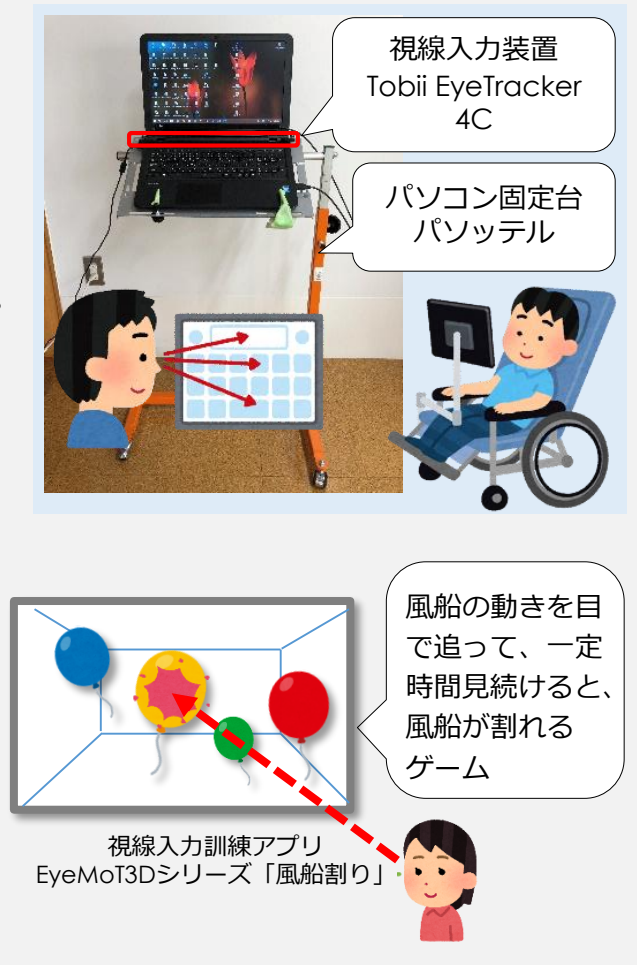

### **ごCT活用のポイント**

★視線入力装置は、入力操作だけではなく、<mark>見る力を高める学習にも活用</mark>できます。視 線入力訓練アプリEyeMoTシリーズには<mark>様々なアプリ</mark>があるので、<mark>児童生徒の実態やね</mark> <mark>らいに合わせて使用</mark>できます。

特別支援学校における自立活動

### ▶視覚支援により、場面を具体的にイメージ

### プレゼンテーションソフトのアニメーション機能を活用

ア 知的障がい・自閉症、小学部6年

- 〔児童の実態〕思い通りにならない時に不安定になることが あるが、ホワイトボードに絵を描いて状況等 を説明すると落ち着くことができます。
- 〔指導目標〕周囲の状況や相手の気持ちを理解し、適切な行 動を考えることができる。
- イ 適切な行動をテロップで強調して表示し、イメージを持 ちやすくして理解を促しました。
- ウ 「ありがとう」を伝える学習をする際に、プレゼンテー ションソフトのアニメーション機能を使い、視線を線で 表すことで注目するポイントを明確にしました。

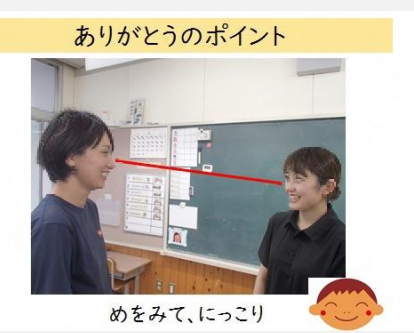

お礼を言う際に、めをみて、にっこ りすること、視線を合わせることを 挙げました。 テロップはアニメーション機能で表 示します。

★<mark>アニメーション機能を活用して「文字での説明」や「視線」</mark> **ICT活用のポイント ~ そうの ファット アメリカのと トスチ この説明 ドイル歌」** 

### ▶スイッチを押して起こる変化に気付く

PCとスイッチをiPadタッチャーで接続

ア〔児童の実態〕 肢体不⾃由とウエスト症候群を併せた重複障がいで、座 位保持椅子で移動しています。手の可動域は、首の後ろ や口に指を入れる範囲です。音楽が好きで、体を揺らし て楽しみ、マラカスの音で笑顔になります。 〔指導目標〕好きな教材を自分で触って動かすことができる。

- イ 自ら手を伸ばし、指先の動きでスイッチを操作すること ができるようにします。
- ウ①ジェリービーンスイッチとPCをiPadタッチャーで 接続することで、スイッチ操作により音楽が流れるよう にしました。

②⾃分の動きで押せるスイッチ操作により、興味のある音 楽を繰り返し聴くことができるようにすることで、自ら 指先を動かすことができるようにしました。

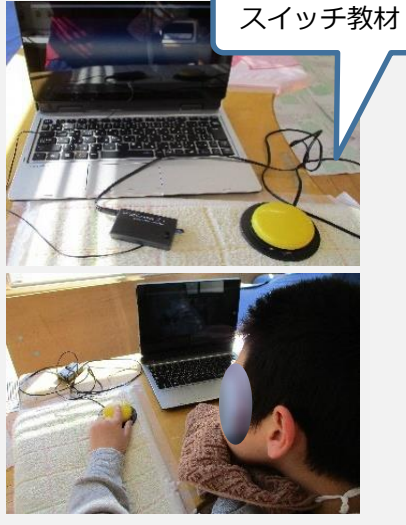

i PadタッチャーをPCにつな ぐことで、活用場面が広がります。 また、目指したい動きに合わせて スイッチを替えることで、様々な 動きに対応できます。

★スイッチ操作により繰り返し音楽を聴いたり、PCの画面を変させる ことで、<mark>自ら手を伸ばしたり指先で操作する活動を広げる</mark>ことができ ました。 **ICT活用の ポイント**

52

特別支援学校における自立活動

### ▶視線入力を活用したコミュニケーションと意思の表出

#### 写真資料と絵文字の選択画面から、視線入力で選択

ア 肢体不自由/知的障がい、中学部重複障がい学級2年 〔生徒の実態〕脳性まひで肢体に強い筋緊張があるため、 思い通りに四肢を動かすことに困難さがあります。気管と 食道の乖離手術と気管切開箇所に人工鼻を装着しているた め、声を出すことができませんが、言葉での意思表示の代 わりに、笑顔や体をこわばらせて表現することができます。 視線は、生徒本人が見たい方向へ動かすことができ、2秒 以上静止集中することができます。

〔指導目標〕

①物の名前や動作等色々な言葉の種類を知る。

- ②日課や目標を⾃分で確認することができる。
- ③教師の言葉掛けに応じて、また⾃分の意思で物を操作し て四肢を意図的に動かすことができる。
- イ tobii EYE TRACKER 4Cを使用して、視線が2秒以上集中 した際にスイッチ機能が働くよう設定し、視線入力による 選択の学習をしました。
- ウ①プレゼンテーションソフトとtobiiを連携させ、提示した写 真や文字カードからの視線入力で選択し、日記を作成する 学習をしました。
	- ②「一日の振り返り」で、 生徒が選択した内容を教師が生徒 に確認しながら並べて文章化しました。
	- ③日記を書く学習を通して、生徒の視線で選択した語句を教 師が発声して確認することで、「伝わる」実感をもたせる ことができました。
	- ④次のステップで文章化した日記を帰りの会で発表するとい う方法により、今までの何倍も多くの情報を伝えることが でき、生徒の意欲の高まりにつながりました。

### **ICT活用のポイント**

★プレゼンテーションソフトの教材は2択にして、<mark>ポインタ</mark> を表示させた状態で使用すると、生徒がどこを見ているの <mark>か共有</mark>することができます。そのため、「なるほど、音楽 の時間に頑張ったんだね」「楽しかったんだ」「次はこれ を頑張るんだね」等本人の思いを確認しコミュニケーショ ンをとることができます。

★tobiiに付属しているゲームで<mark>視線とポインタの動作を事前</mark> に確認して学習に取り組みます。(キャリブレーションを 図ることが必要です)

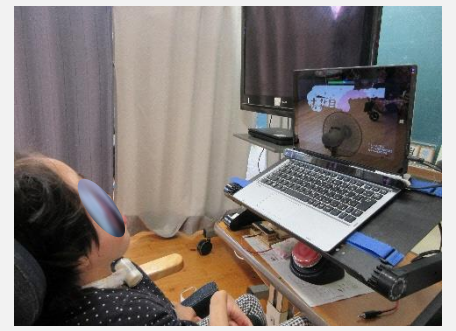

生徒の姿勢に合わせられるよう、 PCをフォルダで固定しています。

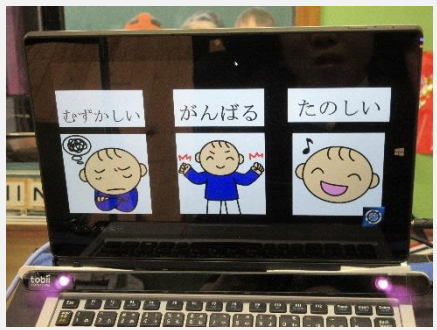

たくさんのコンテンツから、⾃分 の考えを選び、生徒とのやりとり を通して教師が選択語句をつなぎ 合わせる日記の学習です。視線入 力時のポインタでどこを見ている のかが分かります。

※ディスプレイ下の細長いプレー トがtobiiで、視線をキャッチし ています。

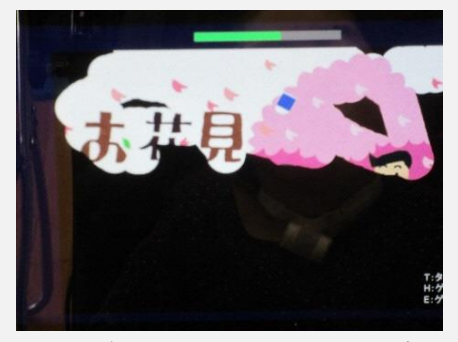

隠れた絵を覆う黒い膜を、視線の 移動によって剥がすゲーム→ポイ ンタと視線が同期しているか確認 できる機能。

特別支援学校における自立活動

### ▶より相手に伝わりやすい文章にするための気付きを促す

### i Padアプリ(えにっき)の読み上げ機能を活用

ア 〔生徒の実態〕知的障がいと肢体不⾃由を併せ有し、文 章作成では、生徒の発言を教師が書きとめ、それらの言 葉を教師がつなぎ合わせています。

〔指導目標〕アプリ「えにっき」の読み上げ機能を使い、 ⾃分の文章を推敲することができます。

- イ 自分の文章を第三者的視点で振り返ることができるよう にします。
- ウ①作成した文章をタブレット端末で見て、合成音声機能を 用いた読み上げを聞きながら、気になる表現を見つけ、 生徒が主体となって推敲することができました。
	- ②合成音声を聞き取る経験を積みながら、写真選択や文章 作成を生徒が考えて決めることをとおして、将来のSN S利用など、タブレットの活用拡大につながるようにし ています。

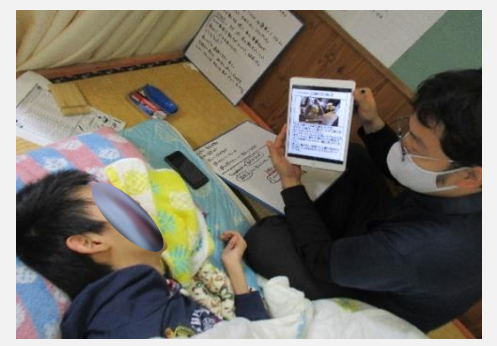

読み上げ機能を使用して作成した文章 を振り返っている場面。

★<mark>読み上げ機能を使用</mark>するこ とで、内容の伝わりやすさを 意識して聞くとともに、<mark>自分</mark> 白身と対話しながら考えるこ とができるようにしました。 **ICT活用のポイント**

### ▶視線の動きを生かした意思表出をサポート

#### 視線入力機器とスイッチを組み合わせる

ア 〔生徒の実態〕身体の動きに制限がある。他者に意思を明確 に伝える手段が少ない。

〔指導目標〕視線や右手の動きを生かした意思表出ができる。

- イ 視線の動きを読み取る視線入力機器と使い慣れたスイッチを 接続することで、カーソル操作やクリックができるようにし、 生徒⾃身の動きで意思を表出できるようにしました。
- ウ 写真やイラストを使ったプレゼンテーションソフトの⾃作教 材を使用し、複数の選択肢から好きなものや指定されたもの を1つ選択するようにしました。

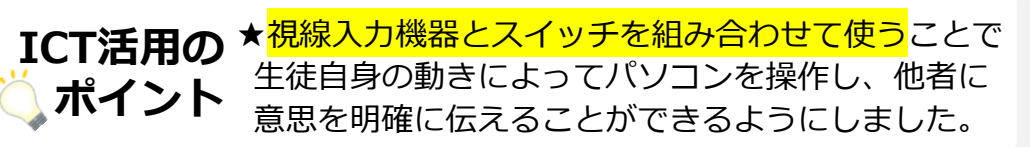

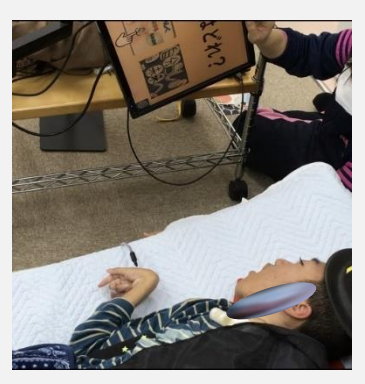

視線入力機器とタッチス イッチを使用し、3つの選 択肢から手本と同じイラス トを選択する学習。視線の 動きに合わせてカーソルが 移動し、スイッチ操作で決 定します。

特別支援学校における自立活動

### ▶動作を引き出す動機付けとしてのICTの活用

### スイッチとプレゼンテーションソフトを組み合わせる

- ア 〔生徒の実態〕知的障がい/肢体不自由 〔指導目標〕ボールをつかみ、目的の位置までボールを運ぶことで、スイッチが入 ることとPC画面の連続性に気付くことができる。
- イ 机上の対象物を注視して、目的の位置に手を移動することが難しい児童が、興味・ 関心のある画像や音楽を流すことで、意識して目的の位置に手を動かし、物を移動す ることができるようにしました。
- ウ 穴の空いた箱の中にボールを入れることで、PCの画面と音楽が切り替わるように しました。

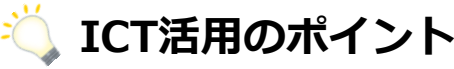

★<mark>箱の中にボールを入れるとPCの画面が切り替わ</mark> <mark>る</mark>ようにしたことで、目的意識をもって手を伸ばす ことができるようになりました。また、<mark>プレゼンテ</mark> ーションソフトを使い、スイッチが入ると生徒が興 味・関心のある映像や音楽が流れるようにしたこと でスイッチとの関連を理解することができました。

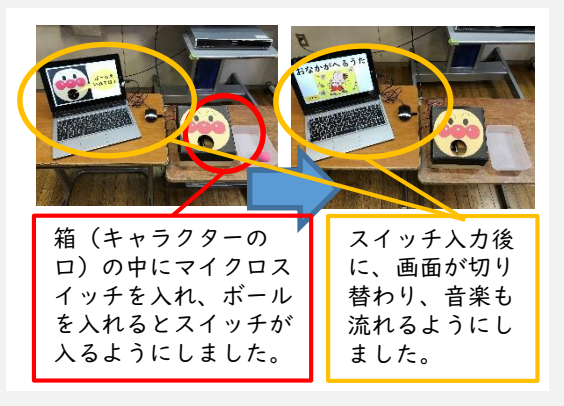

### ▶スイッチを操作し、自ら活動を選ぶ

### 得意な動きを生かして活動の選択・決定を行う

- ア 〔生徒の実態〕筋緊張があり、腕は身体に引き寄せてい る姿勢が多く、頭は意図的に動かすことが多くあります。 〔指導目標〕頭を左右に動かしてジェリービーンスイッ チ等を操作し、活動の選択・決定ができる。
- イ 複数のスイッチの操作によりPC画面に示された活動を ⾃己選択、⾃己決定することができるようにします。
- ウ①アプリや⾃作のデジタル教材を使用し、音楽を聴くこと や電子絵本を読むこと、また風を感じること等の活動か ら自己選択・自己決定できるようにしました。
	- ②REVIVE USBを設定し、右への動きで選択、左への動きで 決定ができるようにしました。

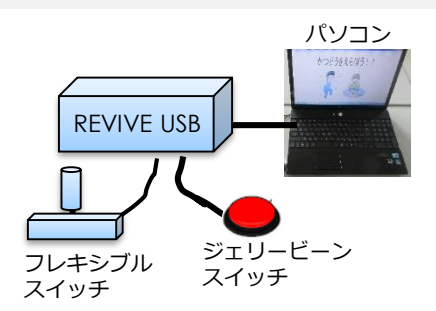

REVIVE USBにフレキシブルス イッチとジェリービーンスイッ チをつなげ、 REVIVE USBを使用 し、それぞれのスイッチに「選 択」と「決定」の設定をするこ とで、スイッチの使い分けでき るようにしました。

★スイッチで入力できるようにしたことで、<mark>得意な動きを生かしてPCを</mark> <mark>操作</mark>することができました。また、REVIVE USBを使用することで、 「選択する」、「決定する」の使い分けができるようにしました。 **ICT活用の ポイント**

## **特別支援教育でのプログラミング教育**

【特別支援学校学習指導要領解説総則編(小学部・中学部)】から抜粋

## **学習の基盤となる資質・能力とICT活用**

**学習の基盤となる資質・能力** 〇言語能力 **〇情報活用能力** 〇問題発見・解決能力

〇情報活用能力とは

「世の中の様々な事象を情報とその結びつきとして捉え、情報及び情報技術を適切かつ効果的に 活用して、問題を発見・解決したり自分の考えを形成したりしていくために必要な資質・能力」です。

※情報活用能力には、情報手段の基本的な操作習得、**プログラミング的思考**、情報モラル、情報セ キュリティ、統計等に関する資質・能力などが含まれます。

## **プログラミング的思考**

自分が意図する一連の活動を実現するために、どのような動きの組合せが必要であり、一つ一つ の動きに対応した記号を、どのように組合せたらいいのか、記号の組合せをどのように改善してい けば、より意図した活動に近づくのか、といったことを**論理的に考えていく力**のことです。

#### **★プログラミング教育**

子供たちがコンピュータに意図した処理を行うように指示することができる体験をしながら、将 来どのような職業に就くとしても、時代を超えて普遍的に求められる力として**「プログラミング的 思考」**などを育成するものです。

## **特別支援教育におけるプログラミング教育**

#### **★プログラミング教育に取り組むねらい**

①論理的思考力を育む

②身近な問題の解決に主体的に取り組む態度やコンピュータ等を上手に活用して よりよい社会を築いていこうとする態度などを育む ③教科等で学ぶ知識及び技能等をより確実に身に付けさせる

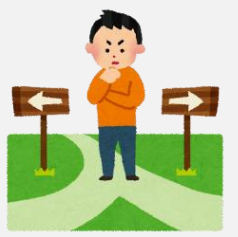

※行動を言語化したり、実行前に効率的な実行順序を予想した上で処理や命令を行うといった 「シーケンス処理」の考えを参考にしたりするなど、効果的な学習方法があります。-------------------------------

## **ICT活用実践事例集について**

#### **★県立特別支援学校で実施した「プログラミング教育」実践事例について、以下の内容でまとめてい ます。**

- ア 障がい種・学部・学年・(教科等名)
- イ 指導目標(各教科での実践では、3観点で表記)
- 迫るために授業で行った工夫」、「児童生徒の思考力や判断力等の困難を補助したり、自ら考<br>ミス恣を引き出すためのエキリコリンと効学習の様子 ウ 授業で行った工夫 (※「児童生徒がプログラミング的思考をしながら各教科等の目標達成に える姿を引き出すための工夫」について)や学習の様子

※その他、使用した教材やプログラミング教育を実施する際のポイントについても明記。 ※使用機器の「PC」は、WindowsをOSとしたノートパソコン。

## **▶表出の力を培う視線入力の活用(自立活動)**

### **プログラミング的思考を活用した各教科の学習を支えるための表出方法の獲得**

使用機器:PC

- ア 肢体不自由・小学部2年・自立活動
- イ 周りに分かる方法で正確に意思を伝えることができる。
- ウ ●本児は知的教科の国語2段階を学んでいるが、正答が分かって いても障がいによる困難さのため、周りに分かるような表出が難 しい。そこで本児が負担なく動きを調整できる視線を活用して表 出の困難さを解決するために、自立活動の時間において視線入 力の力を身に付ける学習に取り組んでいる。
	- ●視線の動きが可視化されることで、本児が課題に対してどのよ うに捉えて考えているのかについて教師が把握でき、的確な支 援の手掛かりとなる。

●視線入力を活用することで、自分の力で課題に取り組むことが できるため、提示された課題に対し、画面を探索したり見比べた りしながらその課題の意図を把握し、解決しようと試行錯誤する 姿が見られるようになった。

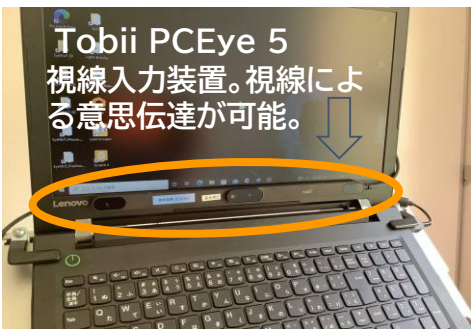

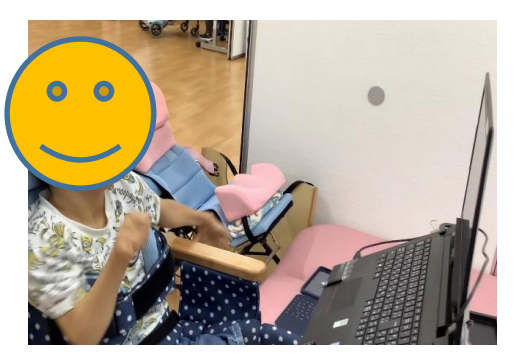

**プログラミング教育を授業で実施する時のポイント**

★提示された課題に対して、児童がどう捉えどう考えているのかを的確に把握すること。 ★課題の本意を児童が理解し適切に解決していくという思考力・判断力を育むこと。

## **▶算数科 単元「矢印カードでロボットを動かそう」**

#### **意図した動作を実現するため、体験しながら操作の組み合わせを行う思考力の育成**

ア 知的障がい・小学部3年・算数科

#### 使用機器:ロボット教材

- イ ・始点から通過点を通って終点まで矢印カードを並べてロボットを 動かすことができる。【知識・技能】
	- ・教師と一緒に矢印の向きや数を並べたり並べかえたりして、終点 にたどりつくよう工夫している。【思考・判断・表現】
	- ・矢印を見ながら自ら並べたり、教師の支援を受けて並べかえたり しようとしている。【主体的に学習に取り組む態度】
- ウ ●はじめに、教師が矢印カードを並べ、方向を動作化をすること で、カードと動きを結び付けるようにした。 ●矢印カードを元に、動く方向をロボットに命令して、児童の考え

をすぐに実行させた。

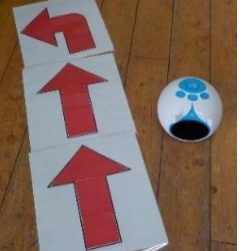

・矢印カード ・市販のロボット (スイッチで操 作を組み合わ せてプログラム する。)

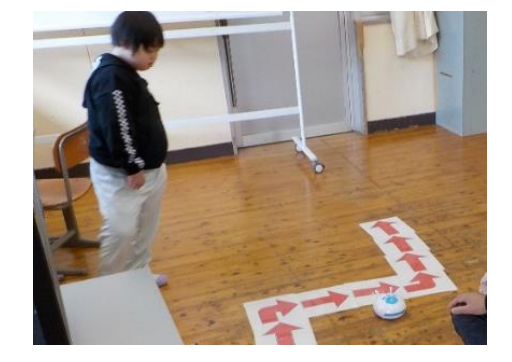

**プログラミング教育を授業で実施する時のポイント**

★児童が楽しみながら、身の回りにあるものの一部がプログラムされて動いていることに気づくこと ができるように、容易に動き等を実行できるロボット教材を活用すること。

## **▶順番を考えて、ロボットを動かそう!**

**プログラミングカーを使って、プログラミングを体験する**

ア 知的障がい・小学部4年・特別活動

使用機器:ロボット教材

イ ・プログラミングカーを動かす活動を通して、プログラミングに 慣れ親しむ。

・命令の順番や回数を考えて、プログラミングカーを動かすこと ができる。

ウ ●プログラミングカーに命令を読み込む前に、カードを使って命. 令の内容を確認した。

●カードを使って命令が視覚化されたことで、命令カードの種 類や出す命令の回数を考え直す姿が見られた。

●命令の回数が足りず、目的地まで辿りつけなかった場合には、Ⅰ 今いる地点から、残り何回命令を出す必要があるのかを、教師 Ⅰ と一緒に確認することで、必要な命令の回数を明らかにし、目 的の場所までプログラミングカーを動かすことができた。

**プログラミング教育を授業で実施する時のポイント**

★目的地に合わせて、プログラミングカーを動かすことができるように、カード等を使って命令の種 類や回数を整理する時間を設定した。

## ▶ランドセルに荷物を入れよう!

### **どのような順番で荷物を入れると全ての荷物がランドセルに入るかを考える**

自作教材

- ア 知的障がい・小学部5年・日常生活の指導
- イ ・全ての荷物をランドセルへ入れることができる。 ・入らない時にどこに問題があるのかを考えて、順番を修 正している。
	- ・自ら様々な順番を試しながら荷物を入れている。
- ウ ●児童の様子を見て、順番の中にポイントとなる手順があ! ること(大きくて幅があるファイルを一番に入れること等) について、ヒントを出すようにした。 ●単純な手順書の提示では注意が向かず、適当な入れ方 になってしまう実態があるため、思考し、トライ&エラーを 繰り返しながら取り組めるようにした。

**プログラミング教育を授業で実施する時のポイント** ★ICT機器を使用しない取組であるが、目標達成に向かって、「考える→実行する→修正する」を繰り 返し、プログラミング的思考を働かせながら取り組めるようにする。

**Elevents** 「プログラミングカー」 命令タグを使い、プログラ ミングカーを目的の場所まで 動かすことができる。

א -תככבדפס"

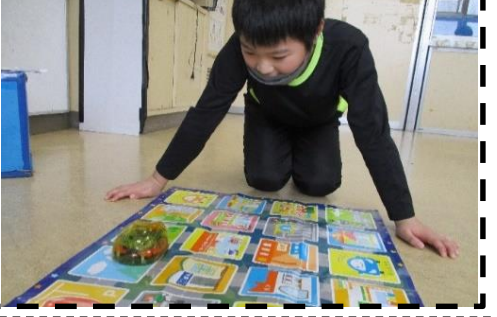

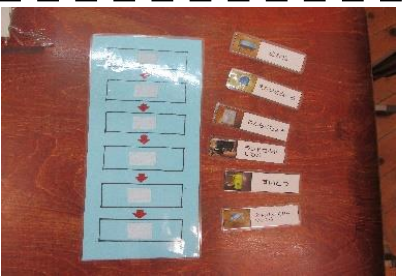

荷物を入れる順番を自分で組 み立てることができる。

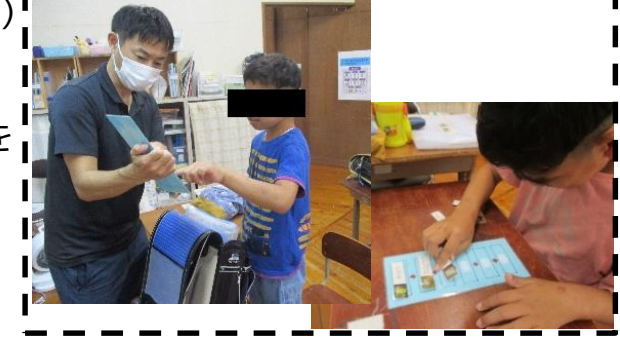

### ▶プログラミングを体験しよう!

#### **正多角形をかく手順を考えよう**

- ア 聴覚障がい・小学部6年・算数科
- イ ・正多角形の性質について理解している。【知識・技能】 ・正多角形の性質に着目して、正多角形をかくプログラミングについ て筋道立てて考え、説明している。【思考・判断・表現】 ・算数やプログラミングのよさに気づき学習したことを今後の生活
	- や学習に活用しようとする。【主体的に学習に取り組む態度】
- ウ ●コンピューターが行う処理の過程や考え方を捉えるために、自身 で実際に動き、書き方を捉えることができるようにした。図で捉え ることが難しかった児童も、機器を使いながら学習ができるため、 粘り強く学習する様子があった。

**プログラミング教育を授業で実施する時のポイン**

★授業で行った内容を確認し**ト**、より深い学びにするために、プログラミングを活用してどのよう な動きの組み合わせが必要であるかを児童自身が想像して考えるという視点が大切である。

### ▶プログラミングを体験しよう!

**倍数を求める手順を考えよう**

- ア 聴覚障がい・小学部5年・算数科
- イ ・倍数の意味について理解している。【知識・技能】 ・倍数の性質に着目して、倍数を求めるプログラミングについて、 説明しようとしている。【思考・判断・表現】 ・算数のよさに気づき学習したことを今後の生活や学習に活用し ようとする。【主体的に学習に取り組む態度】
- ウ ●始めは、操作の手順や方法が分からず、苦戦している様子が あったが、ひとつひとつの手順を確認したことでスムーズに進 めることができた。また、段階的に難易度も設定してあったた め、ゲーム感覚で楽しく活動する様子も見られた。情報機器を 活用したことで、倍数に対して苦手意識を持っていた児童も、 これまで以上に集中して取り組むことができた。

#### **プログラミング教育を授業で実施する時のポイント**

★「できた」「できなかった」で終わるのではなく、手順や方法を事前に確認し、児童自身が操作 を予想しながら進めるという視点を持つことが大切である。

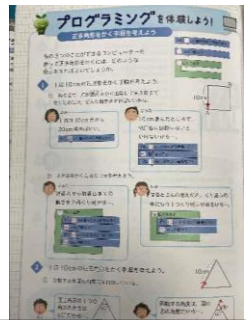

使用機器:WindowsPC

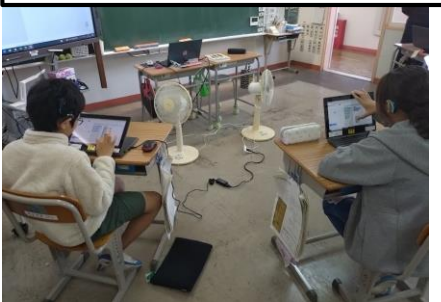

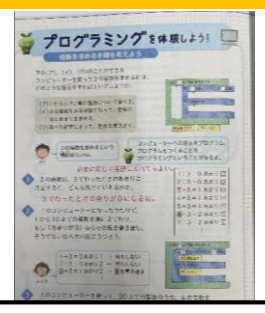

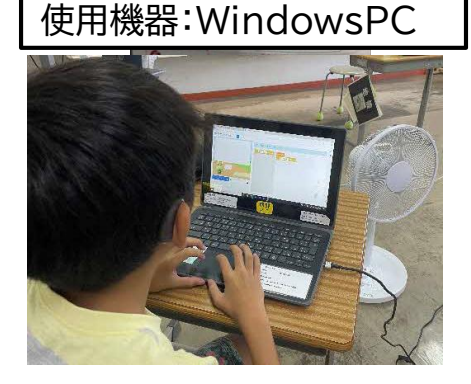

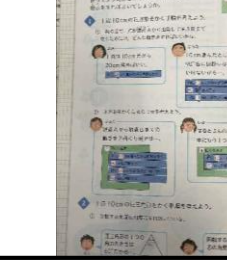

## ▸食べたいうどんをタッチパネルで注文しよう

#### **うどん屋さんごっこ遊びを通じて、食べたいものをメニュー表から選び、タッチパネルを操作して注文する。**

- ア 知的障がい・小学部・5年・生活科
- イ ・タッチパネルでうどんやそばを注文している。【知識・技能】 ・食べたいメニューを決めて、メニューに応じてタッチしている。 【思考・判断・表現】
	- ・メニュー表を見ながらタッチして進めようとしている。 【主体的に学習に取り組む態度】
- ウ ●「えびてんうどん」を注文するには、先に「うどん」をタッチして 次に「えびてん」をタッチする必要がある。選択が難しい児童のた めに、「具を選ぶ」画面を設け、選択に集中できるようにした。 ●注文に応じて店員役の児童が実際に麺や具の模型でトッピン グするなどやりとりを楽しみながら取り組めるようにした。 ●画面をタッチして進めることで発語が無い児童も注文すること ができた。また、「戻る」ボタンを用意して、間違った場合に前の画 面に戻りやすいようにした。

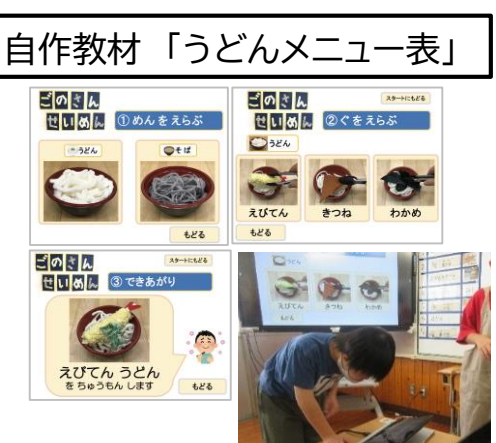

**プログラミング教育を授業で実施する時のポイント**

★正しく注文するには、麺を2種類から選んで、トッピングを3種類から選ぶ必要がある。決めたメ ニューにたどり着くために、どうしたら正しく順番にタッチできるか試行錯誤しながら取り組む活 動で、プログラミング的思考を養う。

### ▶見て動かそう!

#### **スイッチを使って教材を操作し、事象の変化を楽しむ**

- ア 肢体不自由・小学部5年・自立活動
- イ 身体の動きをコントロールしながらスイッチを使いiPadのkeyNote を操作することができる。
- ウ ●絵本を読むことが好きだが、自発的に調整しながら動かせる身体部 分が限られており、他者に読んでもらうという受け身の活動になってし まう実態があった。

●普段コミュニケーション手段として活用している口元の動きで、セン サースイッチを操作し自分のタイミングで絵本を読み進めることができ Keynoteで絵本の挿絵を撮り、 るようにした。

●どのタイミングで口を動かしたら、自分のペースで読み進めることが、 できるのかを試行錯誤しながら取り組む様子が見られ、繰り返し取り 組むうちに、タイミング良く操作ができるようになった。また、複数回の クリックでページが進んでしまわないよう、センサーの調整とスイッチコ ントロール設定、keynoteのトランジション設定や本の文字数に合わ せページ設定を細かく区切っていくことで、口の動きとページが進むタ イミングを自分で調整し、読むことができるようになった。

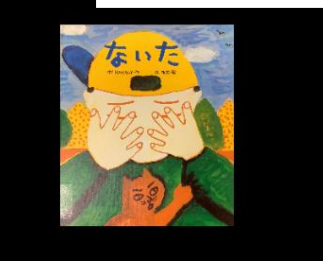

使用機器:iPad

音声入力をして作成

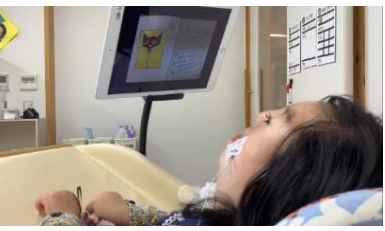

左頬にセンサースイッチを貼り、 iPadで絵本を読む

#### **プログラミング教育を授業で実施する時のポイント**

★身体的な動きや表出が限られる児童でも、試行錯誤を繰り返しながら、目的を実現させて いくという視点とICT操作に関する教師の専門性が必要だと感じました。

#### ▶正しいトイレの仕方を学ぼう **洋式トイレでの手順を考えよう プログラミング教育を授業で実施する時のポイン** 使用機器:iPad ア 知的障がい・小学部4年・生活科 イ ・ドアを閉めることや排泄後に水を流すことなど、一連の流れを理解し ている。【知識・技能】 ・トイレ使用時の適切な手順について、確認しようしている。 【思考・判断・表現】 ・適切な手順でトイレを使用しようとしてる。 【主体的に学習に取り組む態度】 ウ ●手順をイメージしながら考えることができるよう、フリーボードのア プリを活用し、操作して手順カードを確認するよう促した。 ●排泄後の拭き取りや水を流すことなど、普段取り組めていないこと を意識できるよう、全てのカードを使って自分で手順を考えるように 促した。

**★手順カードの操作をすることで、自身の手順の漏れに気づくことができるようにする。** ★適切な手順を考えることができるよう、イメージしやすいイラストや操作しやすいアプリを準備す る。

### ▶外国語「ハッピーハロウィン」

### **手順通りに作ろう~衣装作りのプログラム~**

- ア 知的障がい・小学部1~6年・外国語
- イ ・外国の行事「ハロウィン」に触れ、日本と外国の生活や違いを理解 している。【知識・技能】
	- ・外国の行事「ハロウィン」で用いる英語の音声や文化に興味や関心 をもって、見たり聞いたり、衣装作りをしようとしている。 【思考・判断・表現】
	- ・外国の行事「ハロウィン」で用いる英語の音声ややり取り、文化に関 心を持ち、英語を真似て話そうとしたり、表情や動作を真似て表現 しようとしたり衣装作りをしたり意欲的に取り組んでいる。 【主体的に学習に取り組む態度】
- ウ ●興味のある題材での手順書を用いた衣装作りを行い、プログラ ミング的思考の基礎を学ぶことができるようにした。 ●児童が、作りたい衣装をイメージしてどのように作ったらできる か自分で手順を考えることができるようにした。 ●児童が衣装を作成する際に試着、iPadで撮影し、飾りの位置を
	- どこに付けたら良いか確認しながら取り組む姿も見られた。

#### **プログラミング教育を授業で実施する時のポイント**

★児童が「どのような手順(計画)でプログラムを行うか(仮説)」と「その結果どうなるのか」を具 体物を通して体験することが、プログラミング的思考の第一歩となる。

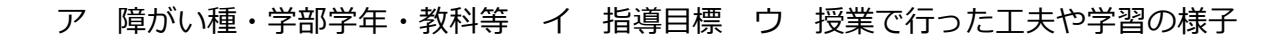

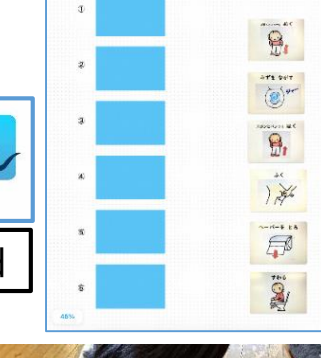

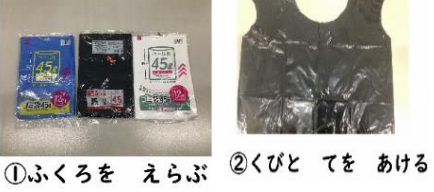

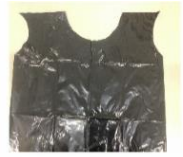

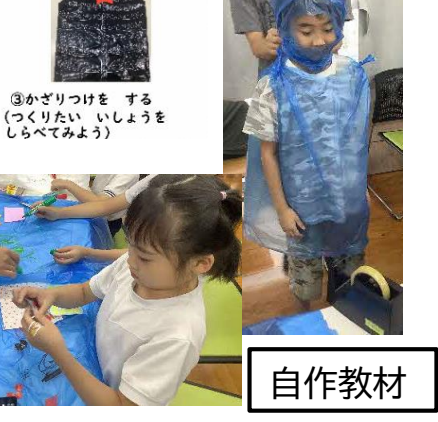

## ▶ビスケットでゲームを作ろう!

### **Viscuitを使ったゲーム作りを通して、プログラミングを体験する学習**

- ア 知的障がい・小学部6年・生活単元学習
- イ ・アプリ「Viscuit」の基本的な操作に関する知識や技能を習得する。 【知識・技能】
	- ・アプリ「Viscuit」を操作してゲームを作り、工夫し発展させて自分 が作りたいゲームを作ろうとしている。【思考・判断・表現】
	- ・教師や友達と関わりながらゲーム作りに取り組み、意欲や自信を もって学び、よりよいものにしようとしている。 【主体的に学習に取り組む態度】
- ウ ●Viscuitで爆弾にあたらないように人物がゴールを目指す「爆弾 ゲーム」の基本の作り方を学び、まずは手本通りに作ようにした。 ●基本的な操作を学ぶ時間の後に「もっとこうしたい」という思いを 教師友達と対話しながら実現する「チャレンジタイム」を設けた。 ●ある児童が爆弾を「いろいろな車の形の爆弾に変えたい」と試み たが、1台しか爆発しなかった。

●その児童の画面を大型テレビで共有し、どうして爆発しないかを みんなで考えた。その話し合いからヒントを得た児童は、いろいろな アイディアを試すことを繰り返し、最後に完成することができた。

**プログラミング教育を授業で実施する時のポイント** ★簡単なプログラムの組み合わせで、より高度なプログラミングが可能なViscuitは、多様な児童 の実態のクラスでのプログラミング学習に適している。

## ▸スイッチで車を動かそう

### **車の動き方を見て、スイッチの操作の仕方を考えよう。**

#### ア 病弱・小学部4年・自立活動

- イ スイッチの使い方によって車の動きが変わることに気付いて操作す ることができる。
- ウ ●スイッチと車を※モジュール型プラットフォーム【KOSEN‐AT製 KME】で連動させる。※熊本高専開発

●KMEの機能のうち、「①スイッチを押すたびに車が走る/止まる を繰り返す、②スイッチを押している間、車がずっと走る」の2種類 を活用して児童のスイッチの動かし方を考察した。 結果、①から② へ設定を切り替えると、しばらくはスイッチを押した後すぐに手を 放していたが、車を走らせるためにはスイッチを押し続ける必要が あることに気付き、押し続けるようになった。持続して押す場合に はスイッチへの触れ方も指で挟むように工夫していた。意図的に押 し方を変えるという変容が見られた。

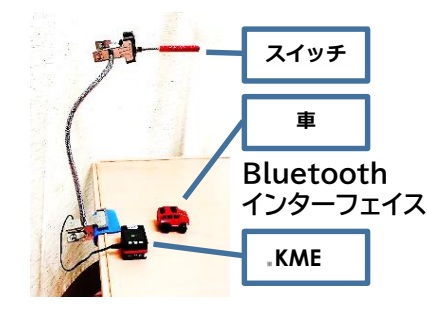

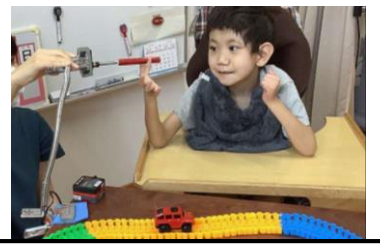

**プログラミング教育を授業で実施する時のポイント** 使用機器: KOSEN‐AT製 KME

★児童生徒の特技や好きなことを生かして、 プログラミング的思考( 「やってみよう」と主体的に 行動したり、結果を基にして工夫しよう、関わろうとすること) につながる活動・手立てを検討す る。

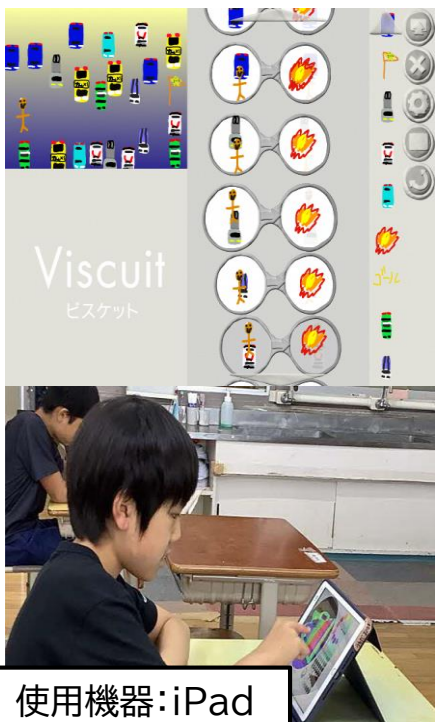

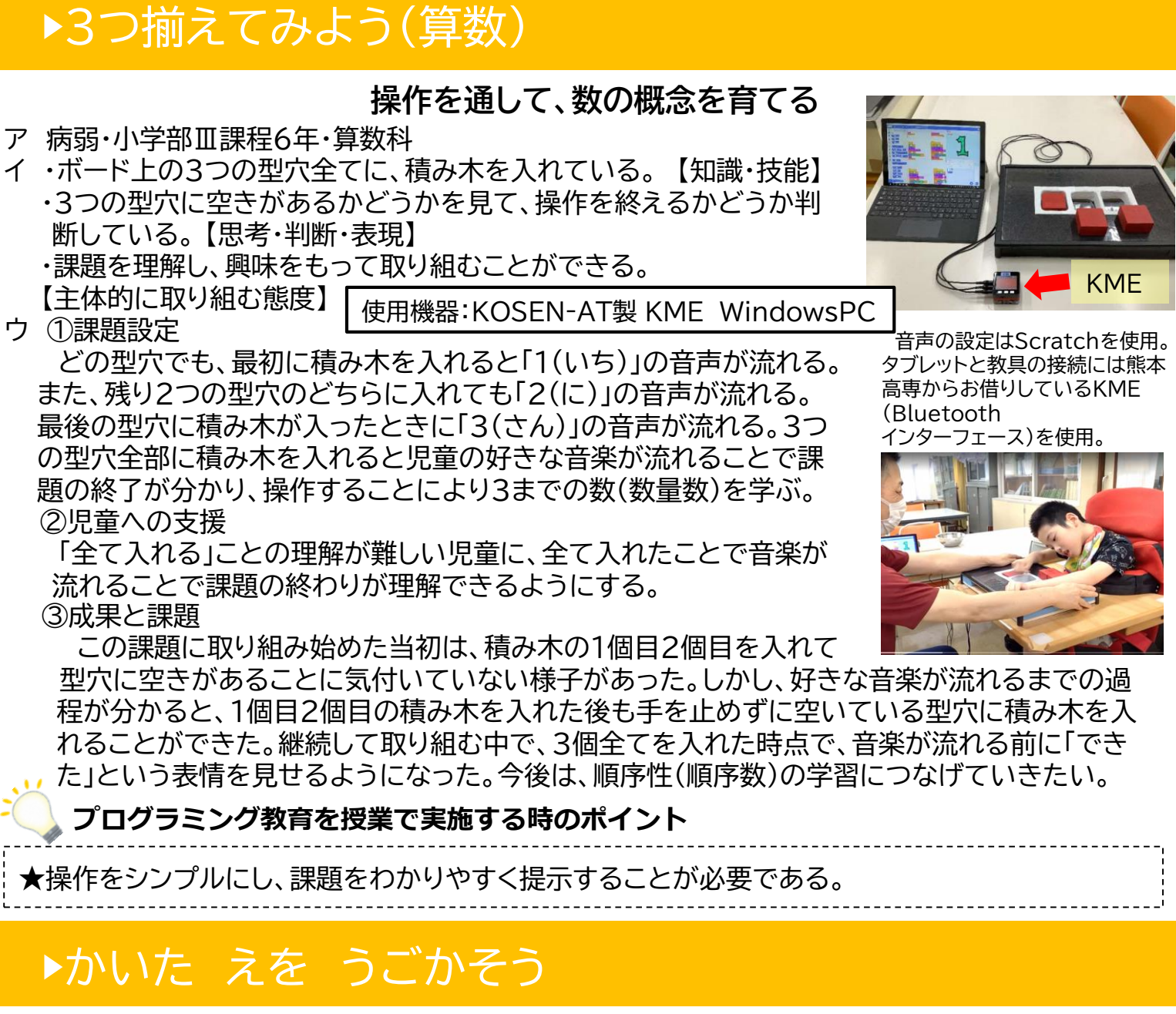

#### **アプリ「Viscuit」を用いて、児童が思いついた絵を描き、その絵に動作をつける**

ア 知的障がい・小学部4年·図画工作科・小学部2段階

- イ ・面白い動きになるよう想像し、アプリで絵を描いている。【知識・技能】 ・アプリを用いて、絵を工夫しようとしている。【思考・判断・表現】 ・絵と動きの組み合わせによる違いに気づき、プログラミングした動きを様々 な絵で試そうとしている。【主体的に学習に取り組む態度】
- ウ ●絵を描く際に、同じような人の顔を描くなどパターンが決まっていたため、 アプリでできる面白い動きに注目させた。 ●教師がアプリを使って、絵の位置や向きをiPad上で変えると、描いた絵 の動作も変化する様子を児童に見せて操作と動作の関係についてわかるよう にした。 **プログラミング教育を授業で実施する時のポイント**

★操作と思考の幅を広げられるよう、児童の操作や思考の様子に合わせて 教師が適宜モデルを示すことで、描く楽しさを味わいながら、試行錯誤す る意欲を高められるようにする。 使用機器:iPad

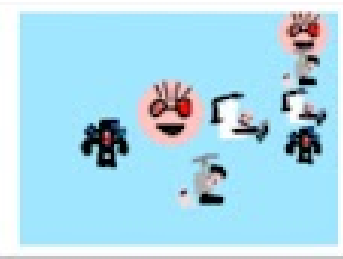

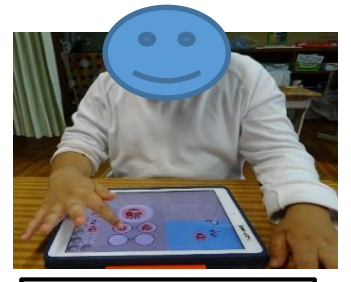

## ▶ペットボトルを使った水游びのおもちゃをつくろう

### **ペットボトルを魚に見立て、好きな色や作りたい魚をイメージして工作に取り組む授業**

ア 知的障がい・ダウン症・発達障がい等 使用機器:iPad

- 小学部・全学年・図画工作小学部1段階 イ ・見本を見て、教師と一緒に何の生き物かを考えている。 【知識・技能】
	- ・教師と一緒にどんな生き物を作りたいか、選択肢の中か ら選んで制作しようとしている。【思考・判断・表現】 ・教師と一緒に材料を選び、制作をしようとしている。 【主体的に学習に取り組む態度】
- ウ ●自分の作りたいもの(魚)のイメージと、提示された 画像のイメージを見比べ、教師とやりとりしながら、 作りたいもの考えたり、制作したりできるようにした。 ●水遊び用のおもちゃ(魚)の画像を提示し、制作す る際の形や色をイメージして、考えやすいようにした。 ●児童が好きな色や作りたい魚のイメージを自由に 表現して制作できるように、様々な形やカラフルな魚 **の画像等を準備し、選択できるようにした。 <u>ど</u>、プログラミング教育を授業で実施する時のポイント**

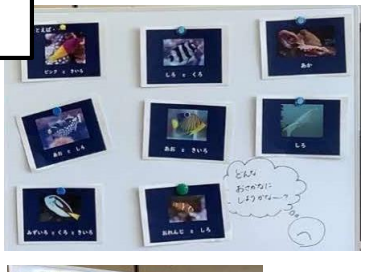

電子黒板上に提示した スライドをプリントし、手 に取り、指差しながら色 を見つけたり、作りたい 箇所などにペンで〇を つけたりする活動を入 れることで、より作りた いものをイメージしたり、 材料を考えたりして、楽 しみながら作れるように

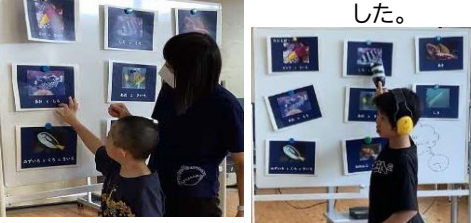

制作したものとモチーフにした画像とを併せて提示し ながら、工夫した点などを発表することができた。

★カラフルな魚の画像に加え、「色」をキーワードとして提示したことで、児童が使いたい色や形に着目して、 作りたいものや使いたい色、材料などを教師と共に考えたり、選択や変更したりすることで視覚的な理解に つながる。

★制作時は画像を見ながら取組むことで、はさみで形を工夫して切ったり、シールやテープを貼って模様にし たりするなど、創意工夫ができる。自分のイメージした作りたい魚(おもちゃ)を主体的に作ることで、豊かな 表現につながるとともに、振り返り時に自分の言葉や表出方法で発表することで自身の変化や成長を感じ とることができる。

## ▶文字を入力して伝えよう(国語)

#### **手本を確認しながら、平仮名文字を入力して伝えよう** 使用機器:ipad

#### ア 肢体不自由・小学部5年・国語

- イ アプリ「平仮名ボード」を使って、平仮名文字を入力し、音声を出す ことができる。
- ウ ●文字を確認しやすいよう、電子黒板に手本を拡大表示し、アプリ 「平仮名ボード」を使って、単語を入力し音声を出して伝える学習に 取り組んだ。
	- ●初めは、50音の位置が曖昧だったため、手本通りに手元で入力 す るのに時間がかかったり間違えたりしていたが、教師が文字の 位置を指し示す等しながら、繰り返し取り組むことで、50音の位置 を大まかに理解し、正しく入力できるようになり入力スピードも上 がった。単語の左の文字から入力すると、正しく音声を出せること が分かった。また、画面の文字を押すときに、どの指を使って押す と、より効率的かというのを考えながら入力できるようになった。

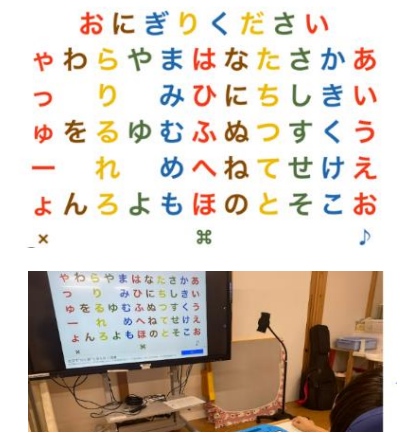

#### **プログラミング教育を授業で実施する時のポイント**

★正しく入力し相手に伝わる喜びや成功体験から、児童自身が達成感を実感すること、活用す ることが必要。

### ▶好きな曲を自分なりにアレンジしよう!

#### **ガレージバンドを使って、音楽づくりを体験する**

- ア 知的障がい・小学部6年・音楽科
- イ ・アプリでの楽器の鳴らし方を知り、簡単な音楽を作っている。 【知識・技能】
	- ・楽器を組み合わせたときの音の面白さや楽しさに気付き、音楽づく りをしようとしている。【思考・判断・表現】
	- ・音楽づくりの活動を通して、いろいろな楽器を鳴らして音楽の面白 さを感じたり、複数の楽器を組み合わせて音楽を創り出そうとした りしている。【主体的に学習に取り組む態度】
- ウ ●いろいろな楽器の音やリズム等を児童が自由に設定したり、教師が 作った曲を見本として示したりすることで、楽器を組み合わせた時の イメージや響きを確認しながら、アプリの操作を行うことができた。 ●「速く鳴らす」「明るい曲にする」などのミッションに沿って楽器を鳴ら

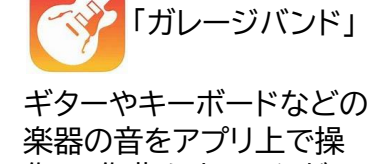

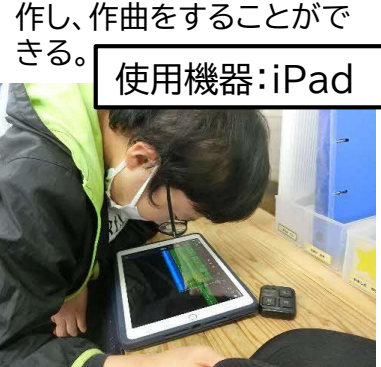

し、それを録音して聴いた。自分で作る曲は、「明るく速めの曲にしたい」という思いをもち、楽器 の音を聞き分けて作りたい曲に近い楽器を選ぶことができた。また、選んだ楽器を組み合わせて 録音して聴くと、「ここはもっと速く叩いたほうがいいかな」と考えて変更したテンポで再度録音す るなど、録音と修正を繰り返しながら音楽づくりを行うことができた。

#### **プログラミング教育を授業で実施する時のポイント**

★作る曲をイメージできるように、教師が作曲の見本を示したり、イメージに合うように音やリズム の組み合わせを試行錯誤したりする場面を大切にする。

### ▶動物園をまわるコースを決めよう!

#### **プログラミング教育の視点から、条件に合った動物園を見学する最適なコースを考える**

#### ア 知的障がい・小学部5、6年生・生活単元学習

イ 全員が見たい動物を見学するコースを考えることができる。 ウ ●全員が同じ条件下で、様々な考えを出し合い参考にし合えるよう、 園内マップに全員が見たい動物の印を付け、「スタートとゴールは 同じ」、 「印をすべて通って1周で周れるコース」という条件を提示 した。

●各々が試行錯誤しながら、園内をより効率的に回ることができる コースを考えられるよう、描画アプリの背景に取り込んだ園内マッ プ上を指でなぞって、コースを描画したり、消して修正したりして繰 り返しコース選びをできるようにした。

●多様な考え方を参考に自身の考えを深められるよう、各々が考 えたコースを電子黒板に同時に映して、発表したり、比較して意見 交換をしたりする機会を設けた。

**プログラミング教育を授業で実施する時のポイント**

★修学旅行で実際に動物園を見学するコースを考えたことで、生活

とのつながりや必然性が生まれ、児童が自分事として、より主体的かつ探求的に考えられるよう になった。

★全員の意見を電子黒板に提示したことで、自分の意見と友達の意見を比較し、より最適な考え にたどり着けるために、話し合って吟味することができた。

ア 障がい種・学部学年・教科等 イ 指導目標 ウ 授業で行った工夫や学習の様子

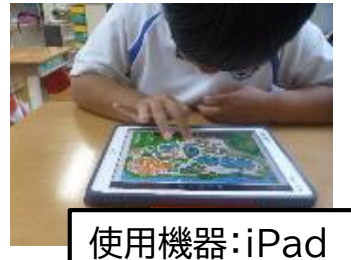

iPadアプリの「フリーボード」に園内 マップを挿入し、考えたコースを書 き込めるようにした。

電子黒板に意見を提示し、見比 べながらコースを決めていった。

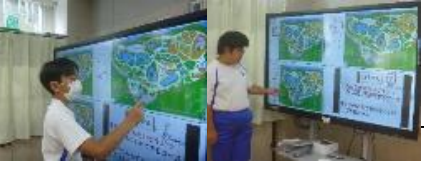

## ▶えらんで おそう(目と手の協応)

#### **教育デバイス「cosmo」を活用し、プログラミング的思考を育む**

- ア 知的障がい/肢体不自由・小学部5年・自立活動
- イ ・光っているスイッチを目で確認し、腕の動きをコントロールしながら、 手で押すことができる。
- ウ ●提示するスイッチを1~3個と、徐々に増やしていき、「スイッチを 押しても音が鳴らない」という問題に気付く。同時に、「別のスイッチ」 に手が触れると音が鳴った」いう偶発的な体験を積み重ねることで、 「音が鳴らない時は別のスイッチを押してみよう」という思考が定着 I

し、別のスイッチに手を伸ばす動きにつながるようにした。 ●「光っているスイッチがある」ということに気付くことができるよう、 目の前に提示板を提示し机上に置くようにした。机上に置く途中で

も、光っているスイッチに手を伸ばし意図的に触ろうとした。押して も 音が鳴らない場合は、机上に視線を落として視覚的にス イッチを確認してから押すことができた。

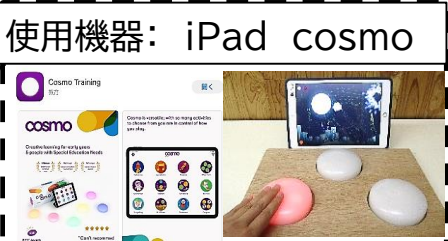

iPadのアプリ「CosmoTraining」と 無線で繋がり、順序や因果関係、感覚 運動などを学べる教育デバイス 「cosmo」を使用した。

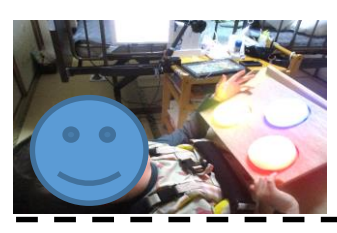

**プログラミング教育を授業で実施する時のポイント**

★直感的に操作できるICT機器を使用し、「問題に気付く→考える→実行する→結果に応じて修 正する」というプログラミング的思考を、体験的に学習すること。

# **中学部の実践**

## **▶職業・家庭科(職業分野)「情報機器の活用」での取組**

### **~「まっすぐ」「右」「左」「ジャンプ」を組み立ててミッションをクリアしよう~**

- ア 知的障がい・ 中学部3年重複障がい学級・職業・家庭科
- イ ・目的の場所まで行くための手順があることに気付くこ とができる。【知識・技能】
	- ・目的の場所まで行くために、どの動きを組み合わせる とよいか考えることができる。【思考・判断・表現】
	- ・グループの意見をまとめ、ゴールを目指すことができる。 【主体的に学習に取り組む態度】
- ウ ●紙面上で、「まっすぐ・右・左・ジャンプ」の命令(矢印) でゴールまでの道程を組み立てる課題を設定した。 ●「ゴールまでにクリアするミッション」の順番に合わせ て、どの方向に進むかを話し合い、確認しながら道程を 組み立てていくようにした。

●個々の意見が出やすいよう、各グループの興味関心 に沿ったテーマやミッションを設定した。

**プログラミング教育を授業で実施する時のポイント** ★アプリ等を使ったプログラミングに限らず、興味関心 がある題材の設定や具体物を操作する等の工夫があ れば、紙面でも生徒が主体的・協働的に楽しみながら プログラミング的思考を働せる授業ができる。

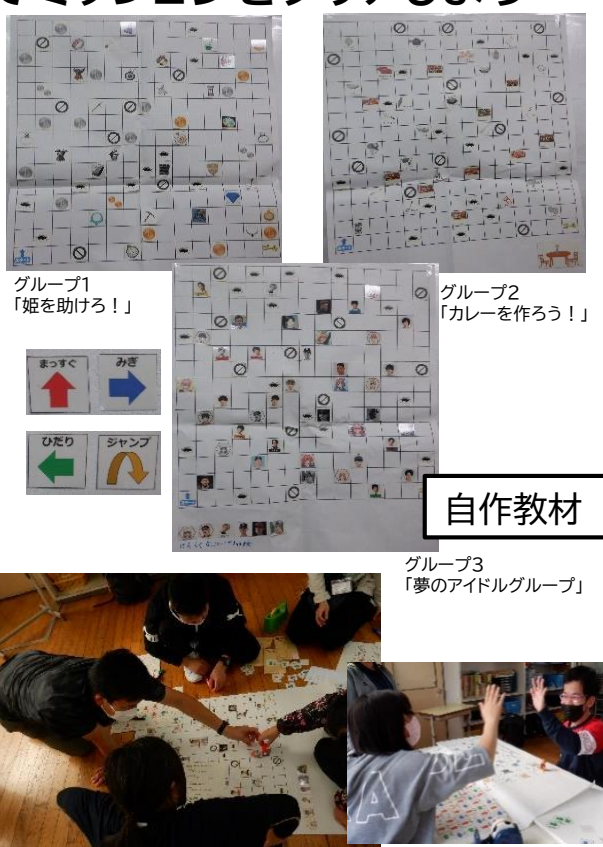

## ▶夏野菜を育てよう**!**

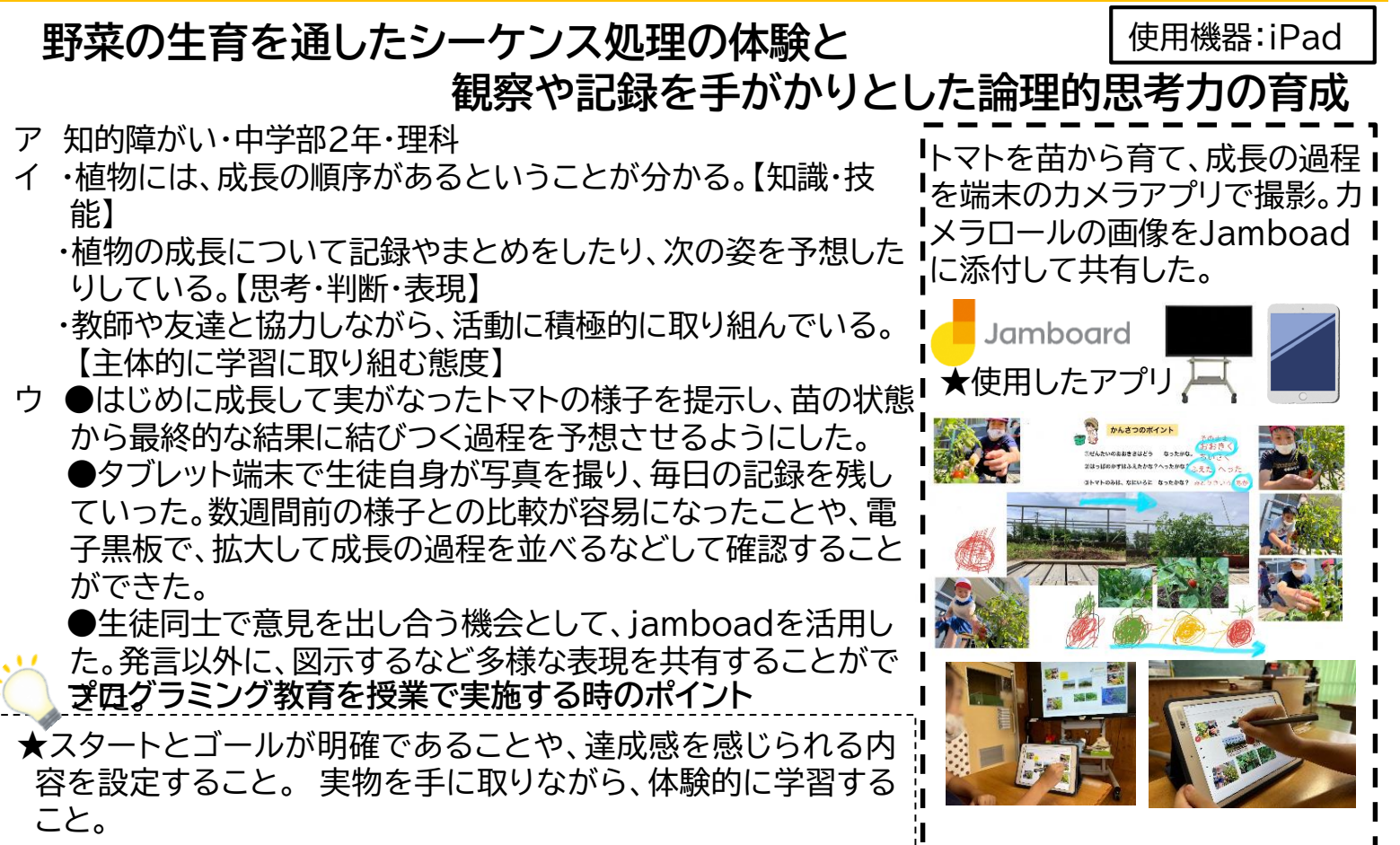

## **▶計測・制御のプログラミングによる問題解決**

#### 短時間で効率よいロボット掃除機のプログラムを考えよう(プログラミング教材ロボットProro使用)

- ア 病弱 中学部3年・技術・家庭科(技術分野)
- イ ・計測・制御システムの仕組みを理解し、適切なプログラムの制 作ができる。【知識・技能】
	- ・課題を設定し、計測・制御システムを構想して情報処理の手順 を具体化するとともに、制作の過程や結果の評価、改善及び 修正について考えている。【思考・判断・表現】
	- ・課題の解決に主体的に取り組み、振り返って改善しようとして いる。 【主体的に取り組む態度】
- ウ ●課題設定

ロボット掃除機や部屋に見立てた模型を活用し、それを使って ロボット掃除機の動きを試行錯誤して結果を予想できるように した。また、減ったほこりの量や時間を測定するなどして、プロ グラムの評価が数値化できるようにした。

●生徒への支援

①決まった場所から出ないプログラム→②できるだけ短時間 でごみをとるプログラムといった段階を踏んで思考できるよう に支援した。

#### ●成果と課題

調整する部分を明確にすることで、思考の焦点化を図ることが できた。プログラムを全て生徒だけで考えることは難しかった。

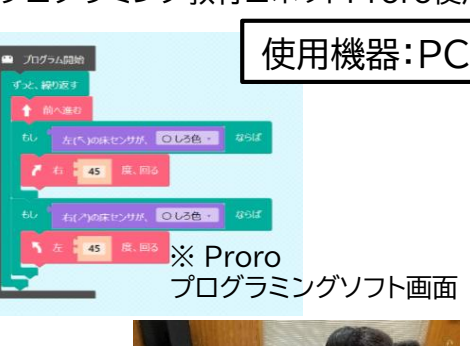

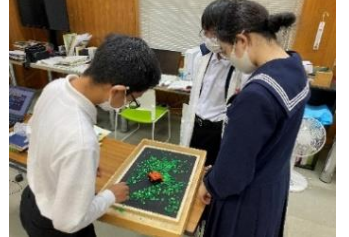

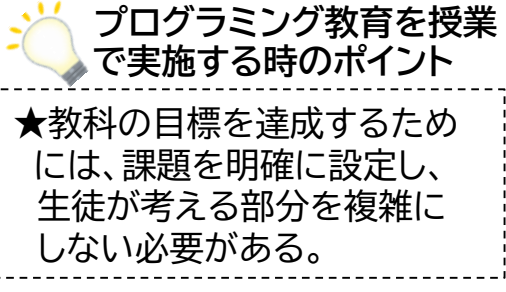

## ▶自分で指示を出しながらゴールをめざそう

#### **アプリ「SCRATCH」を用いてキャラクターの動きから図形の特徴を理解する**

ア 知的障がい・中学部1年・数学科・中学部1段階

イ ・SCRATCH上で移動するキャラクターを見て、キャラクターが描い ている形(三角形・四角形)を見つけている。 【知識・技能】 ・「三角形」や「四角形」は何本の道を通っているのか(辺の数)、何回 曲がっているのか(角の数)についてその特徴を捉えようとしてい る。【思考・判断・表現】

・キャラクターの動きを見ながら、曲がる回数により、キャラクターが 描く形が変わることに気付こうとしている。【主体的に学習に取り組 む態度】

ウ ●正三角形や正方形は形の区別ができるが、長方形や二等辺三角 形など形が変わると区別することが難しいため、各図形の辺や角の 数に注目させると、辺と角の本数を見ながら図形を推測することが できた。

**プログラミング教育を授業で実施する時のポイント**

★「キャラクターの動きにかかる指示」と「辺や角などの図形(三角形・四角形)の性質」とを関係づ けながら学習するなど、子供の気付きを引き出す工夫が必要だと感じた。

### ▶熱中症予防について調べて、まとめよう伝えよう

**熱中症予防をテーマに、自ら調べたいことを調べ、調べた中から伝えたいことをまとめたり、伝える 方法を探ったりする過程を通して、プログラミング的思考を身につける** 使用機器:iPad

- ア 肢体不自由・中学部3年・保健体育科
- イ ・熱中症予防について理解している。【知識・技能】
	- ・熱中症予防について自他の課題を発見し、よりよい解決に向けて考えている。 【思考・判断・表現】
	- ・熱中症予防について様々な方法で調べたりまとめたり、分かったことを伝え たりしようとしている。【主体的に学習に取り組む態度】
- ウ ●「幼稚部や小学部の友達にも伝わるようにまとめること」を確認し取り組ん だ。

●ワークシートにインターネット検索やその他の本で集めた情報をメモする際、 「文字だけでは伝わりにくいのでは?イラストを入れてみたらどうか」というこ とに気付いた。

●主要な情報のページを印刷し、切り貼りしてまとめるより、画面上で切り貼り ができ、ポイントとなる箇所を拡大したりすることができる「Keynote」のア プリで作成することを選択し、スライドを作成した。

●作成中、適宜、大型TVにミラーリングし、離れたところから見やすさ(情報 量)を確認したり、伝わりやすいイラストを用いているかどうか、他学部の友達 に意見を求めたりして、まとめることができた。出来上がったものを、学部集 会や体育の時間に発表し、友達から「お茶を飲むことが大事」との返しをもら うことができた。

#### **プログラミング教育を授業で実施する時のポイント**

★毎回、振り返りの時間を設定し、取組の成果や課題等について確認する場面を設け、テーマに沿 った学習を重ねること。学習全体のテーマやゴールの目標だけでなく、授業ごとのねらいを明確に してから授業を始めること。

アプリ『Keynote』で作成して

いるところ

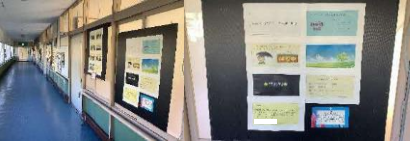

出来上がったものを廊下に掲 示し、啓発を促した

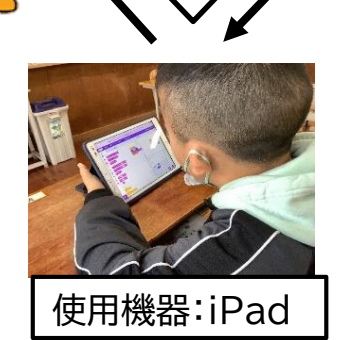

いる。【知識・技能】

【思考・判断・表現】

## ▶蒸し器を使って「肉まん」をつくろう

イ ・肉まんに適した加熱調理の仕方について理解し、適切に調理して

ウ ●写真を中心に調理手順を示したものを、パワーポイントで作成し た。その際、作り方の順番が決まっている作業(直列)や、班ごとに 違う作業を同時にする(並列)、肉まんが膨れているかを確認する 作業(分岐)を意識できるようにした。効率よく作れる手順を考えさ

・肉まんの調理手順について考え、実践することができる。

・友達と協力しながら、調理を工夫しようとしている。

**タブレットで確認しながら調理をしよう**

ア 肢体不自由/知的障がい 中学部重複障がい学級・1、2、3年(家庭科)

【主体的に学習に取り組む態度】

せ、生徒一人一人iPadで共有した。

・iPadで作り方の手順や役割分 担を共有し活用した。

使用機器:iPad

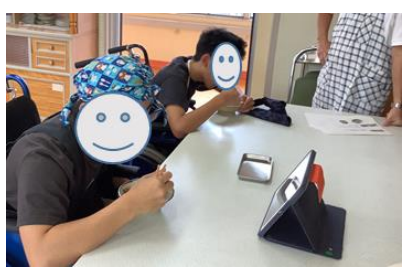

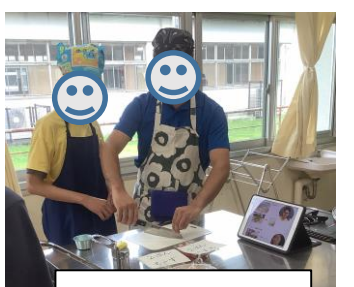

iPadの2画面はじめ ひき肉を炒める ①玉ねぎをみじん切り ②しょうがをみじん切り Ŧ ひき肉に①②を混ぜる さます 合わせる 中略 15分蒸す 膨れているか確認 ふたをあける 膨れていない **YES** 肉まんの確認 膨れている 蒸し終わり 完 成

●実習を重ねるごとに、担当や役割を顔写真で示してあることに気づき、教師の指示を待つことなく自ら タブレットを操作して、次にやるべき作業を理解し主体的に学習に取り組むことができるようになった。 ●最初に基本的な調理方法を学習し、作業内容もイラストや写真で示した。役割を自分で選択し決定・実行 することで、得意不得意がわかるようになった。

●文字が読めなくても視覚的に理解することができるようにした。

#### **プログラミング教育を授業で実施する時のポイント**

★調理実習を行う際、調理手順を具体的に細かく示すことで、生徒がわかりやすく判断できるもの となる。繰り返し実施することでプログラミング的思考を身につけることができる。

## ▶進路について考えよう

#### **中学3年生の生徒を対象に将来の進路について、条件分岐等のプログラミング的思考 を用いながら考える** マンクリケット マジリ「SimpleMind」

ア 病弱・中学部3年・特別活動

- イ ・プログラミング的思考を用いて将来の生活について考える。
- ウ ●中学3年生で、行きたい学校やその後の将来など具体的に考え ることができていない生徒に対して、アプリ「SimpleMind」を用 いて将来の生活について考える活動を行った。
	- ●自分からの発言は少ないが、こちらから質問したことに対しては 時間をかけてじっくり考える様子が見られ、自分の思いは持ってい るように思われた。

●アプリを用いて思考を整理し、考えが視覚化されることで、自分 の進路の学校、暮らし、職業を関連付けて考えることができるよう になった。●考えがまとまりにくいときは、「どんな学校に行きた い?将来どんな生活をしたい?」など声掛けをしながら自分の気 持ちが話しやすいようにした。迷う際は複数の選択肢を考え、それ ぞれの進路で将来の生活がどのようになるか考えることができる ようになった。書き出したものの全体を見直すことで、新たな進路 を見つけることができた。

・思考を書き出 し、視覚化する ことができる。

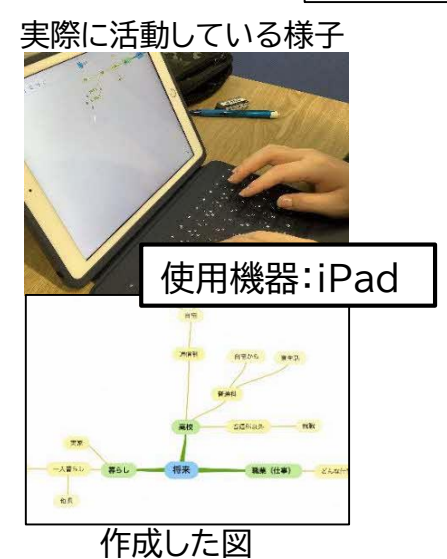

**プログラミング教育を授業で実施する時のポイント**

★進路選択のような最終的な目標が定まっていない生徒に対しては、思考を書き出し整理すること で目標が見えてくることもある。見えてきた目標から逆算して、再び思考を整理する活動を行う。

## ▶絵を かいて 動かしてみよう!

**~Viscuitで操作してみよう~**

- ア 知的障がい・中学部1~3年 職業・家庭科
- イ ・アプリ「Viscuit」で描いた絵が動くために、プログラムの順番が必 要であると理解している。【知識・技能】
	- ・友達に自分の作ったものを発表しようとしている。 【思考・判断・表現】
	- ・コンピュータ等を上手に活用して楽しもうとする。 【主体的に学習に取り組む態度】
- ウ ●できあがった作品を生徒同士で見せ合う時間を設けたことで、自 分のイラストの動きと違う部分に気付き、プログラミングの方法を 見直す姿が見られた。

●間違えてもいいという考えを伝えたり、自由にiPadを操作する 時間を設けたりしたことで、スライド作成等の学習で色々な機能を 積極的に試す姿が見られ、工夫して作成しようとする姿が増えた。

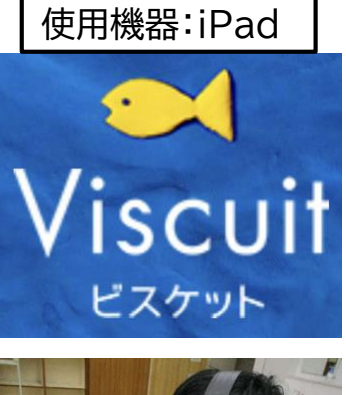

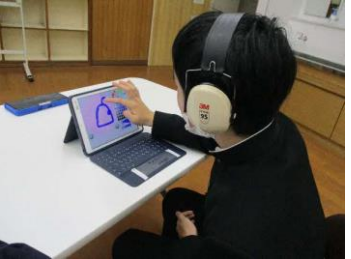

**プログラミング教育を授業で実施する時のポイント**

★自分と他者の違いに気付くことができるよう、見せ合う時間を設定する。 ★生徒が自由に試行錯誤ができるよう、使用するアプリの機能を示し、試行できる十分な操作時 間を設ける。

## ▶自作すごろくで問題解決力を高める

### **やりたいことを実現するための一連の作業やルールを決め、考えを正しく伝え合う**

- ア 知的障がい・中学部1年・自立活動
- イ (生徒1)適切な行動と不適切な行動の分別をつけ、他者と素直 な気持ちで接しようとする。
	- (生徒2)他者からの問いかけに対し、素直な気持ちで「はい」と返 事ができる。
- ウ ●さいころを振った生徒、他の生徒の順で出目に応じたコマの 動きを説明し、試行を繰り返した。出目に応じた指令に従って移 動させることを押さえ、ゴールにたどり着くまでに必要な指令に ついて考えを出し合った。

●すごろくのように、スタートからゴールを目指す過程で、他の 生徒の試行を見守り、すべてのコマがゴールに向かう動きをし ているかについて評価し合った。

●さいころの出目とコマの動きの対応(その1)では、コマが右寄 りに進むことを手掛かりにして、ゴールに向かう実感が伴うよう、 いくつかの出目の動きを変更して試行を繰り返した。

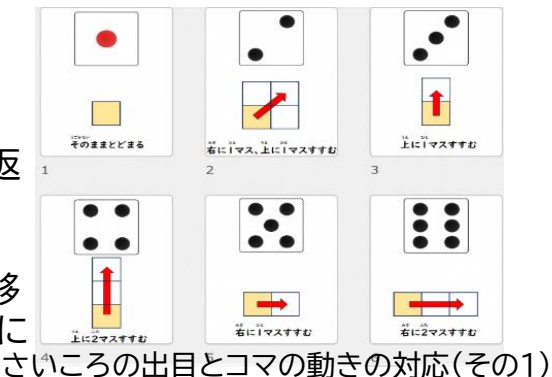

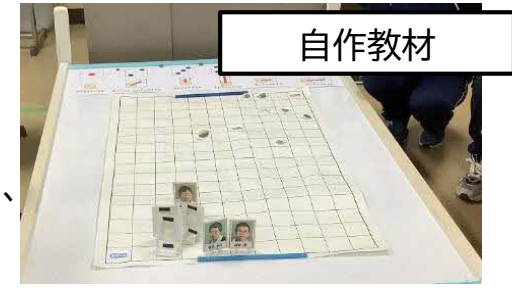

#### **プログラミング教育を授業で実施する時のポイント**

★すごろくでゴールすることを活動のゴールに据えながらも、さいころを振ってコマを進める試 行を通して、相手に受け入れられる伝え方、論理的な思考を求められる活動を設定する。

## ▶アニメーションを使って表現することができる。

### **アニメーションの仕組みについて知り、自分なりの動きを表現することができる。**

- ア 知的障がい・中学部1年・職業・家庭科
	- ・全くICT機器に触れない生徒や日常的にゲーム操作ができる生徒、スマー トフォンでYouTube等を日常的に視聴できる生徒が混在する学習グ ループ。
- イ ・アニメーションの操作方法を理解する。【知識・技能】
	- ・自分が考えているアニメーションを選び、動かそうとしている。 【思考・判断・表現】
	- ・タブレット端末に関心を持ち、進んで取り組もうとしている。 【主体的に学習に取り組む態度】
- ウ ●基本的な操作方法をスライドや動画にまとめ、いつでも参照しながら作 業できるようにした。
	- ●生徒達がやってみたいと思えるようなテーマ又は簡単なテーマを挙げる ことで、自分なりにどのアニメーションを使ったらいいか考えながらチャレ ンジすることができた。

●教師からの「クリック1回で迷路のゴールまで進むにはどうすればいい か」という課題に対し、生徒達の話し合いで出た「このアニメーションならで きる」や「アニメーションをつなげたらいいかも」という意見を基に、アニ メーションの動きを工夫しながら迷路をクリアすることができた。

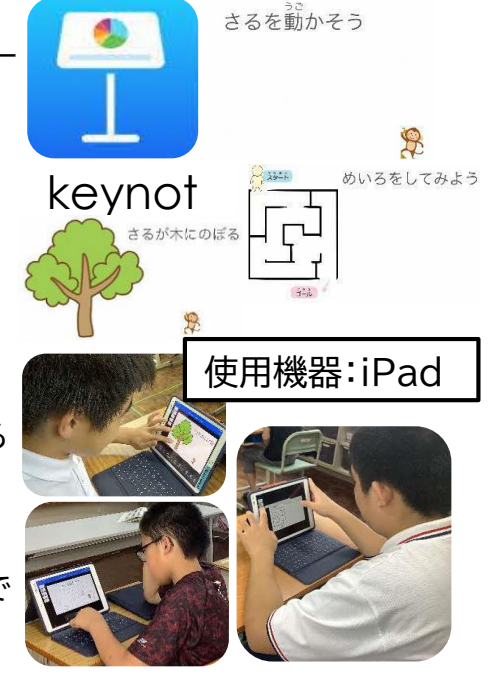

#### **プログラミング教育を授業で実施する時のポイント** ★簡単な操作で意図する動きをプログラミングできるアプリケーションは、成功体験を得やすく、 課題のステップアップにつなげやすい。

## 高等部の実践

## **▶仮想ラボを使用した電気回路の構築**

**「電流の強さや向き、抵抗値を変えると電球・LED・扇風機はどうなるのだろうか」**

使用機器:iPad

- ア 知的障がい・高等部専門学科1年・理科
- イ 《高等部第1段階 Cイ 電流の働き》
	- ・乾電池の数やつなぎ方を変えると、電流の大きさや向きが変わり、電球 の明るさやモーターの回り方が変わることが理解できる。【知識・技能】 ・電流の働きについて調べる中で、電流の大きさや向きと乾電池につな いだ物の様子との関係についての予想や仮説を基に、解決の方法を考 えている。【思考・判断・表現】
	- ・電気の性質や働きについて進んで調べ、学んだことを生活に生かそうと する態度を養う。 【主体的に学習に取り組む態度】

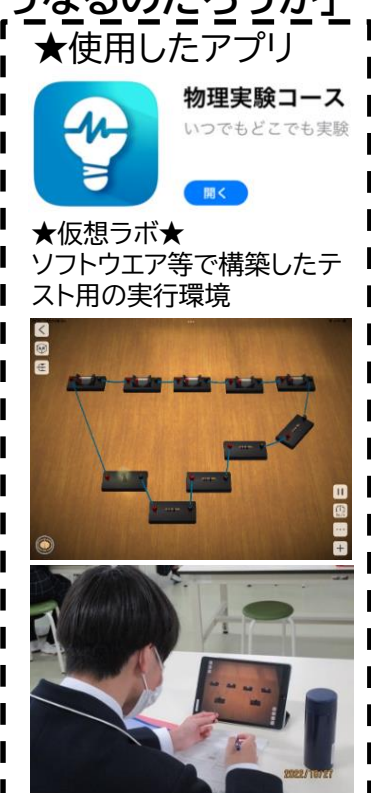

使用機器:iPad

★使用したアプリ

Medly

- ウ ●電圧や電流を数値で可視化することで、実験器具の個数を変えること によって何が起きているのか把握しやすかった。 ●課題が明確になるように、仮想ラボであることを活かして、初期段階 では繋ぎ方や電池の数をわざとショートするように組むようにした。 ●仮想ラボを活用することで、生徒一人一人が実験器具を十分に使用し て比較実験ができる、準備や片付けの手間がかからない、実験の保存が できるなど、利点が多くあった。
- **プログラミング教育を授業で実施する時のポイント**
- ★仮想ラボで本来目には見えない数値を確認しながら課題解決を行うだけでなく、実際に実験器具 を扱った学習(モーターカーなど)に繋げることで学びを強化していく。

### **▶和楽器に触れよう!**

### **~リズムを組み替えて和太鼓を演奏しよう~**

- ア 知的障がい・高等部1年・音楽科
- イ ・和太鼓の鳴らし方を工夫することができる。【知識・技能】 ・リズムに合わせて和太鼓をたたくことができる。【思考・判断・ 表現】
	- ・曲想に合わせた身体表現を工夫しようとしている。【主体的に 学習に取り組む態度】
- ウ ●6パターンのリズムを紙とアプリで確認できるように準備し、 視覚と聴覚で音を確認できるようにした。
	- ●クラスで演奏したい楽曲を決め、楽曲に合うように6パター ンのリズムを組み替えるようにした。その際自分たちが並び替 えたものをアプリを使用し実際に聴いて話し合いながら進めて いくようにした。(プログラミング的思考)
	- ●自分たちで考えたリズムパターンを実際に聴いて再現したり、 テンポを調整したりして練習できるようにした。

**■ プログラミング教育を授業で実施する時のポイント** 

★プログラミング的思考を働かせる際に、ICT機器と紙などのアナログを併用することで、様々な生 徒の実態に応じた考え方を引き出すことができ、また、様々な手掛かりを生かしながら考えを整理 することができる。

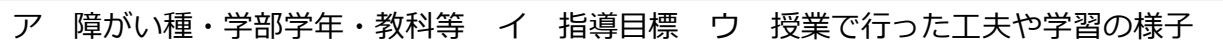
# **▶バランスよい弁当メニューを考えよう!**

**三色栄養群を比較・選択しながら、バランス良い献立を考える授業**

- ア 知的障がい・ダウン症・発達障がい等 高等部1年・家庭科
- イ ・身体に必要な栄養について関心を持ち、理解し、実践す ることができる。【知識・技能】 ・バランスのとれた食事について気付き、献立などを工夫
	- することができる。 【思考・判断・表現】
	- ・料理の栄養バランスなどを見比べながら、献立を工夫し ようとしている。 【主体的に学習に取り組む態度】
- ウ ●アプリ「食育の授業」をiPadで電子黒板に提示し、各自 で選んだ栄養群や献立などを共有しながら、意見交換で きるようにした。

●ロイロノート・スクールのテキストに弁当箱のイラストを 貼り付けたり、教師と共にweb検索機能を活用して料理 の画像を調べてダウンロードしたりできるようにした。 ●三色栄養群と自分が選んだ料理を比較しながら、料理 を変更したり、弁当箱内の配置を考えたりできるようにし た。 使用機器:iPad

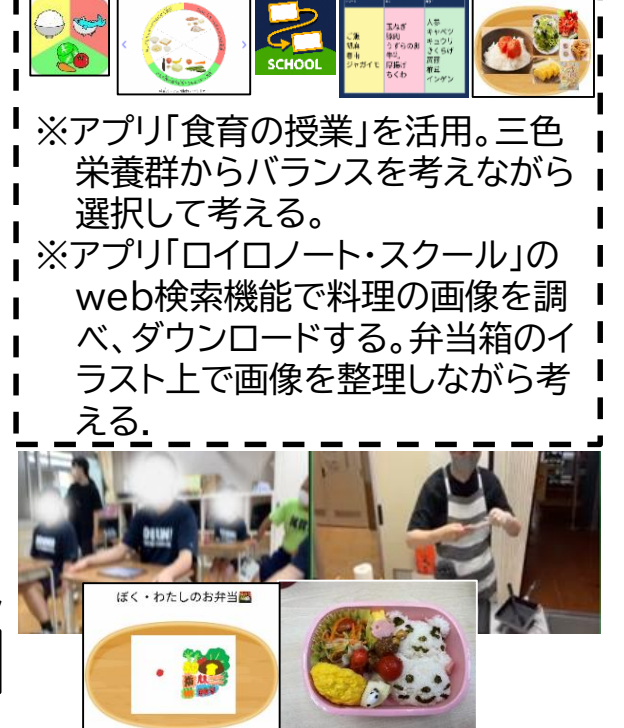

**プログラミング教育を授業で実施する時のポイント**

★生徒自身がイメージした弁当の献立や配置など、画像などを検索、ダウンロードしたものを比較・ 整理しながら考えたり、選択や変更したりするなどの視覚的な操作をとおして理解につなげる。 ★日頃の食事の内容に興味関心を持つことで、必要もしくは過剰摂取な栄養群に気付ける工夫を考 え、自立活動と関連して取り組みながら、健康管理等の意識を深められる。

# **▶専門学科(窯業科)における効率的な製品整理**

### **製品と画像のマッチング、Excelを活用したデータ入力**

- ア 知的障がい・高等部3年・専門教科(工業)
- イ ・セラミックスの種類と特徴の違いを理解する。【知識・技能】 ・製品の画像と工程表をまとめ、データを整理することについ て、作業効率を考えることができる。【思考・判断・表現】 ・作業の意義ややりがいを感じて取り組むことができる。 【主体的に学習に取り組む態度】
- ウ ●セラミックスの種類や特徴の違いを理解できるよう、製品 と画像をマッチングする活動を設けた。 ●よりよい作業効率について考えを深められるよう、作業手 順への着目を促した。

●単にプログラミング的思考を促すだけではなく、今後の生 活に生かせるもの、生徒自身がやりがいを持ち、作業の意義 を感じることのできる内容を設定した。

**プログラミング教育を授業で実施する時のポイント**

★「デジタルありき」ではなく、デジタルとアナログを効果的に組み合わせながら、今後の生活で生か すことのできる思考力を育てる、という視点を大切にすることが必要である。

ア 障がい種・学部学年・教科等 イ 指導目標 ウ 授業で行った工夫や学習の様子

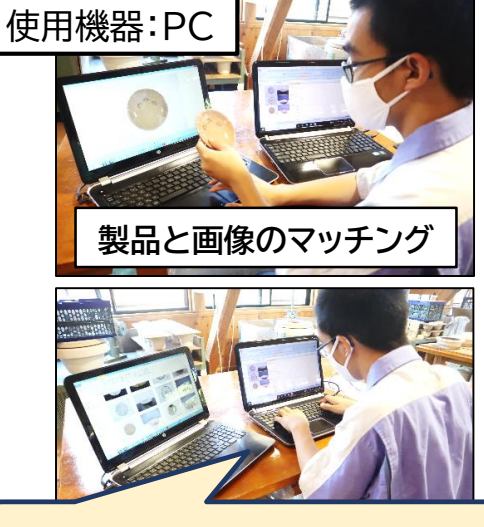

**種類ごとに分けて入力すると速いな!**

## ▶皿洗いの最適な手順を考えよう!

### **プログラミング教育の視点から「皿洗い」の手順を見直して効率的な手順を考える**

- ア 知的障がい 高等部1年・特別活動
- イ プログラミング的思考を活用しながら、効率的な皿洗いの手 順を考えることができる。
- ウ ●自分の経験を基に、皿洗いの手順について考えをまとめ、 電子黒板を使って、生徒それぞれの考えを共有したことで、 様々な手順があることに気付き、何が違うのかを検討する ことができた。

●教師の手順を部分的に提示したことで、グループで話し合 いながら、必須である工程や手順について考えを深めるこ とができた。

●拡大投影機を使用して、それぞれのグループの手順を確 認し、それぞれ比較したことで、全体で効率的な手順を検 討・共有することができた。

**◆プログラミング教育を授業で実施する時のポイント** 

★自分の経験を振り返り、自分自身で順序を考えたり立てたりし、みんなで共有することで様々な手 順があることに気付けるようにした。

★グループで考える時間やまとめる時間を設定することで、他の人の考えを自分自身の考えに取り 入れたり、最適な考えや手順にたどり着いたりできるような授業にした。

### **▶見て動かそう!**

### **見て確認し、体の動きや力をコントロールする**

ア 肢体不自由・高等部3年・自立活動

使用機器:iPad

イ ・自分で身体の動きや力をコントロールしながら身体を動か すことができる。

・身体の動きをコントロールしながら教材やイラスト、カード 等を見比べて、視線で伝えることができる。

ウ ●教師と一緒にどのような形を作りたいのか、どの部分か ら描くかを決め、見通しをもてるようにした。 ●視覚的に確認できるようにすることで、形や場所を考え 修正する様子が見られた。 ●生徒が見やすいように機器を設置したことで、何度も上 肢を動かす姿が見られた。

**プログラミング教育を授業で実施する時のポイント** ★試行錯誤を繰り返しながら、目的を実現させていくというとい う視点が必要。

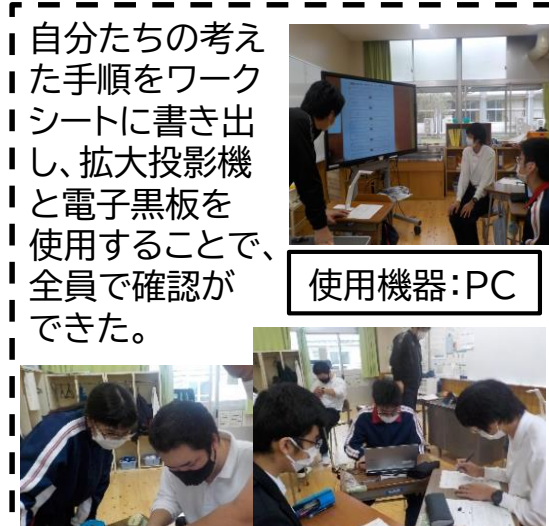

手順をまとめる際は、3人のグルー プに分かれ、PCを使用してまとめ た。

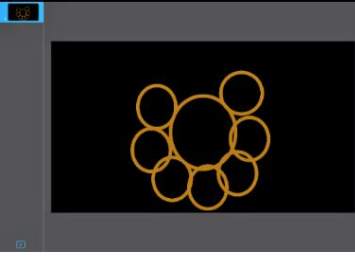

アプリ「keynote」の画面を投影 し、タッチペンで教師と一緒に図 形を描きました。

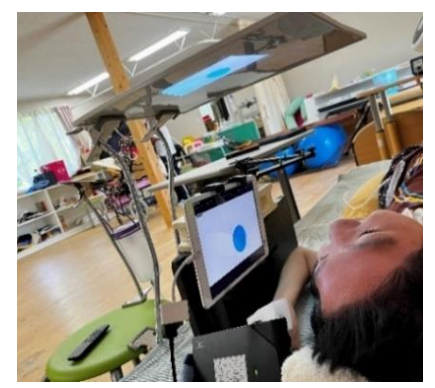

## ▶関心の高いことから課題を見つけ探究しよう!

### **プログラミング教育の視点を活かして、総合的な探究の課題に取り組む。**

- ア 視覚障がい(点字使用)・高等部2年・総合的な探究の時間
- イ ・自分で課題や探究すべき事柄を見つけ出し、 調べて理解しよう としている。 【知識・技能】
	- ・調べて理解した内容について考察し、人に伝えることを意識して まとめるようとしている。 【思考・判断・表現】
	- ・自分の問題と関連付けて、問題を捉え、積極的に取り組むことが できる。【主体的に学習に取り組む態度】
- ウ ●調査項目をカテゴリー別に分類し、優先的に取り組む課題整理 て順序立てて指導する。

●調査では、iPadのアクシビリティを活用してデータを集め、考察 では、点字ディスプレイ装置(ブレイルメモ)を活用した。

●優先した課題毎に、iPadで情報を収集し、ブレイルメモで整理 するようにした。教員の学習への助言で意欲が高まった。また、初 期にまとめの核になるキーワードを明示したことで、 課題をまと めることに慣れてきた。

**プログラミング教育を授業で実施する時のポイント**

★初期に意図的に成功体験を多く設定することで学習への意欲を高める。

## 〔後の生活に必要な力について考えてみよう!

#### **ロイロノート・スクールのシンキングツールを活用し、自分の考えを整理し、見つめ直す取組**

- ア 知的障がい・発達障がい等、 高等部1~3年・職業Aグループ
- イ ・卒業後の生活に必要な力や日常生活等で身につけ たい力を知ることができる。【知識・技能】
	- ・自分の経験を基に、卒業後の生活に必要な力を考え ることができる。 【思考・判断・表現】 ・卒業後の生活に必要な力を見据えながら、日常生活
	- で身につけたい力を考えている。
	- 【主体的に学習に取り組む態度】

ウ ●生徒が実習等を通して経験したことを基に、卒業後の生活に必 要な力を考え、ロイロノート・スクールのテキストカードに書き出 し、シンキングツールを活用して、「身についている力」と「課題と なっている力」とを比較選択しながら作成できるようにした。 ●ロイロノート・スクールの「提出箱」の機能を用いることで、手元 のiPadで友達の意見を見たり、参考にして追記したりできるよ うにした。また、「画面配信」機能を併せて用い、人前で発表する ことが苦手な生徒も自分の考えを表現しやすいようにした。 ●自身の成長と課題について振り返るとともに、たくさんの意見

の中から比較選択しながら、今後目指したい将来の姿について 考えることができるようにした。 **プログラミング教育を授業で実施する時のポイント**

★生徒が「身についている力」「課題となっている力」を視覚的に、指で操作しながら、整理・比較を繰り返し て考えることで、自分の現状を分析し、目指したい将来の社会自立・職業自立の姿を具体的にイメージす ることができる。更に、自身の変化や成長を振り返るとともに、周りの友達とも共通事項があることを知 ることで、互いに改善に向けた前向きな意見交換などもできるようになり、自分の考えを深めることにつ ながる。

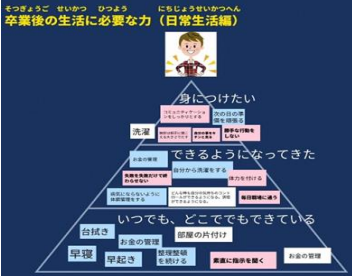

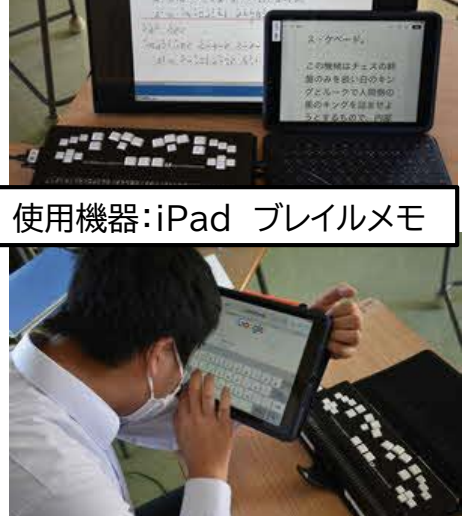

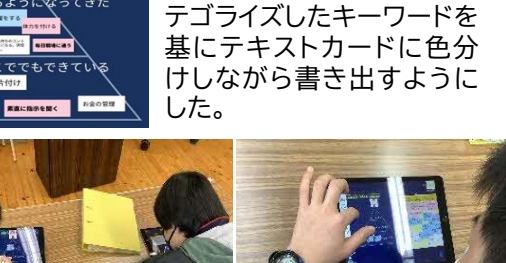

生徒の実態に応じて、ロイロノート・スクールの文 字入力や手書き入力機能を使って考えを入力。 書いたカードは指で操作しながらシンキングツー ル上で考えながら整理した。

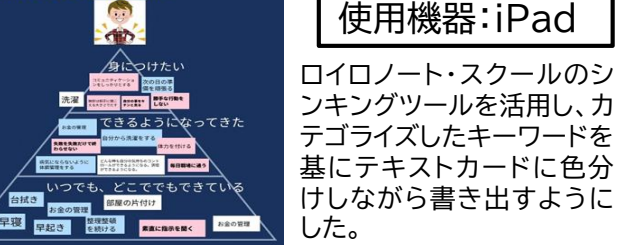

### ▸**「プログラミング的思考」を養うためのビジュアルプログラミングソフトの活用**

**スクラッチで簡単なゲームをつくろう**

- ア 知的障がい・高等部3年・情報:高等部1段階
- イ ・ソフトの操作方法を理解する。【知識・技能】
	- ・どうすれば自分が意図した動きができるか、試行錯誤している。 【思考・判断・表現】
	- ・ 自分の意図する動きを試したり、友達の工夫を知り、自分の動 きに取り入れたりたりしている。 【主体的に学習に取り組む態度】
- ウ●まずは、既存のゲームをマニュアルに沿って作成し、自分の意 図する動きを実現するために必要な指示を順序だてて組み立て ることを学んだ。

●また、スプライト(キャラクター)の座標や大きさ、動き方や速 度などの数値を直観的に変化させることで、自分の意図する動 きをしたり、しなかったりと試行錯誤を繰り返す中で、徐々に自 分の意図に合った動きを組み立てることがでるようになった。

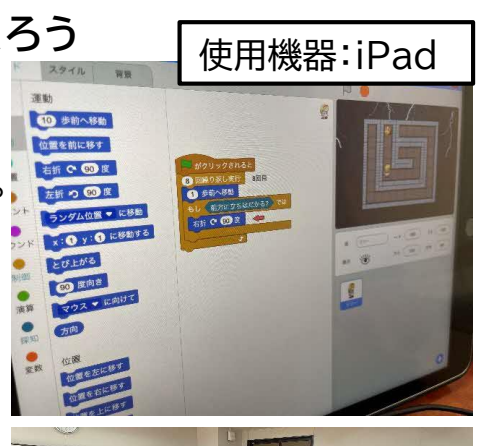

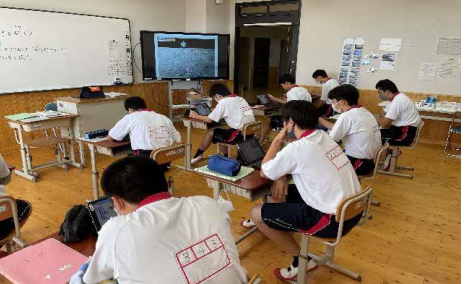

**プログラミング教育を授業で実施する時のポイント**

★自分の意図する動きを実現するためには必要な手順を分けて考え、一つ一つの動きに対応した ブロック(指示)をどのように組み合わせたらいいのか、どのように改善していけば意図した動き に近づくのか、生徒が試行錯誤する過程からプログラミング的思考が養われる。

## ▸「プログラミング」って何?どんなもの?

#### **「スクラッチJr」を使ってキャラクターを動かしてみよう!**

- ア 知的障がい・高等部2年・情報
- イ ・アプリケーションソフトの操作方法を身に付けている。【知識・技能】
	- ・自分が意図した動きでキャラクターを動かそうとしている。 【思考・判断・表現】 ・様々な動かし方を試したり、友達と動かし方について意見交換したりし
	- ている。【主体的に学習に取り組む態度】
- ウ ●「プログラミング的思考」について、身近な例(料理:カレーを作って食 べるまで)について説明した。効率よく作り、食べるためにはどのような 手順を踏むか生徒同士で意見交換しながら考えた。「まずレシピを調べ てから作る」や「最初に買い物に行き、ルーの裏側を見ればレシピは分か る」などの手順を何度も入れ替えて考えることができた。プログラミング ソフトを活用した。「スクラッチJr」のキャラクターを自分の意図した場所 に移動させるために、動かし方を最初に考え、整理する時間を設けた。 書いて整理し、その後にソフトを動かしたことで、効率的な動かし方を考 えることができた。

●操作方法を全員で確認した後、得意な生徒には自由に動かす時間、苦 手な生徒には教師と再確認する時間を設けた。

●意見交換を生徒自身が電子黒板で説明する時間を設けた。

**プログラミング教育を授業で実施する時のポイント**

★プログラミングを単に教えるのではなく、生徒が自分の考えを順序立てて整理する時間、実際に 動かしたことを周りに説明する活動が必要である。

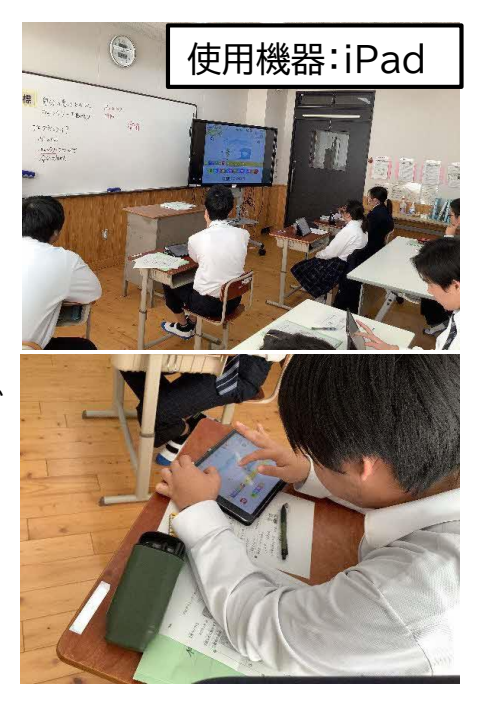

### ▶タブレットを使った授業実践

### **生徒一人一人が主体的に学ぶ授業(住生活の自立~カーテンの洗濯~)**

- ア 知的障がい・高等部1年・家庭科
- イ ・カーテンフックの取り扱い方を理解して、カーテンを洗濯している。 【知識・技能】
	- ・清潔で気持ちよく暮らすため、日常生活で使用しているカーテンの手 入れ方法などについて考えようとしている。

【思考・判断・表現】

・カーテン洗濯について動画で確認しながら、積極的に授業に参加して いる。【主体的に学習に取り組む態度】

ウ ●カーテンを元通りに戻すことが難しい時、洗濯する前のカーテンや フックの写真を撮っておくことで見返すことができると気づき、写真 を見ながら洗濯の前の状態に再現できることに気づくようにした。ま た、様々な生活場面においても写真を撮っておくことで、確認作業が 簡単にできると理解できるよう学習を進めた。

●カーテンの洗濯が難しい作業であると感じることも、iPadで参考に する動画をいつでも見られるようにしておくことで、簡単にできる、 自宅でやってみようという気持ちを持たせるよう学習を進めた。

- **プログラミング教育を授業で実施する時のポイント**
- ★情報機器を上手に活用することで、どのような生活場面で活用できるかを提案できるか考える ようにしたり、たくさんの情報量の中から、自分のベストなものを選択したりできるようになるよ う実際の生活に即してた題材で実施する必要がある。

## ▶ 意見文を書こう

### **付箋紙とタブレット端末を活用した論理的思考力を育む授業**

#### ア 知的障がい・高等部2年・国語科

イ・漢字と仮名を用いた表記や送り仮名のつけ方を理解して文や文章の中 で使うとともに、句読点の使い方を意識して打っている。 【知識・技能】 ・書く内容の中心を決め、内容のまとまりで段落をつくったり、段落相互 の関係に注意したりして、文章の構成を考えている。【思考・判断・表現】 ・自分の考えが適切に伝わるように、読み手を意識した構成・展開を積極

的に考え、学習課題に沿って文章をまとめようとしている。 【主体的に学習に取り組む態度】

ウ ●序論、本論、結論の構成をそれぞれ色分けした付箋紙に書き込むこ とで、書いたものを動かしながらより良い構成はどれかを考えながら 文章を構築できるようにした。

●いくつかの構成メモを作成することを前提条件とした。また、作成し たものはタブレット端末で都度撮影した。生徒は実際に撮影した構成メ モを見比べたり、吟味したりしながら、新たな構成メモを作成するなど、 自分の思いが一番伝わる構成を考えていた。(プログラミング的思考) ●構成メモを基に、文章作成は初めからタブレット端末で行うこととした。

**プログラミング教育を授業で実施する時のポイン**

**★相手によりよく伝わるための文章を書くために踏んだ思考の過程を、いつでも見返すことがで** きるようすること。(視覚的記録を残しておく!)

ア 障がい種・学部学年・教科等 イ 指導目標 ウ 授業で行った工夫や学習の様子

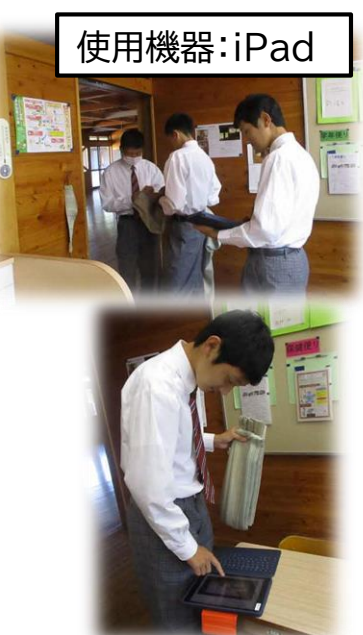

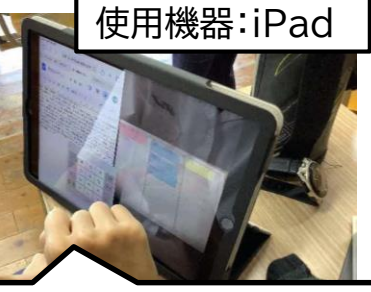

撮影した付箋紙と文章の入 力画面を二画面表示にして 打ち込みをしている様子

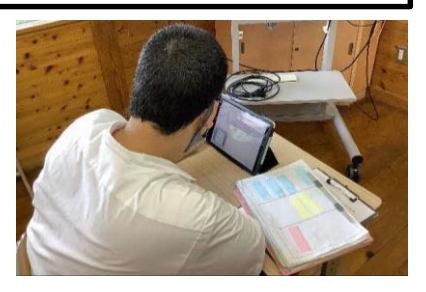

## ▶自分の行動を振り返り、整理しよう(自立活動・LHR)

### **~プログラミング的思考とフローチャートを使用した行動の整理~**

ア 知的障がい・高等部2年・自立活動/LHR イ ・自分の行動を客観的に知っている。【知識・技能】 ・フローチャートを利用することで、自分の行動の分岐を具体化し、見 通しを持っている。【思考・判断・表現】 ・経験したことをフローチャート化したり、それを日常生活にフィード バックし、行動を調整することができる。【思考・判断・表現】 ウ ●フローチャートを使用し、ある行動の結果が、自分の選択によって どのように分岐するかを客観視できる活動を準備する。 ●「開始」「処理」「判断」などアイコンに沿った内容を記入し、それを組 み合わせながら、フローチャートを作成させる。 ●最後に分岐や結果などを確認し、ある行動の結果の起こりうる事態 に見通しをつけられるようにする。 ●対象生徒は、直感的に行動することがある。その結果で失敗を経験 し、落ち込んでしまうことがある。この取組を行ったことで、行動に選 択肢があり、適切な方を選べれば、トラブルが回避できることに気が 付いた。フローチャートで行動を事前に整理したり、事後に振り返る ことで、自らの行動を見直す一助となった。

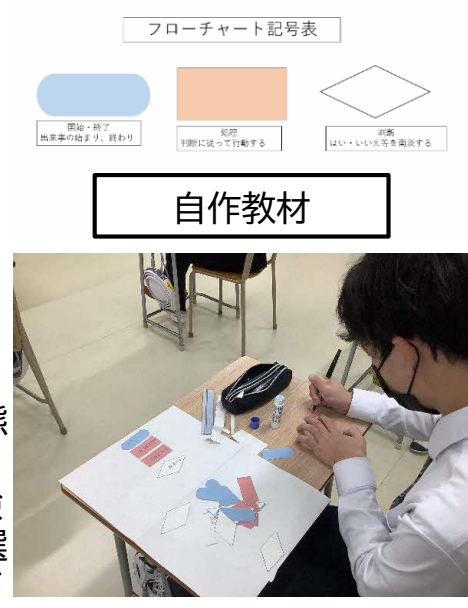

使用機器:iPad

日星

 $\frac{2 - n}{n}$ 

#### **プログラミング教育を授業で実施する時のポイント**

★世の中の出来事の経過を予想し、論理的に整理したり考えたりしながら、その結果を客観的に 確かめられるような題材設定が有効だった。

## ▶ロボットをゴールまで連れて行こう!

### **~ゴールまでの道筋を考え、ロボットへ命令してみよう~**

#### ア 知的障がい・高等部1年・自立活動

- イ ・ロボットをゴールまで連れて行く、プログラムを考える活動を通し て、 「左」「右」の言葉を正しく使うことができる。
- ウ ●対象の生徒は「右」「左」を言い間違えたり、「あっち」などの指示語 を使うことが多い。そのため今回の活動では、生徒が「右」「左」を意 識して考えられるよう、「右」「左」が命令文に入るような、ゴールを 設定した。
	- ●道順を1つ1つ整理して考えられるよう、フローチャートを用意した。 また、ゴールまでの見通しを持つことが難しい生徒へは、 ゴールま での道筋をスライドを使って説明した。
	- ●検証の様子をタブレットで撮影し、間違った時には、命令文がどこ で間違っていたか、動画を見ながら振り返られるようにすることで、 生徒が自ら「右じゃなくて、左だった!」と気付き、修正することが できた。

#### **プログラミング教育を授業で実施する時のポイント**

★プログラミング的思考を働かせるため、見通しを持つことが難しい生徒へは、目的(ゴール)や目 的達成までの過程の見通しを持てる課題提示を行う。

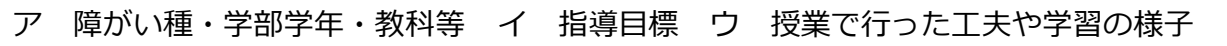

# ▶プログラミングでゲームを作ってみよう!

### **学習ソフト「Scratch(スクラッチ)」を使ってプログラミングをする**

- ア 知的障がい・高等部1年・総合的な探究の時間
- イ ・プログラミングソフトを操作することができる。 ・自分のイメージ通りにキャラクター等を動かすプログラム
	- を完成させることができる。
- ウ ●最初に教師と一緒にどのようなルールのレースゲームにするか、 障害物をどのように配置して動かすか等、ゲームの全体像を相談し ながら共有し完成図を明確化したことで、生徒が完成に向けてモチ ベーションを絶やさず取り組むことができた。

●作成途中で障害物がイメージ通りに動かないときや、出現数が多 すぎて困っているとき等は、教師がXY座標の数値や出現数の数値 等を変更するよう適宜アドバイスしたり、一緒に動作確認したりする と「分かった!」と納得し、その後は自分で各種指令パーツを組み合 わせて試行錯誤を繰り返しながら、粘り強く取り組むことができた。

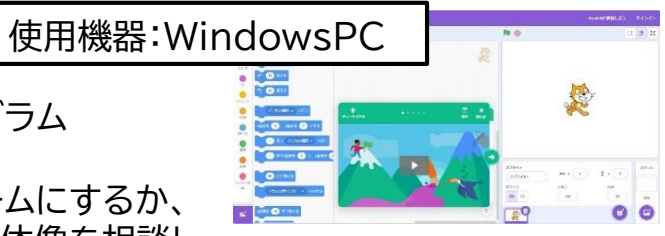

※学習ソフト「Scratch(スクラッチ)」 プログラミングソフト画面

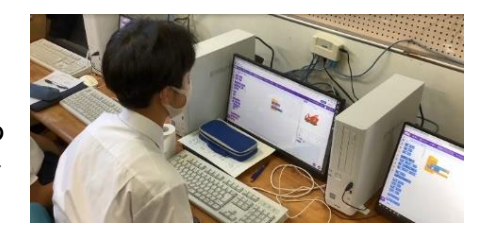

#### **プログラミング教育を授業で実施する時のポイント**

★興味関心を持つことができて、操作が分かりやすい教材を準備することや、達成感を感じられる 内容を設定すること。

## ▶コンピュータの仕組みを知ろう!

**そうじをプログラミングで考えよう!~手順の組み合わせを考える~**

- ア 肢体不自由/知的障がい 高等部重複障がい学級1、2、3年・情報科
- イ ・日常にあるプログラミング的思考を知り、簡単なプログラムを組ん でいる。【知識・技能】
	- ・プログラミング的思考で問題を解決する方法などを考えたり、指示 をプログラムで表現したりしている。【思考・判断・表現】
	- ・自分からプログラムを工夫したり、経験を元に自分の意見を述べた りしている。【主体的に学習に取り組む態度】
- ウ ●手順を①小さく分けて考える、②組み合わせを考える、③パター ンを見つける、④大事なものだけをぬき出して考える、⑤頭の中で 手順をたどる、の5つに分けて説明し、本時の授業が②の思考力を 使うことを確認して取り組んだ。

●体験的に理解できるように、実際にゴミを課題のとおりに散らし、 考えた手順(プログラム)で掃除に取り組み、効率よく掃除ができた かを確認した。

**プログラミング教育を授業で実施する時のポイント**

★プログラミングを学ぶという意識より普段何気なく使っているプログラミング的思考を明確に し、その考え方を学ぶことを導入で説明した。毎回の授業(計5回)では、その時間に扱う思考力 を導入とまとめの時間に確認し、学習の考え方や課題の捉え方を意識できるようにし、学習の意 義がより深まるようにした。

ア 障がい種・学部学年・教科等 イ 指導目標 ウ 授業で行った工夫や学習の様子

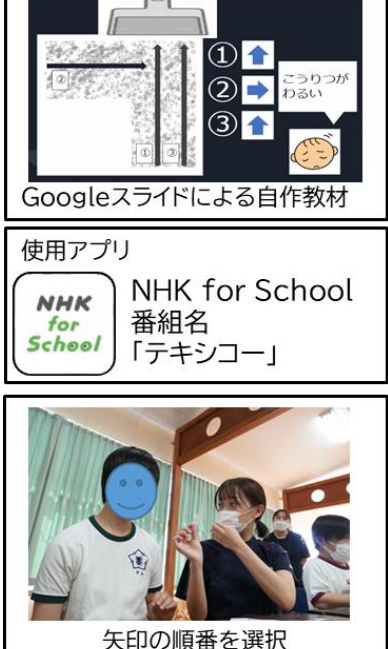

使用機器: iPad

## ▶高等部1年生 情報「タブレットが動く仕組み」

### **プログラミング体験を通して、タブレットが動く仕組みの理解へ、つなげるための学習**

- ア 知的障害・高等部1年・情報科
- イ ・プログラミング体験を通して、タブレットがどのような仕組みで動 くか理解している。【知識・技能】
	- ・キャラクターを目的地に向かって動かすため、手順やソースコード を考えたり、考えたソースコードを発表したりしている。
	- 【思考・判断・表現】
	- ・試行錯誤しながら、効率よく目的地にたどり着く方法を考えたり、 プログラミングの面白さに気づいたりしようとする。 【主体的に学習に取り組む態度】
- ウ ●「プログラミング」という概念が分かりやすいように「Byteとい うキャラクターに指示を出して、宝石を取る」という目的を伝え、ゲ ーム感覚でできるプログラミング体験を行った。
	- ●自ら入力したコード通りにキャラクターが動くことを知り、活動を 行う中で「正しく指示をしないと、考えた通りに動かない」というこ とに気付いた。
	- ●アプリ「Swift Playgrounds」は、入力したコードをすぐに実行 し、キャラクターを動かすことができるため、「ここが間違っている のかも」と生徒が自ら気付き、コードを修正することができていた。 また、生徒同士でコードを見せ合う時間を設けたことで、他の生徒 との違いに気付き、「もっと効率よくできるかもしれない」「僕も違 う道を通ってみよう」と話し、さらに試行錯誤する姿も見られた。

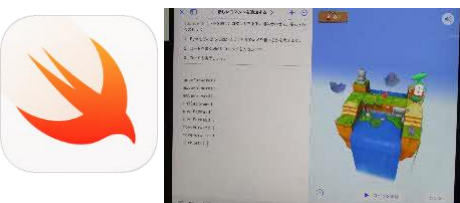

標準でインストールされている Swift Playgroundsを使用 した。

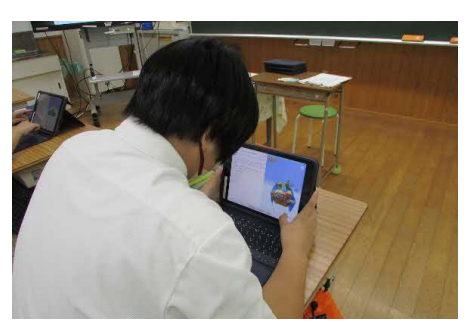

入力したコードを実行して、動いてい るキャラクターを観察している様子

使用機器:iPad

**プログラミング教育を授業で実施する時のポイン**

**ト**★目的をはっきりさせ、手順や方法については生徒が自由に考えられるようにすること。 教師は生徒の自由な発想を認め、楽しく取り組める環境づくりをすることが大切。

## ▶伝わる資料を作成しよう

### **iPadの音声読み上げ機能を使った資料作成**

- ア 視覚障がい・高等部専攻科理療科1年・理療情報活用
- イ ・画面読み上げ機能を使って、画面のレイアウトの状態を聞き取り、的確に タブレットを操作している。【知識・技能】
	- ・伝える相手を意識したプレゼンテーション資料を作成しようとしている。 【思考・判断・表現】
	- ・自分の表現を相手に的確に伝えるための工夫している。
	- 【主体的に学習に取り組む態度】
- ウ ●作成したプレゼンテーションの画面の状態を教師が的確に伝えることに より、伝わりやすい工夫を引き出す。

#### **プログラミング教育を授業で実施する時のポイント**

★論理的な思考を育てるための工夫を行う。

★画面のレイアウトや書式は、通常、画面を見て判断すると考えられるが、画面読み上げによる音 声によりフォントサイズ、テキストボックスのサイズ、背景の色等、音で伝わる情報をイメージする ことの大切さを伝える。

★画面読み上げ機能を使って作成した資料が、目的のレイアウトに沿ったものになっているか。 ★生徒がイメージするものと違う結果となった場合、読み上げの音を聞きながら修正する。

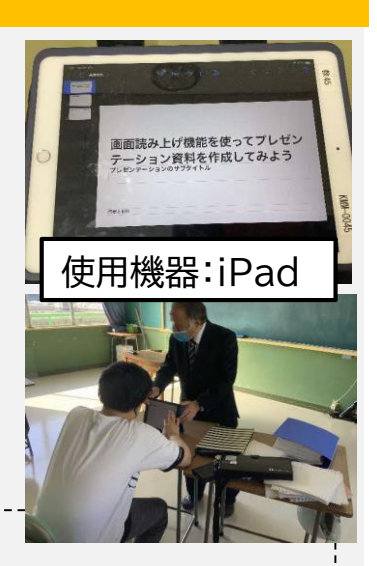

## ▶生物図鑑の編集作業により整理・説明の時間を充実

### **学校版生物図鑑の編集作業で、全体を見据えながら、担当ページを作成**

#### ア 知的障がい・高等部1年・理科

- イ ・自然の事物・現象についての基本的な理解を図り、観察に関 する初歩的な技能を身に付けている。【知識・技能】
	- ・観察、調べ学習を行い、解決の方法を考える力とより妥当な 考えを作り出そうとする。【思考・判断・表現】
	- ・自然を愛する心情を養うとともに、学んだことを主体的に生 活に生かそうとする。【主体的に学習に取り組む態度】
- ウ ●生物の種類や仲間分けのイメージをもち、図鑑全体 の構想が分かるよう、生物図鑑に小見出しを付け、 keynoteのひな型に入力した。

●「この説明で分かるか」「もう少し説明が必要ではな いか」等、自分の頭に浮かんだ考えを客観的に問い直 す重要性に気付き、複数人で修正作業に取り組んだ。 ●作業内容を説明する機会を、課題をどのように分 解して捉えたか、どのように整理して解決に結びつけ たかを確認する時間に位置付け、それらの過程を全 員が共有し、改善点を全体に反映させることができた。

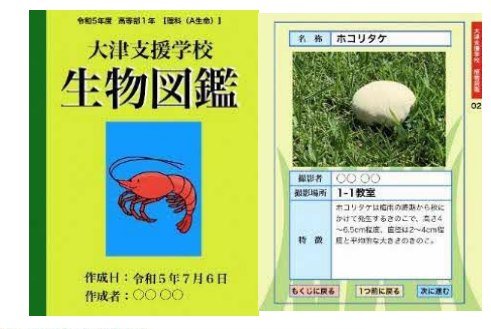

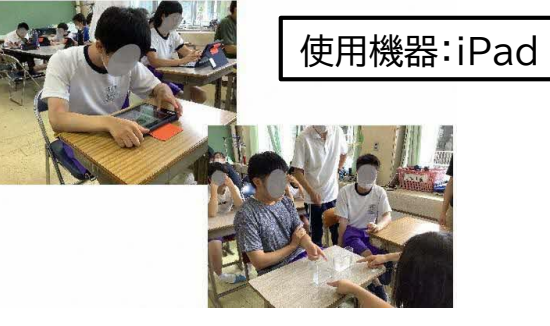

**プログラミング教育を授業で実施する時のポイント**

★毎時の授業のまとめで、正しい情報であるか、小見出しに沿った差し込みができているか、担 当者が共同作業者に説明する時間を設け、「作業の順番」「正しく伝える」の視点で点検する。

## ▶作業製品販売会のチラシを作ろう

**スライド作成アプリケーションを活用して**

#### ア 知的障がい・高等部1~3年・情報科

- イ ・販売会のチラシ作りを通して、情報デザインの基本的な考え方や 方法を知り、表現する基礎的な技能を身に付けることができる。 【知識・技能】
	- ・表現の仕方を工夫することができる。【思考・判断・表現】 ・主体的にチラシ作りに取り組むことができる。
	- 【主体的に学習に取り組む態度】
- ウ ●「『販売会のチラシ』には何が求められるか」を考えることで、お 客様の視点に立って、文字や写真の大きさや色、配置を変更、修正 しながら作成することができた。見やすさ、分かりやすさを生徒た ちが自ら気づくことができるよう、実際の広告を準備したことも効 果的であった。

**プログラミング教育を授業で実施する時のポイント**

★チラシ作りのレイアウトを各自で決める際に、チラシを見るお客 様の視点に立ってどんな情報があるとよいか、見やすいチラシと はどんなものかを生徒と一緒に考える視点が必要である。その 視点に立つことで、生徒自らが文字の大きさや色、写真の配置を 考え、工夫することにつながったと考える。

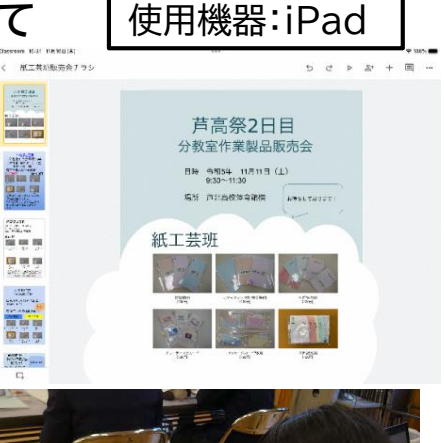

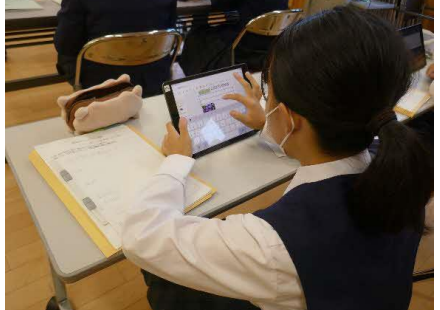

## ▶得意な動きに応じた、スイッチ操作の学習

**スイッチを操作して、「あいうえおカルタ」を読もう**

- ア 肢体不自由・高等部3年・自立活動
- イ ・スイッチを操作して、「あいうえおカルタ」を読む(字札の音声を流す) ことができる。
- ウ ●得意な動きを生かすためにレバー型のスイッチを制作した。「レバー を手前に倒すと『オン』、奥に押すと『リセット』」という機能を明確にし たことで、そのことを理解し、一人でスイッチを入れたり切ったりして、 カルタのスライドをめくって読むことができるようになった。 ●本人の見る位置が定まらず、スイッチの位置に手が届かないことが あったため、スイッチが視覚的に目立つよう、黄色のフェルトを取り付 けた。また、不随な手の動きで指先をスイッチに何度も接触する様子が 見られたため、フェルト素材にしたことで、指先を保護することができ、

安全に取り組むことができた。

#### **プログラミング教育を授業で実施する時のポイント**

★重度重複障がいのある生徒が「プログラミング的思考」に基づいて学

ぶためには、まず、その生徒の「できること」や「できる動き」を最大限に引き出すために興味の持 てる題材を設定すること。また、その「動き」を生かすための道具や状況を整えること。その「動き」 と対象物の「変化」を明確に連動させることで、生徒がそのことを理解し、表出や表現に繋げるこ とが必要だと考える。

### ▶修学旅行の事前学習

**効率のよい旅行の行程を順序立てて考える**

- ア 知的障がい・高等部2年・生活単元学習
- イ ・見学先の歴史や活動内容を調べ、理解している。【知識・技能】 ・様々な情報から内容を理解し、活動計画を立てようとしている。 【思考・判断・表現】
	- ・事前学習や見学、体験したことを活かし、今後の社会生活や余 暇などに活かそうとする。【主体的に学習に取り組む態度】
- ウ ●効率よく見学できるための計画を立てることができるよう、行き たい場所ややりたいこと等をそれぞれの付箋に入力し、付箋の順番 を入れ替えながら話し合うようにした。

●ロイロノートスクールの共有ノートを活用し、複数の牛徒が同時に 操作することができるようにした。移動にかかる時間やアトラクショ ンの体験時間を記入した付箋を動かしながら意見交換することで思 考の視覚化を行い、効率のよい道順や体験するアトラクションを決め ることができた。

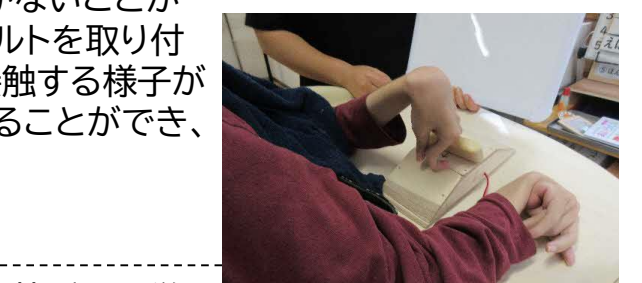

音声装置

レバースイッチ

自作教材

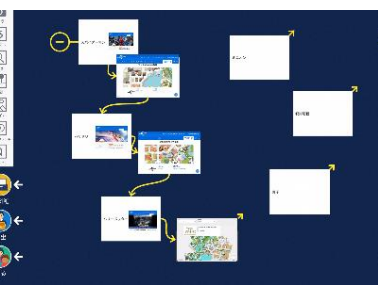

使用機器:iPad

付箋を動かしたり矢印で繋いだ りして、アトラクションを回る順 番を考えた。

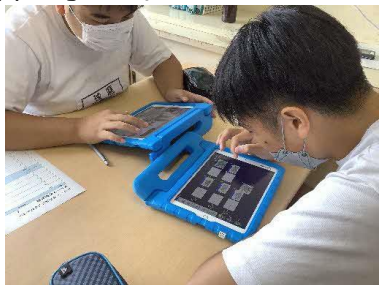

★ゴールまでの道のりを順序立てて考えること。また、最善の方法かどうかを共同で考え、改善し ながら作り上げること。 **プログラミング教育を授業で実施する時のポイント**

## ▶プログラミングを体験してみよう!

### **意図した動きになるようにプログラミングを考え、実際にコンピュータ上で動かす**

#### ア 知的障がい・高等部2年生・職業科

- イ ・コンピュータの特徴とプログラムの基礎的な組み方を理解している。 【知識・技能】
	- ・動きの構造を分析し、ゴールに向けて意図した動きができるようにプ ログラムを考えている。【思考・判断・表現】
	- ・プログラミング的思考を活用しながら、効率的な動きを考えようとす Webブラウザーで使用できる、初心者向 る。 【主体的に学習に取り組む態度】
- ウ ●プログラミング学習のイメージをもちやすいよう、「ロボットに見立 てた友達をプログラム通りに動かす」ことを導入で取り組んだ。
	- ●プログラムの組み方は一つではなく、試行錯誤を繰り返すことで、 より効率的な組み方ができるようになることに生徒自身が気付ける よう、様々な回答例を紹介した。
	- ●ゴールまでの様々な経路や動きを工夫しながら楽しんで考えられ るよう、スタートとゴールが決まっており、ゴールに向けてプログラム を組んでいくことができるものを教材にした。

●更に深く考えようとするきっかけをつかみ、工夫する意欲が高まる よう、多角的に考えることに難しさを感じている生徒に対し、生徒のiPadと同じ画面を映した電子黒板で動

きの組み方についてのヒントを出すようにした。

**プログラミング教育を授業で実施する時のポイント**

けのプログラミングツール。ステージクリ ア型で難易度に応じて取り組むことがで きる。 使用機器:iPad

プログラミングを作ってみよ  $\nabla \Omega \circ \partial \theta = \frac{1}{2} \pi \mathbb{E} \left[ \frac{1}{2} \frac{1}{2} \$ 

iPadを使用し、プログラミング学習 に取り組む様子

★「プログラミング=難しい」とならないように体験を交えることや生徒自身が試行錯誤をしながら考える ことができるようにすることを工夫したり、プログラミング的思考と実生活をつなげたりする。 ★課題に対して論理的に解決方法を考えていくという活動に対して興味関心をもって、繰り返し取り組め るようにする。

## ▶スイッチであそぼう!

**アプリケーション「Scratch Jr」でのスイッチ入力を通して、プログラミング的思考の芽生えを促す**

- ア 知的障がい/肢体不自由・高等部1年・自立活動
- イ ・首の動きでスイッチを入力し、アプリケーションでのゲームを進行す ることやゲーム上のアクションに気付いて楽しんだり、期待を高めた りすることができる。
- ウ ●スイッチを入力すると対象が動いたり、大きくなったりする等、視 覚的変化をつけたゲーム設定にする。
	- ●タイミングよくスイッチを入力すると、ドラゴンを倒してゲームがク リアできる。ドラゴンが倒せないときは、一休みしながら再度スイッ チ入力を繰り返し試みていた。首の動きとの関係もあるため、入力 のタイミングを正確に合わせることは難しいが、入力の結果まで見 届けることができている。

**プログラミング教育を授業で実施する時のポイント**

★論理的思考を促すには、まず課題が必要であり、その課題を解決する ための意欲は児童生徒から生まれるようにする。また、繰り返し取り組 み、結果を確かめ、試行錯誤するプロセスを得ながら学習を進める。

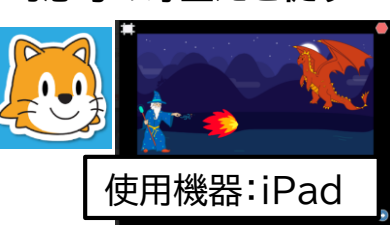

アプリ「Scratch Jr」は対象の動きや アクションを任意にプログラムすること ができる。例では、ドラゴンが上下に移 動する中、スイッチを入力すると火の玉 で攻撃し、当たると次のステージに進む ようにしている。

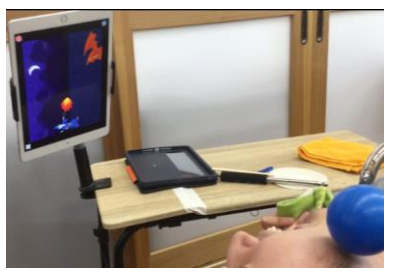

ドラゴンに命中したときは笑顔で喜ん でいる。結果に応じた反応の違いが見 られている